# Acer Kivetítő

H6540BD/H6545BD/H6521BD/X1623H/X168H/X138WH/X138GWH/ X128H/X128GH/X128/X118H/X118GH/X118AH/X118/X1126AH/ S1386WHN/S1386WH/S1286HN/S1286H/V6520/HV532/S1388WHN/ S1388WH/X1326AWH/S1288HN/S1288H/X1226AH/G550/X1527i/ X1327Wi/H5385BDi/X1227i/X1127i/X1526AH/E156D/E146F/E155F/ D860D/D666D/D626D/D616D/D616/D606D/D606B/D606/D506AD/ T421DT/T421D/T411DT/T411D/V151/T423DT/T423D/D526AD/T413DT/ T413D/D516AD/D656Di/D626Di/D616Di/D606Di/D656D+/D626D+/ D616D+/D606D+/HE-806J/HE-805L/HE-802K/EV-WU80H/EV-WU65H/ EV-W65H/EV-X65H/EV-X65/EV-S65H/EV-S65A/EV-S65/EV-S57AH/ XS-W31HG/XS-W31H/XS-X31HG/XS-X31H/HT-810/XS-W33HG/ XS-W33H/EV-W57AH/XS-X33HG/XS-X33H/EV-X57AH/V60Fi/V60Wi/ H5385BDi+/V60Xi/V60Si/V60F/V60W/V60X/V60S/GM532/H6512BD+/ GM512/V50U/V36U/V36W/V36X/V36XC/V36S/V36SB/V16S/V26AS/ F1386WHN/F1386WH/F1286HN/F1286H/HV533/F1388WHN/F1388WH/ V26AW/F1288HN/F1288H/V26AX/AF610i/AW610i/AX610i/AS610i/AF610/ AW610/AX610/AS610/VH-432/V62B/VH-412/AU540/AU319/AW319/ AX319/AX319D/AS319/AS319E/AS309/AS600A/SE410L/SE410/SE210L/ SE210/TH-432/SE412L/SE412/AW600A/SE212L/SE212/AX600A/EV-F57i/ EV-W57i/EV-X57i/EV-S57i/EV-F57AH/GM534/H6521ABD/DX620/DX612/ DX412/DX212/DX212G/DX112/DX112C/DX112G/DX125A/DS-310T/ DS-310/DS-110T/DS-110/V7500+/DS-312T/DS-312/DX425A/DS-112T/ DS-112/DX225A/BS-425i/BS-325i/BS-125i/BS-025i/BS-425A/VH-434/ BS-520/BS-512/BS-312/BS-112/BS-112E/BS-012/BS-012K/BS-012E/ BS-025A/S1286GH/BS-325A/BS-125A/DX525i/DX425i/DX225i/DX125i/ DX525A/KU330/KU316/KW316/KX316/KX316B/KS316/KS316A/KS316B/ KS320A/X1223HG/X1286G/X1123HG/X1186G/H6541BDi/H5386BDi/ H6541BD/X138WHP/X128HP/X118HP/KW320A/KX320A/KF320i/KW320i/ KX320i/KS320i/H6541BDi+/H5386BDi+/H6541BD+/BS-312P/BS-112P/ BS-012P/X128HG/X118HG/D1P1719/D1P1839/D1P1720/DWU1729/ DWU1721/DWX1722/DWX1850/DNX1723/DNX1851/DNX1724/DSV1725/ DSV1852/DSV1726/DSV1727/DSV1844/DWX1711/DWX1734/DNX1712/ DNX1713/D1P1718/D1P1718/DWX1809/DWX1737/DWX1842/DNX1810/ DNX1811/DNX1843/D1P1805/D1P1909/DWX1910/DWX1910/DNX1911/ DSV1912/D1P1913 Felhasználói útmutató<br>Copyright © 2019. Acer Incorporated.

Minden jog fenntartva.

Az ebben a kiadványban foglalt információkat rendszeresen megváltoztathatják anélkül, hogy az átdolgozásról vagy a változtatásról bárkit külön értesítenének. A változtatások ennek a kézikönyvnek az új kiadásaiban vagy kiegészítő dokumentumaiban és kiadványaiban jelennek meg. A cég nem vállal sem kifejezett, sem beleértett garanciát a dokumentum tartalmát illetően, és különösen elutasítja a bizonyos célra való értékesítésre vagy alkalmasságra vonatkozó beleértett garanciákat.

Jegyezze fel a modellszámot, a sorozatszámot, a vásárlás dátumát és helyét az alább biztosított helyen. A sorozatszám és a modellszám a számítógépen elhelyezett címkén található. A számítógéppel kapcsolatos minden levelezés alkalmával meg kell adni a sorozatszámot, a modellszámot és a vásárlásra vonatkozó adatokat.

Az Acer Incorporated előzetes írásbeli engedélye nélkül nem lehet jelen kiadvány egyetlen részletét sem sokszorosítani, adathordozó eszközön publikálni, illetve továbbítani semmilyen formátumban vagy eszközzel, elektronikus, mechanikus, fényképészeti vagy egyéb eljárás alkalmazásával.

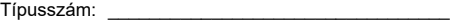

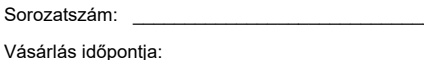

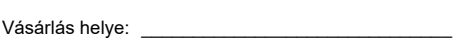

Az Acer és az Acer embléma az Acer Incorporated bejegyzett védjegyei. Más cégek termékneveit vagy védjegyeit itt csak azonosítás céljából használtuk, és az illető társaságok tulajdonát képezik.

"A HDMI™, a HDMI embléma és a High-Definition Multimedia Interface a HDMI Licensing LLC. védjegyei, illetve bejegyzett védjegyei."

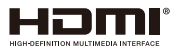

# <span id="page-2-0"></span>Az Ön biztonsága és kényelme érdekében

Figyelmesen olvassa el az alábbi utasításokat. Őrizze meg ezt a dokumentumot, később szüksége lehet rá. Tegyen eleget a terméken feltüntetett minden figyelmeztetésnek és utasításnak.

### A termék kikapcsolása tisztítás előtt

Tisztítás előtt a termék csatlakozóját távolítsa el a fali aljzatból. Ne használjon folyékony vagy hajtógázos tisztítószert. A készüléket nedves törlőkendővel tisztítsa.

### Figyelmeztetés megszakító eszközként szolgáló dugóval kapcsolatban

Kövesse az alábbi útmutatást a berendezés külső tápegységhez történő csatlakoztatása és leválasztása során:

- Telepítse a tápegységet, mielőtt a hálózati tápkábelt a hálózati konnektorhoz csatlakoztatná.
- Húzza ki a tápkábelt, mielőtt a tápegységet eltávolítaná a kivetítőből.
- Ha a rendszer több áramforrással rendelkezik, áramtalanítsa a rendszert az összes tápkábel kihúzásával a tápegységekből.

### Elérhetőséggel kapcsolatos figyelmeztetés

Győződjön meg arról, hogy az aljzat, amelyhez a tápkábelt csatlakoztatja könnyen elérhető és a készüléket kezelő személyhez a lehető legközelebb helyezkedik el. Ha áramtalanítani kívánja a berendezéseket, ne felejtse kihúzni a tápkábelt a konnektorból.

#### **Figyelmeztetések!**

- A terméket ne használja víz közelében.
- Ne helyezze ezt a terméket labilis kocsira, állványra vagy asztalra. Ha a termék leesik, súlyosan megsérülhet.
- A rések és nyílások a szellőzést szolgálják a termék megbízható működése érdekében, hogy megvédjék a túlmelegedéstől. Ezeket a nyílásokat nem szabad elzárni vagy letakarni. A nyílásokat soha nem szabad úgy lezárni, hogy a terméket ágyra, heverőre, takaróra vagy hasonló felületre helyezzük.
- Ezt a terméket soha nem szabad fűtőtest fölé vagy mellé helyezni, vagy beépíteni, hacsak megfelelő szellőzést nem biztosítanak.
- Soha ne juttassanak idegen tárgyakat a termékbe annak nyílásain keresztül, mivel veszélyes feszültség alatt álló alkatrészekkel érintkezhetnek és rövidzárlatot okozhatnak, ami tüzet vagy áramütést eredményezhet. Soha ne öntsön folyadékot a termékre vagy annak belsejébe.
- A belső alkatrészek sérülésének elkerülése és az akkumulátor szivárgás megakadályozása érdekében ne helyezze a terméket rezgő felületre.

• Soha ne használja sport vagy edzés közben, illetve rezgésnek kitett környezetben, ami váratlan rövidzárlatot okozhat, vagy károsíthatja a forgó alkatrészeket, illetve a lámpát.

### A hálózati feszültség használata

- Ezt a terméket csak a címkén feltüntetett feszültséggel szabad üzemeltetni. Ha nem biztos a rendelkezésre álló áramforrás típusáról, forduljon a forgalmazóhoz vagy a helyi elektromos szolgáltatóhoz.
- Ne helyezzen semmit a tápkábelre. Ne tegye ezt a terméket olyan helyre, ahol ráléphetnek a hálózati kábelre.
- Ha hosszabbító kábelt használ ezzel a termékkel, ellenőrizze, hogy a hosszabbítóhoz csatlakoztatott berendezések teljes áramfelvétele nem haladja-e meg a hosszabbító kábel névleges teljesítményét. Azt is ellenőrizze, hogy a konnektorhoz csatlakoztatott összes berendezés áramfelvétele nem haladja-e meg a biztosíték névleges teljesítményét.
- Ne terhelje túl az elektromos konnektort, elosztót vagy hosszabbítót túl sok eszköz csatlakoztatásával. A rendszer teljes áramfelvétele nem haladhatja meg a mellékkör névleges áramfelvételének 80%-át. Amennyiben elosztót használnak, az áramfelvétel nem haladhatja meg a hosszabbító bemeneti áramfelvételének 80%-át.
- A termék hálózati adapterét hárompólusú földelt tápcsatlakozóval látták el. Ez a dugó csak megfelelően földelt konnektorba illik. Győződjön meg arról, hogy a fali konnektor megfelelően földelt, mielőtt csatlakoztatná a hálózati adapter dugóját. Ne dugja a dugót nem földelt hálózati csatlakozóba. További információkért forduljon villanyszerelőhöz.

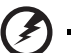

**Figyelmeztetés! A földelő csatlakozó fontos biztonsági jellemző. Nem megfelelően földelt konnektor használata áramütést és/vagy sérülést** 

**okozhat.**

**Megjegyzés: A földelő érintkező az olyan, nemkívánatos zavar megfelelő kiküszöbölését is szolgálja, amelyet a közelben lévő elektromos eszközök okoznak, és ami befolyásolja a termék teljesítményét.**

• A terméket kizárólag a mellékelt tápkábel készlettel használja. Ha a tápkábel készletet ki kell cserélnie, győződjön meg arról, hogy az új tápkábel kielégíti az alábbi követelményeket: leválasztható, UL listán szereplő/CSA bizonyítvánnyal rendelkező, VDE vagy hasonló jóváhagyással, 4,5 méter maximális hosszúsággal.

### A termék szervizelése

Ne kísérelje meg saját maga megjavítani a terméket, mert a burkolat felnyitása vagy eltávolítása miatt veszélyes áramütésnek vagy más kockázatoknak teheti ki magát. Bízza az összes javítást képzett szakemberre.

Húzza ki a termék hálózati csatlakozóját, és forduljon a szerviz szakképzett munkatársaihoz, ha:

- Ha a hálózati kábel sérült, elvágódott vagy kopott
- Folyadék ömlött a termékbe
- A terméket esőnek vagy víznek tették ki
- A terméket leejtették vagy a burkolata megsérült
- A termék teljesítménye érezhetően megváltozik, ami javítás szükségét jelzi
- A készülék nem működik normálisan annak ellenére, hogy betartották az összes használati utasítást

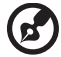

**Megjegyzés: Csak azokat a kezelőszerveket állítsa be, amelyeket a kezelési utasítás említ, mivel más kezelőszervek elállítása károsodáshoz vezethet, és egy szakképzett technikus sok munkáját veheti igénybe, hogy a terméket helyreállítsa.**

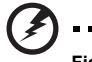

**Figyelmeztetés! Biztonsági okból ne használjon nem szabványos alkatrészt részegységek beszerelése vagy cseréje alkalmával. A kiegészítőket illetően vegye fel a kapcsolatot a termék viszonteladójával.**

Az eszköz és kiegészítői apró alkatrészt tartalmazhatnak. Tartsa ezeket távol kisgyerekektől.

---------------

### További biztonsági információ

- Ne nézzen a kivetítő lencséjébe, amikor a lámpa be van kapcsolva. Az erős fény károsíthatia látását.
- Először a kivetítőt, majd a jelforrást kapcsolja be.
- Ne telepítse a terméket az alábbi környezetben:
	- Rosszan szellőző vagy szűk helyen. A kivetítő és a falak között legalább 50 cm legyen, lehetővé téve a levegő szabad áramlását.
	- Olyan hely, ahol a hőmérséklet szélsőséges módon megnőhet, pl. gépkocsiban zárt ablak mellett.
	- Olyan hely, ahol a szélsőségesen magas páratartalom, por vagy cigarettafüst beszennyezheti az optikai részegységeket, megrövidítve ezzel élettartamukat és besötétítve a képet.
	- Tűzjelző berendezések közelében.
	- Olyan hely, ahol a környezeti hőmérséklet meghaladja a 40 ºC/104 ºF értéket.
	- Több mint 3000 méter tengerszint feletti magasságban.
- Azonnal húzza ki a tápkábelt, ha problémát tapasztal a kivetítővel. Ne működtesse a kivetítőt, ha füst, furcsa zaj vagy szag jön belőle. Ez tüzet vagy áramütést okozhat. Ha ilyet tapasztal, azonnal húzza ki a tápkábelt és vegye fel a kapcsolatot a kereskedővel.
- Ne használja tovább a terméket, törje el vagy ejtse le. Ebben az esetben, vegye fel a kapcsolatot a kereskedővel, aki megvizsgálja a terméket.
- A kivetítő lencséjét ne irányítsa a nap felé. Ez tüzet okozhat.
- A kivetítő kikapcsolásakor tanácsos hagyni, amíg a kivetítő befejezi hűtési, mielőtt áramtalanítaná a készüléket.
- Ne kapcsolja ki gyakran hirtelen a tápellátást, vagy húzza ki működés közben a kivetítő tápkábelét. A legjobb, ha megvárja, amíg a ventilátor kikapcsolódik, mielőtt kikapcsolja a fő áramforrást.
- Ne érintse a légkivezető rácsot és a talplemezt, amelyek felforrósodnak.
- Tisztítsa meg a gyakran a légszűrőt, ha van ilyen. A készülék belsejében emelkedhet a hőmérséklet és meghibásodást okozhat, ha a légszűrő/szellőző nyílások piszokkal vagy porral szennyezettek.
- Ne nézzen a szellőzőrácson keresztül a készülék belsejébe, amikor a kivetítő be van kapcsolva. Az erős fény károsíthatja látását.
- Mindig nyissa ki a lencsevédőt vagy távolítsa el a lencsesapkát, amikor a kivetítő be van kapcsolva.
- Ha a kivetítő bekapcsolt állapotban van, ne tegyen tárgyakat a lencse elé, mivel ezzel a tárgy felforrósodhat, deformálódhat és tüzet is okozhat. A lámpa ideiglenes kikapcsolásához nyomja meg a **HIDE** gombot a távvezérlőn.
- A lámpa rendkívül forróvá válik működés közben. A lámpa burkolatának csere céljából történő felnyitása előtt legalább 45 percig hagyja hűlni a kivetítőt.
- A lámpát névleges élettartamán túl nem szabad működtetni. Ettől ritkán eltörhet.
- Soha ne cseréljen lámpaszerelvényt vagy bármilyen elektronikus alkatrészt, ha a kivetítő csatlakozik az elektromos hálózathoz.
- A termék saját maga érzékeli a lámpa élettartamát. Ne feledje kicserélni a lámpát, ha megjelenik a figyelmeztető üzenet.
- Amikor a lámpát kicseréli, hagyja az egységet kihűlni, majd kövesse a cserére vonatkozó utasításokat.
- A lámpaegység kicserélése után állítsa nullára a "Lámpa visszaállítása" funkciót a képernyőmenü "Kezelés" eleme segítségével.
- Ne kísérelje meg szétszerelni a kivetítőt. A készülék belsejében nagyfeszültségű alkatrészek vannak, amelyek sérülést okozhatnak. Az egyetlen, felhasználó által szervizelhető alkatrész a lámpa, amely saját, levehető fedéllel rendelkezik. Mindennemű javítást megfelelő szakemberrel végeztessen el.
- Ne állítsa függőleges helyzetbe a kivetítőt. Így a kivetítő könnyen leborulhat, és sérülést vagy kárt okozhat.
- A termék fordítva is képes képet megjeleníteni, így mennyezetre is lehet szerelni. Kizárólag az Acer mennyezetre szerelő készletét használja a kivetítő felszereléséhez, és győződjön meg biztos rögzítéséről.
- A kivetítőt kizárólag vízszintes irányban szabad elhelyezni asztali vagy mennyezeti rögzítési módban, és a készülék dőlésszöge nem haladhatja meg a 6 fokot, máskülönben a lámpa élettartama dráma módon lecsökkenhet, vagy a rendszer meghibásodása súlyos biztonsági kockázatot jelenthet.

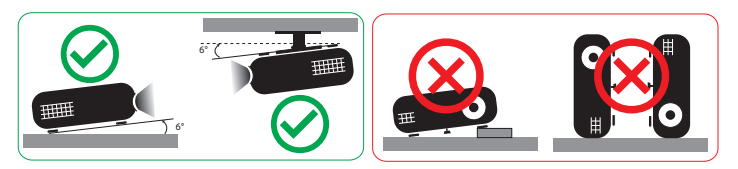

### Figyelmeztetés zenehallgatás esetére

Hallása védelme érdekében kövesse az alábbi utasításokat.

- Fokozatosan növelje a hangerőt, míg tisztán és kényelmes hangerőn nem hallja a zenét.
- A hangerő beállítása után ne hangosítsa fel, miután a füle megszokta a hangerőt.
- Ne hallgasson zenét nagy hangerőn huzamosabb ideig.
- Ne növelje a hangerőt a háttérzaj elnyomása érdekében.
- Halkítsa le, ha nem hallja a környezetében lévők hangját.

#### Utasítások az eszköz megfelelő elhelyezését illetően

Az elektronikus berendezés kiselejtezése esetén ne dobja a lakossági szeméttárolóba. A környezetszennyezés csökkentése és környezetünk lehető legnagyobb fokú védelme érdekében kérjük, hasznosítsa újra. További információért az elektromos és elektronikus berendezések hulladékával (WEEE) kapcsolatos szabályozást illetően látogassa meg a következő weboldalt:

#### **http://www.acer-group.com/public/Sustainability/sustainability01.htm**

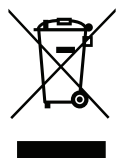

#### Higannyal kapcsolatos figyelmeztetés

LCD/CRT monitort vagy kijelzőt tartalmazó kivetítők vagy elektronikus termékek:

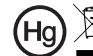

A lámpa(k) higanyt tartalmaznak.<br>Gondoskodjon a megfelelő ártalmatlanításukról."

A termékben lévő lámpa vagy lámpák higanyt tartalmaznak ezért újrahasznosításuk, illetve ártalmatlanításuk a helyi, állami vagy szövetségi törvények betartásával kell, hogy történjen. További tájékoztatásért lépjen kapcsolatba az elektronikai iparszövetséggel a www.eiae.org címen. A lámpák ártalmatlanításával kapcsolatos tájékoztatásért látogassa meg a **www.lamprecycle.org** weblapot

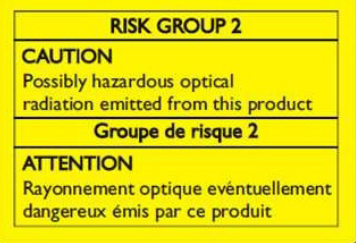

### Ne nézzen a fénysugárba! RG2

"Mint minden erős fényforrás esetében, ne nézzen közvetlenül a sugárba! RG2 IEC 62471-5:2015"

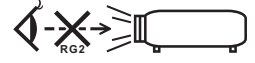

# <span id="page-7-0"></span>Mindenek előtt

## <span id="page-7-1"></span>A használattal kapcsolatos megjegyzések

Ezt tegye:

- A tisztítás elkezdése előtt kapcsolja ki a terméket.
- Enyhe mosószerrel megnedvesített puha törlőkendővel törölgesse meg a kijelzőburkolatot.
- Amennyiben a terméket előreláthatólag hosszabb ideig nem fogja használni, húzza ki a váltóáramú (AC) csatlakozóaljzatból.

Ne tegye:

- Zárja el a készülék házának szellőzést szolgáló nyílásait.
- Tisztítsa a készüléket súrolószerrel, viasszal vagy oldószerrel.
- Használja az alábbi helyzetekben:
	- Rendkívül meleg, hideg vagy párás helyen.
	- Nagymennyiségű pornak és piszoknak kitett helyen.
	- Erős mágneses teret gerjesztő készülék közelében.
	- Helyezze közvetlen napsugárzásnak kitett helyre.

# <span id="page-7-2"></span>Óvintézkedések

Tartsa be a felhasználói útmutatóban ajánlott összes figyelmeztetést, elővigyázatossági felhívást és karbantartási utasítást, hogy a készülék élettartamát meghosszabbítsa.

#### . . . . . . . . . . . . . . **Figyelmeztetés:**

- Ne nézzen a kivetítő lencséjébe, amikor a lámpa be van kapcsolva. Az erős fény károsíthatja látását.
- Tűz és áramütés kockázatának csökkentése érdekében óvja a terméket esőtől, illetve nedvességtől.
- Ne nyissa ki vagy szerelje szét a terméket, mert ezzel áramütést okozhat.
- Amikor a lámpát kicseréli, hagyja az egységet kihűlni, majd kövesse a cserére vonatkozó utasításokat.
- A termék saját maga érzékeli a lámpa élettartamát. Ne feledje kicserélni a lámpát, ha figyelmeztető üzenetek jelennek meg.
- A lámpaegység kicserélése után állítsa nullára a "Lámpa visszaállítása" funkciót a képernyőmenü "Kezelés" eleme segítségével.
- A kivetítő kikapcsolásakor kérjük hagyja, amíg a kivetítő befejezi hűtési, mielőtt áramtalanítaná a készüléket.
- Először a kivetítőt, majd a jelforrást kapcsolja be.
- Ne használja a lencsevédő kupakot, ha a kivetítő működik.
- Amikor a lámpa eléri a hasznos élettartama végét, kiég, ami hangos pukkanással járhat. Ha ez történik, a kivetítő addig nem kapcsolódik be, amíg ki nem cserélik a lámpamodult. A lámpa cseréjét illetően vegye fel a kapcsolatot a helyi forgalmazóval vagy az Acer szervizközponttal.

### <span id="page-8-0"></span>A lencse tisztítása

- A lencse tisztítása előtt feltétlenül kapcsolja le a kivetítőt, húzza ki a tápkábelt és hagyja teljesen lehűlni legalább 30 percig.
- A port sűrített levegős palackkal távolítsa el.
- Kereskedelmi forgalomban kapható lencsetisztító kendővel óvatosan törölje le a lencsét. Ne érintse meg az objektívet az ujjával.
- A lencse tisztításához ne használjon lúgos/savas tisztítószert, vagy illékony oldószert, mint például alkoholt. Ha a lencsét a tisztítás károsítja, az ilyen kárra nem terjed ki a garancia.

#### ..................................... **Figyelmeztetés:**

- Ne használjon gyúlékony gázt tartalmazó permetet a lencsére került por és szennyeződés eltávolításához. Ez tűzveszélyes a készülék belsejében felgyülemlett hő miatt.
- Ne tisztítsa a lencsét, amikor a kivetítő éppen bemelegedés alatt van, mivel ettől a lencse felületén lévő felületi bevonat leválhat.
- Ne törölje le vagy ütögesse a lencsét kemény tárggyal.

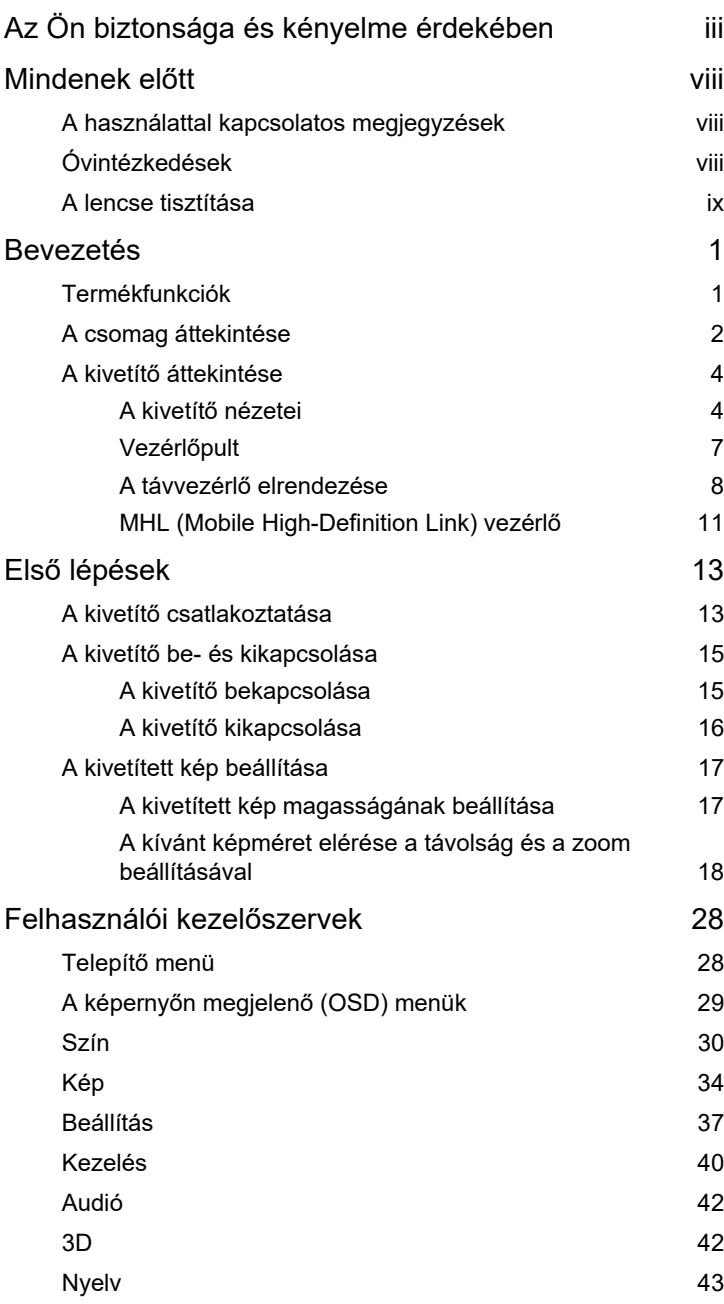

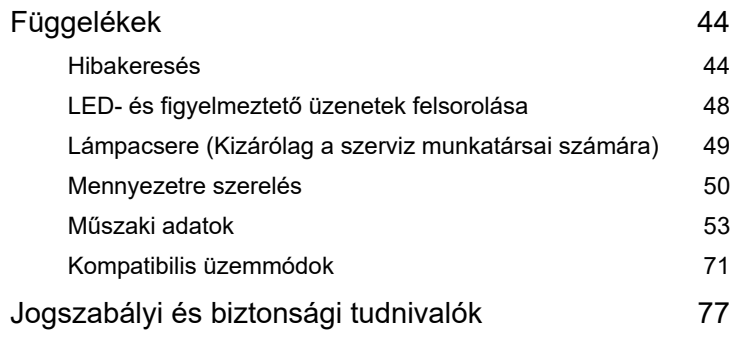

# <span id="page-11-0"></span>**Bevezetés**

## <span id="page-11-1"></span>**Termékfunkciók**

A termék egylapkás DLP® kivetítő. A kiemelkedő tulajdonságok a következők:

- DLP® technológia
- Lehetővé teszi a 3D tartalom kivetítését DLP Link technológia segítségével: Blue-Ray 3D támogatása
- Az Acer ColorBoost technológia a természet színeit kínálja az élénk, valósághű képhez
- Nagy fényerő és kontrasztarány
- Az Acer LumiSense technológia intelligens módon képes optimalizálni a vetített képet, hogy automatikusan a legkényelmesebb fényerőre állítsa a megjelenített tartalomnak megfelelően.
- Sokoldalú megjelenítési módok az optimális teljesítmény érdekében, bármilyen helyzetben.
- NTSC/PAL/SECAM kompatibilitás és HDTV (480i/p, 576i/p, 720p, 1080i/p) támogatása
- Az alacsonyabb energiafogyasztás és a gazdaságos (ECO) üzemmód megnöveli a lámpa élettartamát
- Az Acer EcoProjection technológia intelligens szemléletmódú energiagazdálkodást és fizikai hatékonyság-javítást biztosít
- HDCP támogatással rendelkező HDMI™ és MHL bemenetekkel felszerelve
- Az intelligens észlelés gyors forrásválasztást biztosít
- Többnyelvű képernyőn megjelenő (OSD) menük
- Kézileg fókuszálható/nagyítható vetítőlencse
- 0,8-2-szeres digitális zoom svenkelési funkcióval
- Kompatibilis a Microsoft® Windows® 2000, XP, Vista® Windows 7, Windows 8.1, Windows 10, Macintosh® operációs rendszerekkel
- MHL V2.1 jelmegjelenítés támogatása
- LumiSense támogatása
- HDR formátum támogatása 1080p felbontás mellett
- 1080P/120 Hz támogatása
- 8,3 ms-os, kismértékű bemeneti késlekedés támogatása
- Acer Display minialkalmazás támogatása

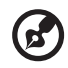

**Megjegyzés:** A funkciók típustól függően eltérhetnek.

### <span id="page-12-0"></span>**A csomag áttekintése**

ThiA kivetítőt az alább bemutatott tartozékokkal együtt szállítjuk. Ellenőrizze, hogy az egység teljes-e. Azonnal lépjen kapcsolatba a forgalmazóval, ha valami hiányzik.

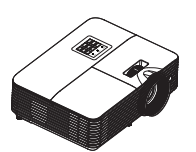

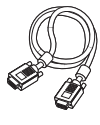

VGA-kábel (opcionális) Biztonsági kártya

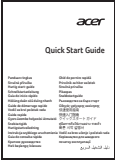

Gyors üzembe helyezési útmutató

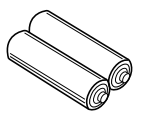

AAA elem x2 (opcionális)

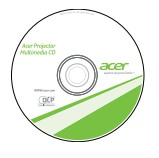

Felhasználói útmutató (multimédia és vezeték nélküli funkciókhoz)

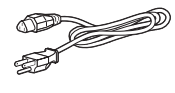

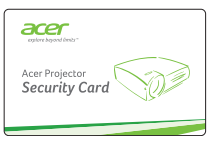

(opcionális)

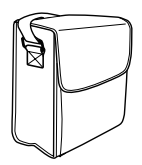

Hordtáska (opcionális)

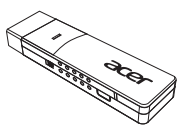

WirelessCAST (opcionális)

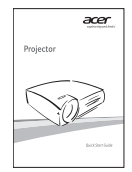

Gyors üzembe helyezési útmutató (multimédia és vezeték nélküli funkciókhoz)

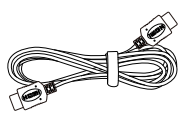

Kivetítő **Hálózati tápkábel H**BMI-kábel (opcionális)

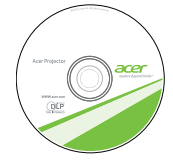

Felhasználói útmutató (opcionális)

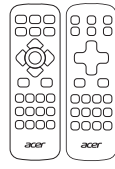

Távvezérlő

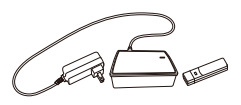

WirelessHD-Kit (opcionális)

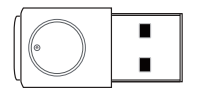

WirelessProjection-Kit (opcionális)

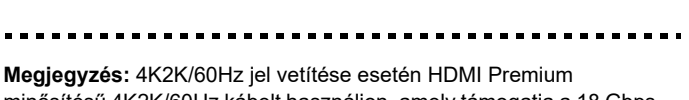

minősítésű 4K2K/60Hz kábelt használjon, amely támogatja a 18 Gbps sávszélességet.

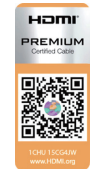

**B** 

Csak emblémával rendelkező kábelt használjon

3

## <span id="page-14-0"></span>**A kivetítő áttekintése**

### <span id="page-14-1"></span>**A kivetítő nézetei**

Elölnézet / felülnézet

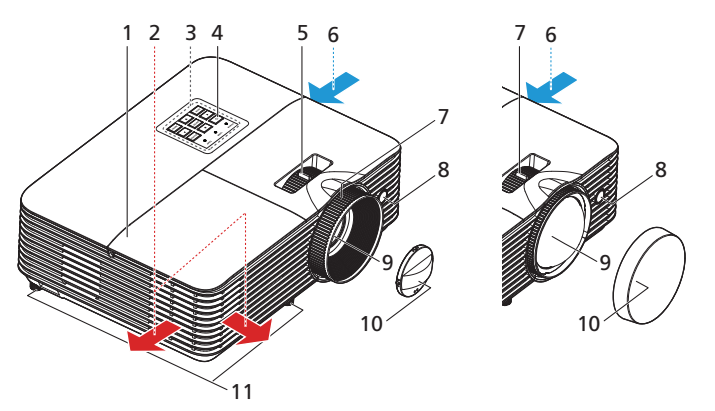

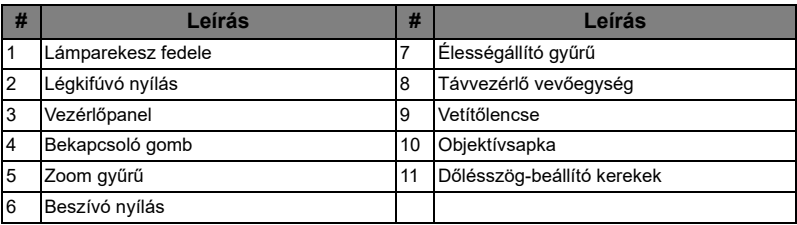

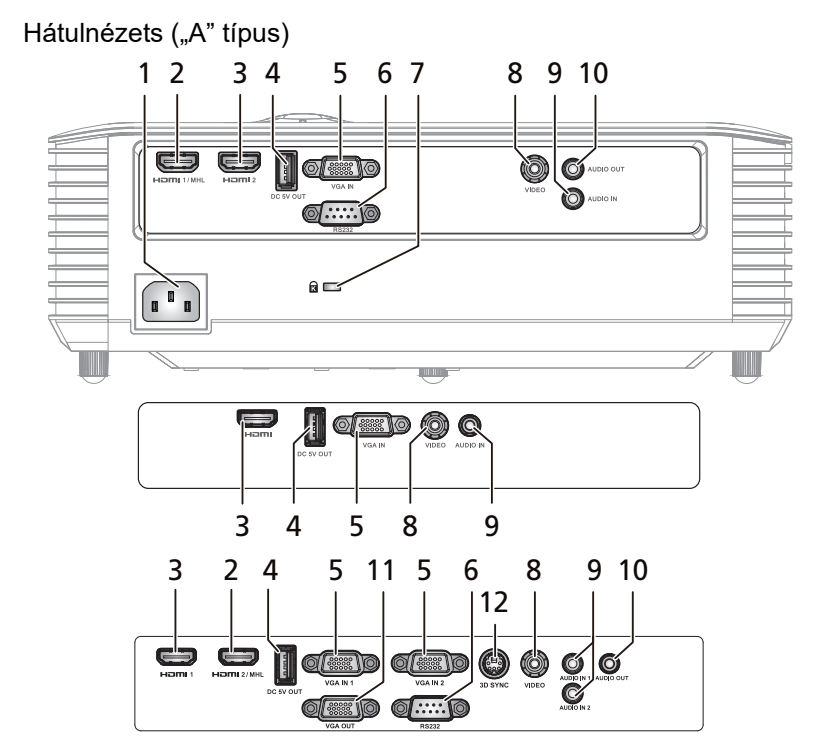

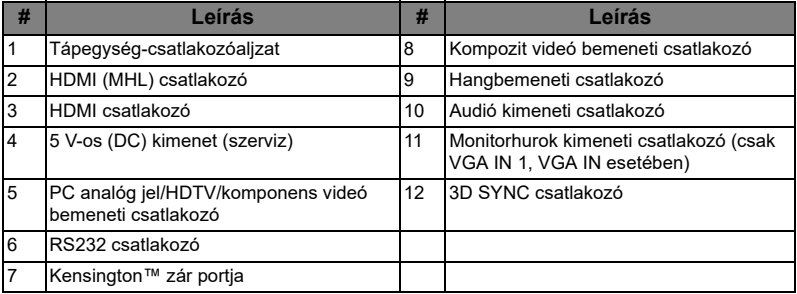

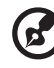

**Megjegyzés:** A funkciók típustól függően eltérhetnek.

Magyar

5

#### Hátsó oldal ("B" típus)  $1 \t2 \t3 \t4 \t5 \t6$ 7 8 6 9 10 त्राः வி Ø **Allen** ன  $\theta \equiv$ D. 13 2 7 12 6 5 10 11 11 12 6 14 8 **A.T.No of Res**  $-10$ **GEO @ 0-** $\odot$   $\sim$  $\sqrt{\cdots}$ ávolítsa el a 3 2 14 7 6 5 11 VEZETÉK

 $-10$ NÉLKÜLI  $\equiv$ **OD** AUGUST Wš Ò KÉSZLET portján  $-11$ vaan oaav  $\sigma$   $\sim$ oc sv ou lévő címkét**# Leírás # Leírás** 1 Tápegység-csatlakozóaljzat 8 Monitorhurok kimeneti csatlakozó (csak VGA IN 1, VGA IN esetében) 2 HDMI csatlakozó 9 LAN (RJ45 aljzat 10/100M Ethernethez)

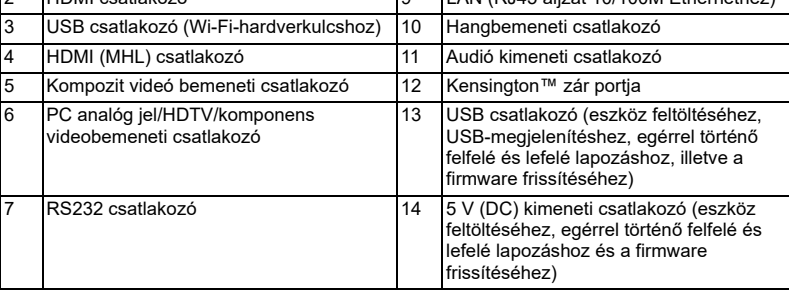

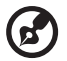

**Megjegyzés:** A funkciók típustól függően eltérhetnek.

Magyar

### <span id="page-17-0"></span>**Vezérlőpult**

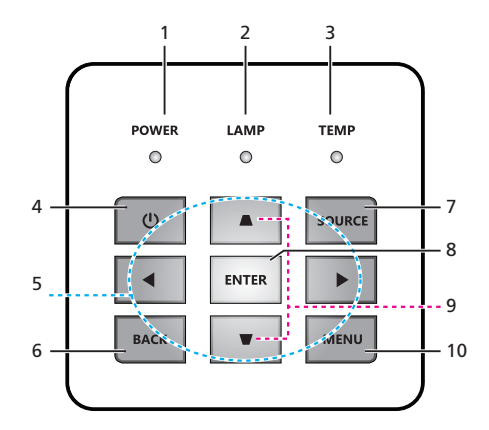

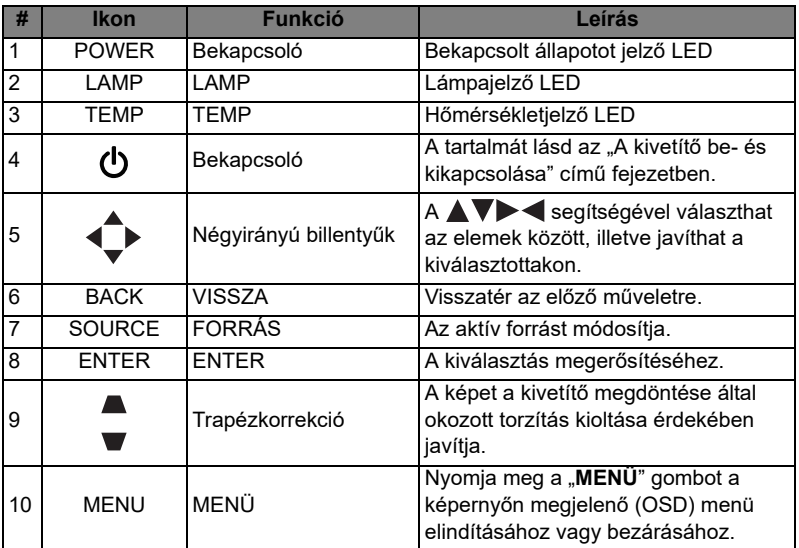

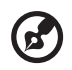

**Megjegyzés:** A funkciók típustól függően eltérhetnek.

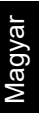

#### <span id="page-18-0"></span>**A távvezérlő elrendezése**

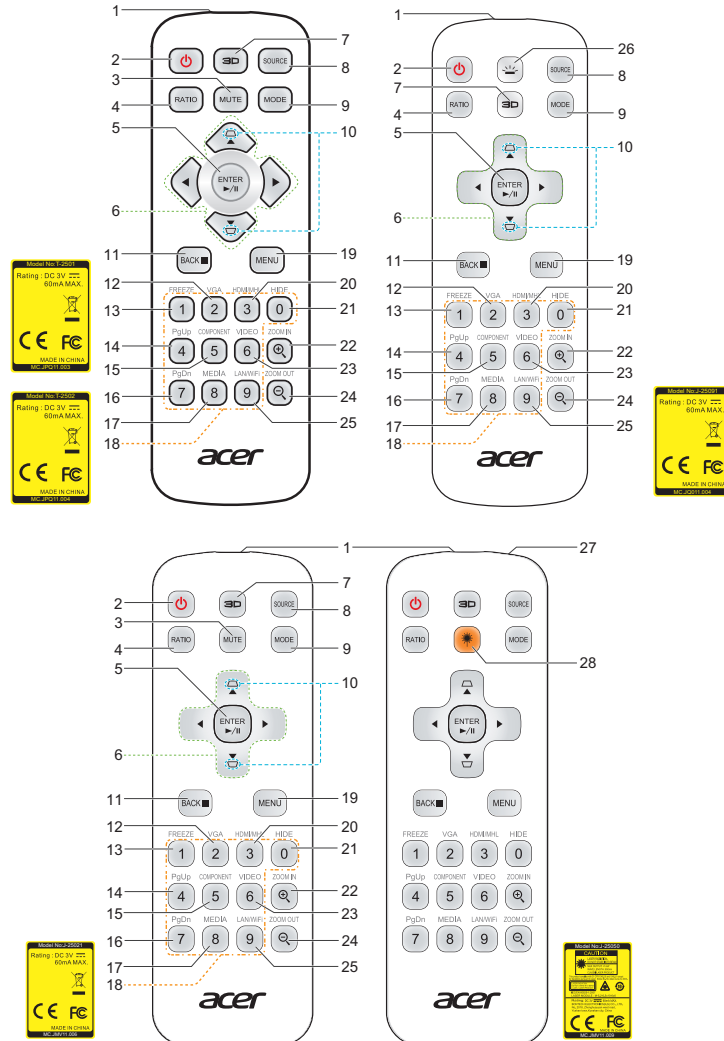

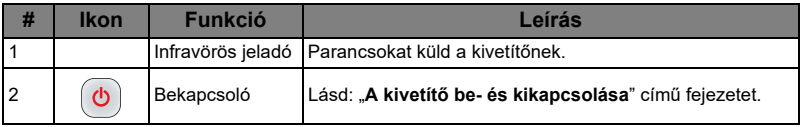

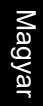

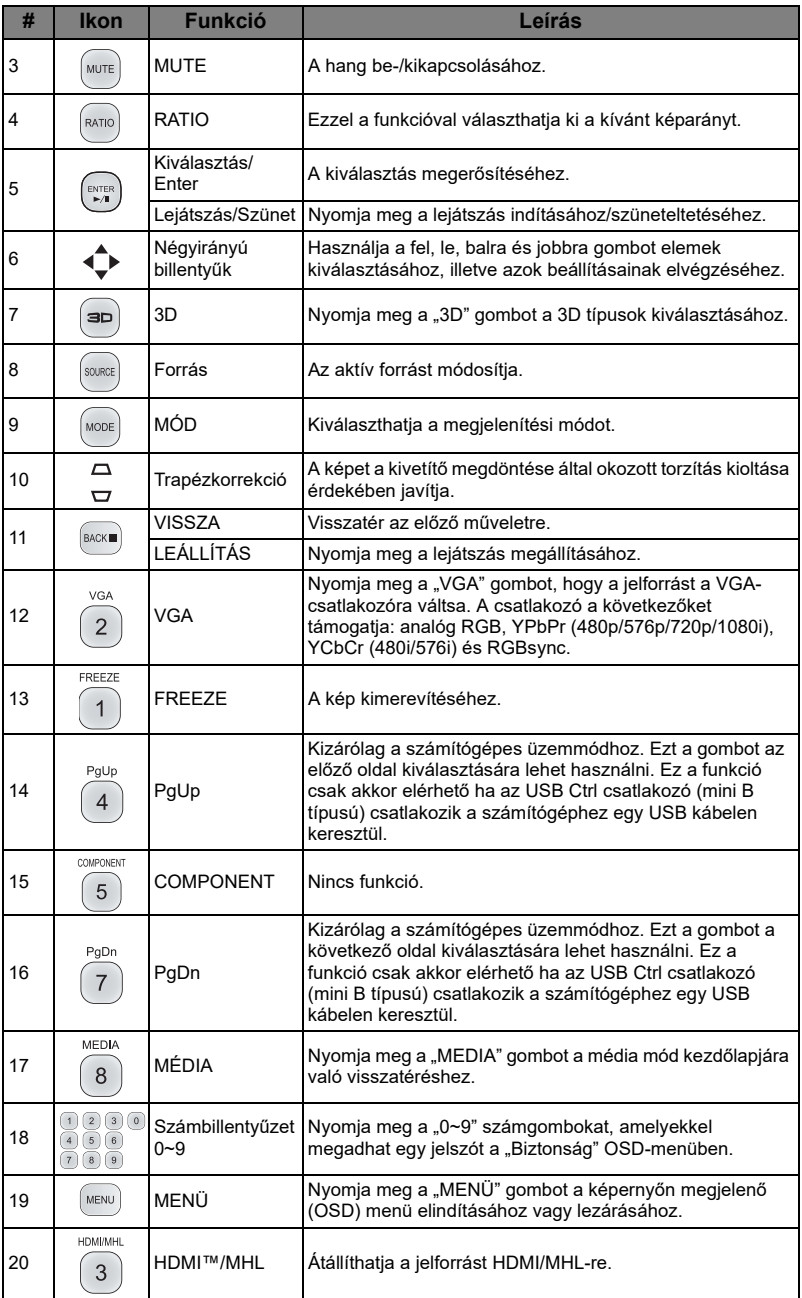

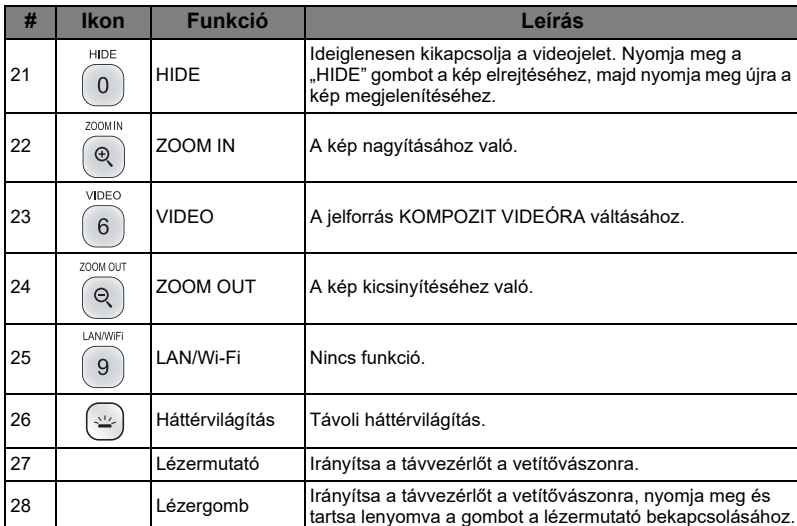

----------------- $\blacksquare$ 

**Megjegyzés:** A funkciók típustól függően eltérhetnek.

<span id="page-21-0"></span>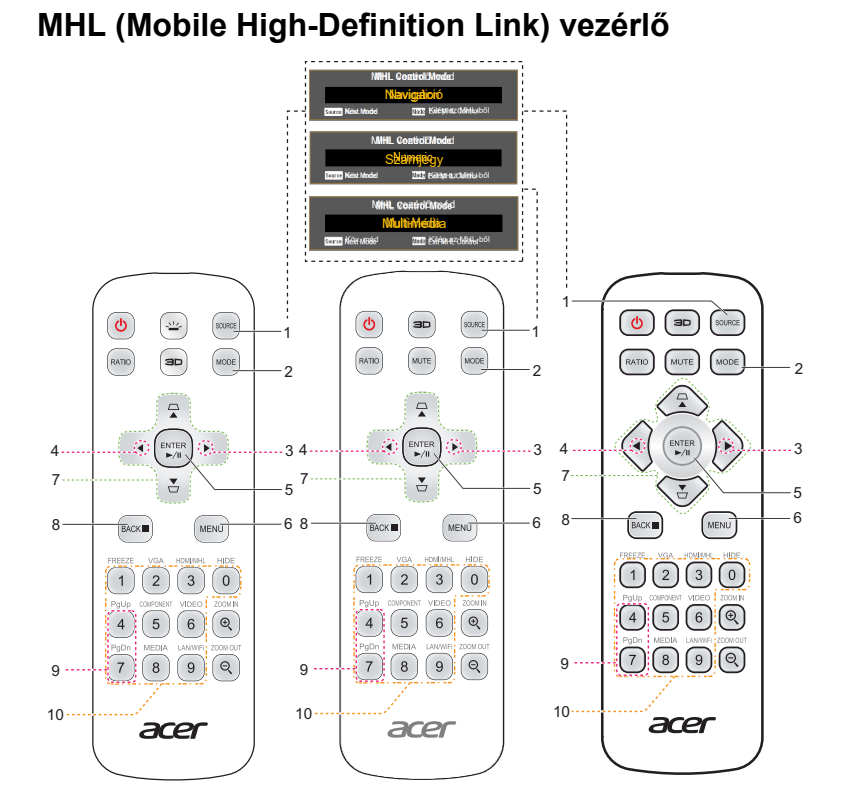

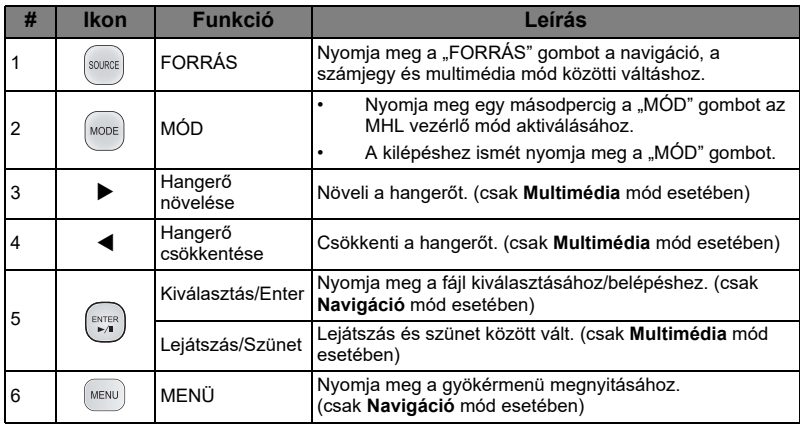

Magyar

11

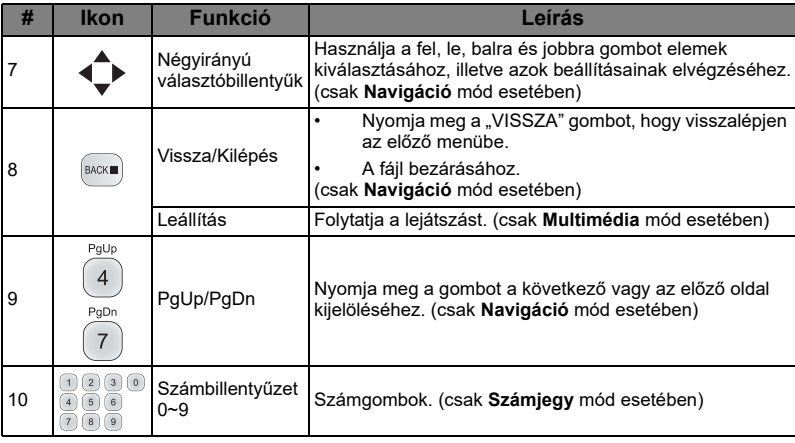

 $\bigcircledS$ **Megjegyzés:** A funkciók típustól függően eltérhetnek.

---------

 $\overline{a}$ 

# <span id="page-23-0"></span>**Első lépések**

## <span id="page-23-1"></span>A kivetítő csatlakoztatása

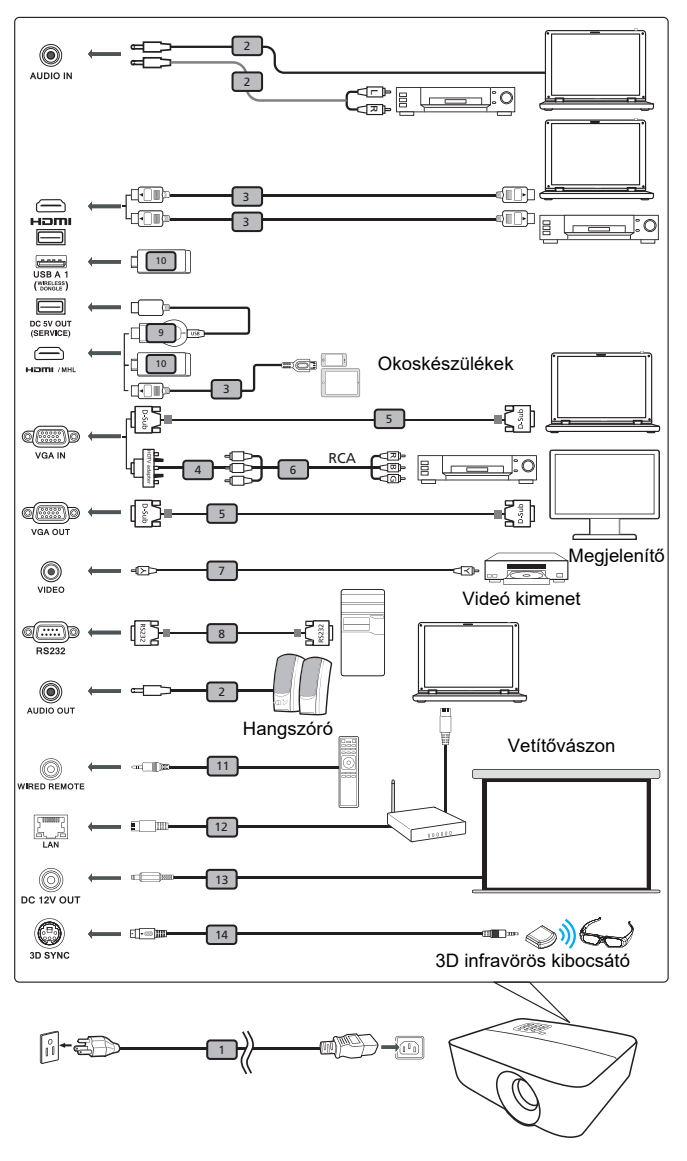

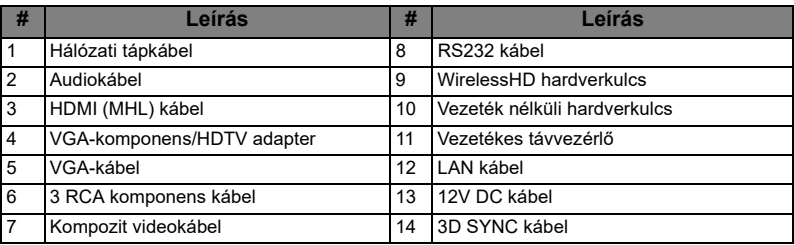

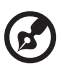

**Megjegyzés 1:** Annak biztosítása érdekében, hogy a kivetítő megfelelően működjön a számítógéppel, győződjön meg arról, hogy a megjelenítési mód időzítése kompatibilis a kivetítővel.

------------

**Megjegyzés 2:** A funkciók típustól függően eltérhetnek.

**Megjegyzés 3:** Az USB-kábelhez aktív hosszabbító szükséges, ha a hosszúsága meghaladja az 5 métert.

**Megjegyzés 4:** Egyes okostelefonokhoz átalakító szükséges (az okostelefon gyártójától) az MHL funkció engedélyezéséhez.

**Megjegyzés 5:** Az USB DC 5 V kimeneti csatlakozó 5 V tápfeszültség kimenetet támogat hordozható akkumulátor töltéséhez kizárólag akkor, ha MHL forrás nem érzékelhető.

**Megjegyzés 6:** A VAG OUT monitorhurok csak a VGA IN 1 bemenet esetén támogatott.

**Megjegyzés 7:** Egyes okoskészülékekhez átalakító szükséges (az okoskészülék gyártójától) az MHL funkció engedélyezéséhez. **Megjegyzés 8:** Kompatibilis HDMI/MHL hardverkulcsok: WirelessHD (MWIHD1), MWA3, Chromecast™.

## <span id="page-25-2"></span><span id="page-25-0"></span>**A kivetítő be- és kikapcsolása**

### <span id="page-25-1"></span>**A kivetítő bekapcsolása**

- 1 Győződjön meg arról, hogy a hálózati tápkábel és a jelkábel megfelelően csatlakozik. A bekapcsolt állapotot jelző LED vörös fénnyel villog.
- 2 Kapcsolja be a kivetítőt a vezérlőpulton vagy a távvezérlőn lévő "Hálózat" gomb megnyomásával, és a bekapcsolt állapotot jelző LED kék színűre fog váltani.
- 3 Kapcsolja be a forrást (számítógép, noteszgép, videolejátszó stb.). A kivetítő automatikusan érzékeli a forrást.
	- Ha a képernyőn megjelenik a "Rögzítés" és "Forrás" ikon, ez azt jelenti, hogy a kivetítő beállítása adott jelforrás-típusra van rögzítve, és nem érzékelhető ilyen típusú bemeneti jelforrás.
	- Ha a képernyőn a "Nincs jel" üzenet látható, győződjön meg arról, hogy a jelkábelek megfelelően csatlakoznak, vagy nyomja meg a közvetlen forrás gombot.
	- Ha egyszerre több jelforrást csatlakoztat, használja a vezérlőpult vagy a távvezérlő "Forrás" gombját, illetve a távvezérlő közvetlen forrás gombját a bemenetek közötti váltáshoz.

### <span id="page-26-0"></span>**A kivetítő kikapcsolása**

- 1 A kivetítő kikapcsoláshoz nyomja meg és tartsa lenyomva a főkapcsoló gombot. Ekkor megjelenik a következő üzenet: **"Nyomja meg az üzemkapcsoló gombot a kikapcsolás befejezéséhez."** Nyomja meg újra a főkapcsolót.
- 2 A kikapcsolást követően, a bekapcsolt állapotot jelző LED VÖRÖS színre vált, gyorsan villog, és a ventilátor(ok) kb. 2 másodpercig tovább müködik(nek) biztosítandó, hogy a rendszer megfelelően lehűljön. (csak "Azonnali folytatás" módban támogatott)
- 3 Amíg a tápkábel csatlakoztatva marad, bármikor megnyomhatja a bekapcsoló gombot a kivetítő azonnali bekapcsolásához a 2 perces kikapcsolási folyamat közben. (csak "Azonnali folytatás" módban támogatott)
- 4 A rendszer lehűlése után a bekapcsolt állapotot jelző LED befejezi a villogást, és folyamatos vörös fénnyel világít, ami azt jelenti, hogy a kivetítő készenléti módba lépett.
- 5 Most már biztonsággal kihúzhatja a tápkábelt.

### . . . . . . . . . . . . . . . . . . . **Figyelmeztető szimbólumok:**

- **"A kivetítő túlmelegedett. A lámpa hamarosan kikapcsolódik."** Ez az üzenet azt jelzi, hogy a kivetítő túlmelegedett. A lámpa és a kivetítő is automatikusan kikapcsolódik és a hőmérséklet LED jelzőfény folyamatos vörös színnel világít. Vegye fel a kapcsolatot viszonteladójával vagy a szervizközponttal.
- **"A ventilátor meghibásodott. A lámpa hamarosan kikapcsolódik."** Ez az üzenet azt jelzi, hogy a ventilátor meghibásodott. A lámpa és a kivetítő is automatikusan kikapcsolódik és a hőmérséklet LED jelzőfény villog. Vegye fel a kapcsolatot viszonteladójával vagy a szervizközponttal.

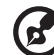

**Megjegyzés 1:** Ha a kivetítő automatikusan kikapcsolódik és a lámpa LED kijelző folyamatosan vörös fénnyel világít, akkor vegye fel a kapcsolatot a helyi viszonteladóval vagy szervizközponttal. **Megjegyzés 2:** A funkciók típustól függően eltérhetnek. **Figyelem!** A kivetítő kétperces hűtési üzemmódba lép, hogy biztosítsa a lámpa hosszantartó, optimális használatát. **Figyelem!** Kérjük, hogy a bekapcsolást követő 1 percen belül ne kapcsolja ki a kivetítőt.

## <span id="page-27-0"></span>**A kivetített kép beállítása**

### <span id="page-27-1"></span>**A kivetített kép magasságának beállítása**

A kivetítő állítható lábakkal van felszerelve a kivetített kép magasságának beállításához.

#### A kép emelése/leengedése:

Használja a dőlésszög-beállító kereket a kivetítő szögének finombeállításához.

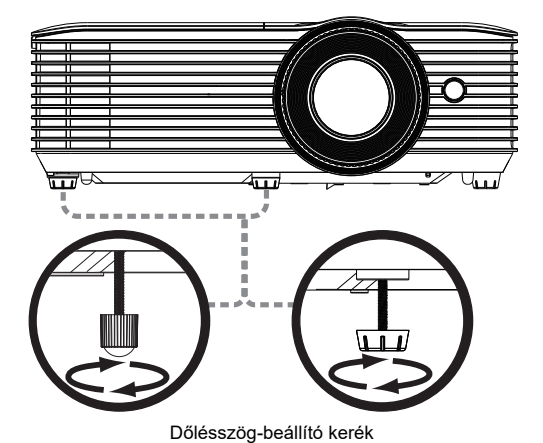

17

18

#### <span id="page-28-0"></span>**A kívánt képméret elérése a távolság és a zoom beállításával**

Az alábbi táblázat mutatja, hogyan lehet elérni a kívánt képméretet a kivetítő helyzetének vagy a zoom gyűrű beállításával.

• SVGA/XGA sorozat (X128H/X128GH/X128/X118H/X118AH/X118/X1126AH/ X1226AH/X1227i/X1127i/D616D/D616/D606D/D606B/D606/D506AD/D516AD/ D616Di/D606Di/D616D+/D606D+/EV-X65H/EV-X65/EV-S65H/EV-S65A/EV-S65/ EV-S57AH/EV-X57AH/V60Xi/V60Si/V60X/V60S/V36X/V36XC/V36S/V36SB/ V16S/V26AS/V26AX/AX610i/AS610i/AX610/AS610/AX319/AX319D/AS319/ AS319E/AS309/AS600A/AX600A/EV-X57i/EV-S57i/DX212/DX212G/DX112/ DX112C/DX112G/DX125A/DX225A/BS-125i/BS-025i/BS-112/BS-112E/BS-012/ BS-012K/BS-012E/BS-025A/BS-125A/DX225i/DX125i/KX316/KX316B/KS316/ KS316A/KS316B/KS320A/KX320A/KX320i/KS320i/X1223HG/X1286G/X1123HG/ X1186G/X128HP/X118HP/BS-112P/BS-012P/X128HG/X118HG/DNX1723/ DNX1851/DNX1724/DSV1725/DSV1726/DSV1727/DSV1844/DNX1843/ DNX1911/DSV1912)

Ha 60 hüvelykes képméretet kíván elérni, helyezze a kivetítőt 2,4 és 2,6 méter távolságra a vászontól.

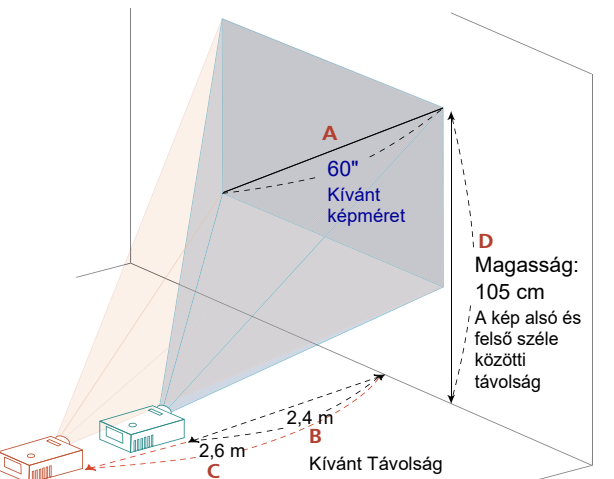

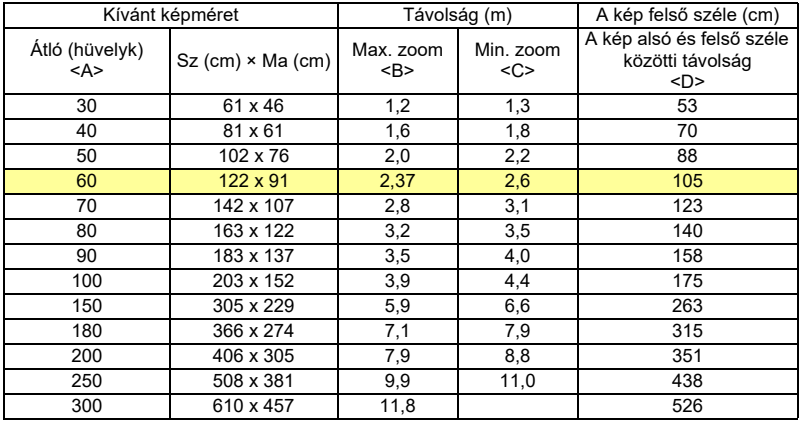

Magyar

• WXGA sorozat (X138WH/X1326AWH/X1327Wi/D626D/D526AD/D626Di/ D626D+/EV-W65H/EV-W57AH/V60Wi/V60W/V36W/V26AW/AW610i/AW610/ AW319/AW600A/EV-W57i/DX412/DX425A/BS-325i/BS-312/BS-325A/DX425i/ KW316/KW320A/KW320i/H5386BDi/X138WHP/H5386BDi+/BS-312P/ DWX1722/DWX1842/DWX1910)

Ha 60 hüvelykes képméretet kíván elérni, helyezze a kivetítőt 2,0–2,2 méter távolságra a vászontól.

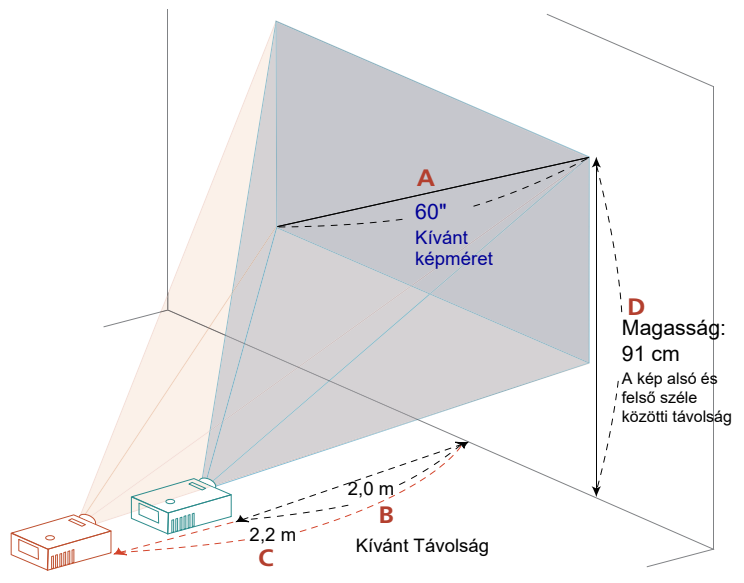

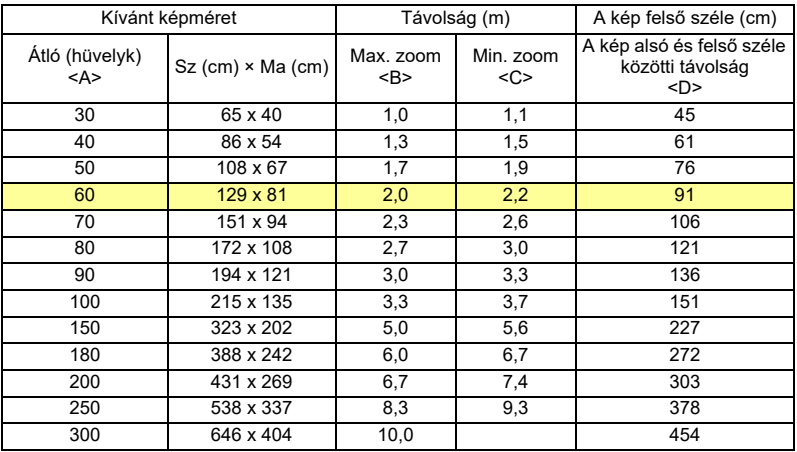

• WUXGA sorozat (X168H/D666D/EV-WU65H/V36U/AU319/DX612/BS-512/ KU316/DWU1721/H6521BD/H6521ABD/E155F/HE-802K/GM512/VH-412/ D1P1720)

Ha 60 hüvelykes képméretet kíván elérni, helyezze a kivetítőt 1,9 és 2,1 méter távolságra a vászontól.

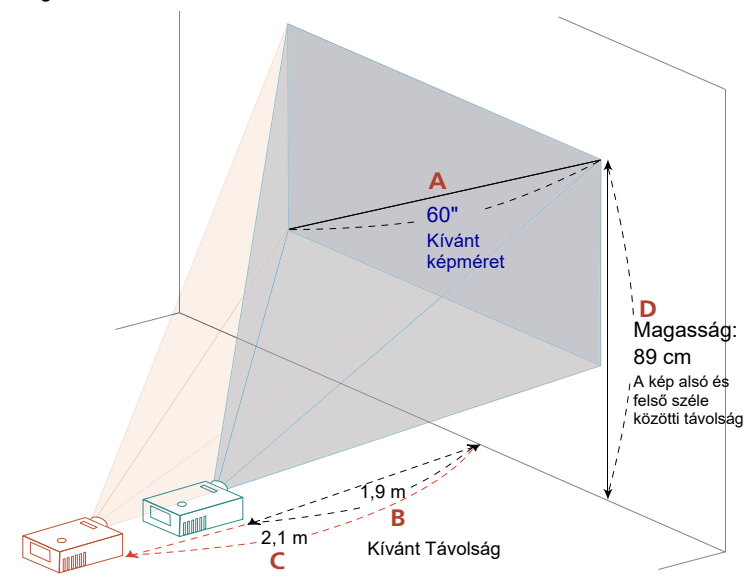

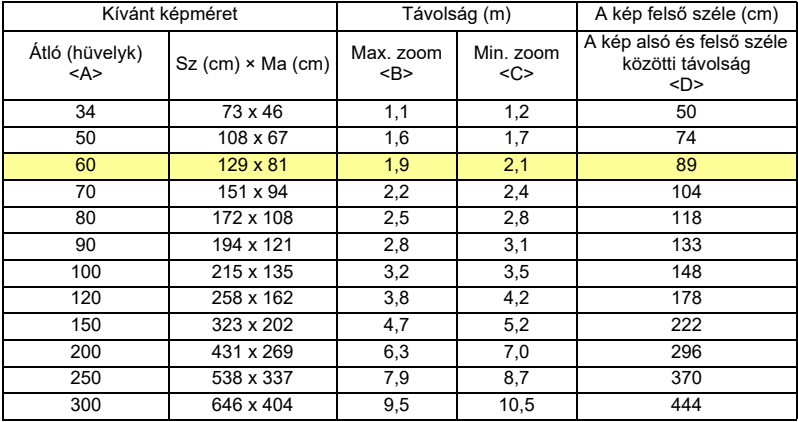

Magyar

• WUXGA sorozat (X1623H/D860D/EV-WU80H/V50U/AU540/DX620/BS-520/ KU330/DWU1729/H6540BD/E156D/HE-806J/GM532/VH-432/D1P1719) Ha 60 hüvelykes képméretet kíván elérni, helyezze a kivetítőt 2 és 2,7 méter távolságra a vászontól.

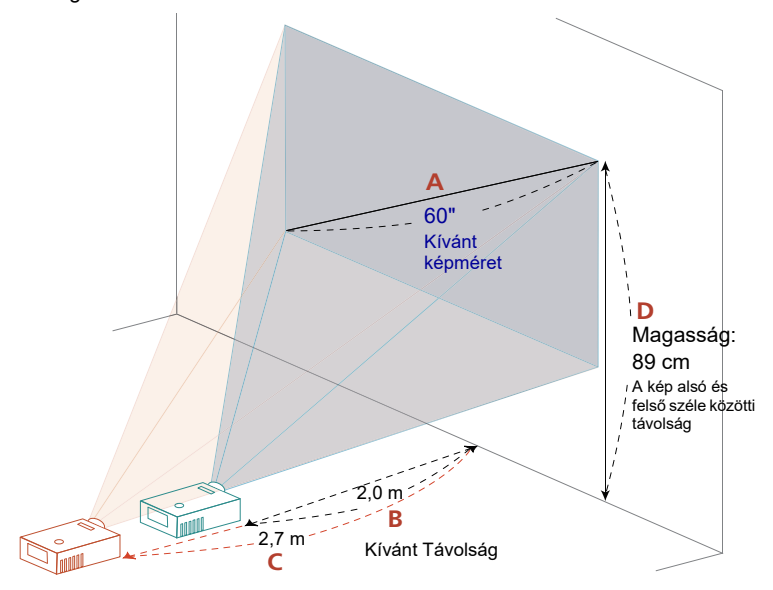

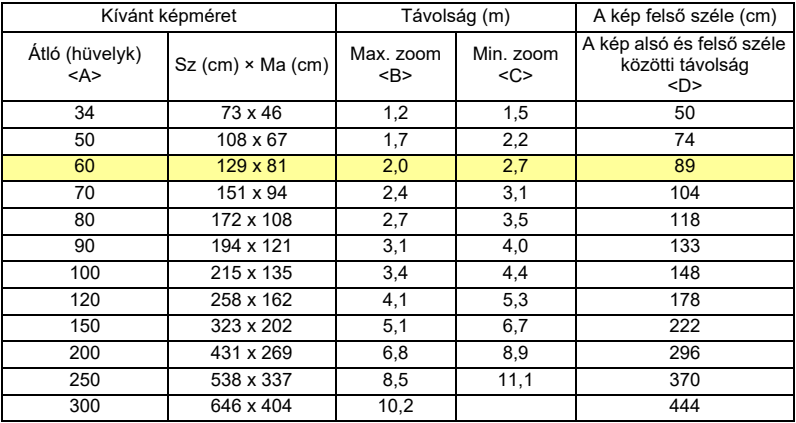

#### • WUXGA sorozat (HV532/D1P1718)

Ha 60 hüvelykes képméretet kíván elérni, helyezze a kivetítőt 1,6 és 2,1 méter közötti távolságra a vászontól.

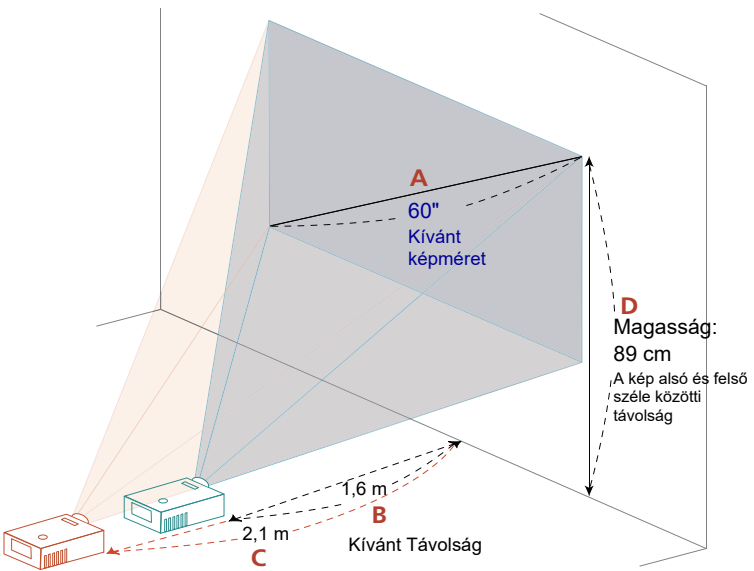

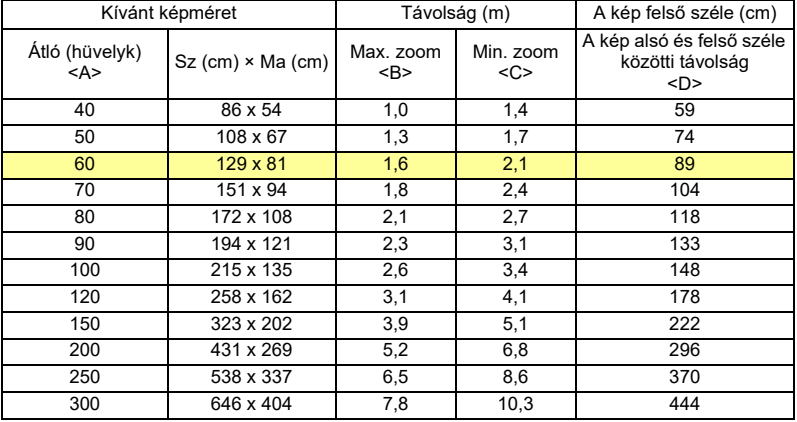

- Magyar
- 1080p sorozat (H6545BD/V6520/G550/E146F/V151/HE-805L/HT-810/ H6512BD+/HV533/V62B/TH-432/GM534/V7500+/VH-434/D1P1839/D1P1718/ D1P1805)

Ha 60 hüvelykes képméretet kíván elérni, helyezze a kivetítőt 1,6 és 2,1 méter közötti távolságra a vászontól.

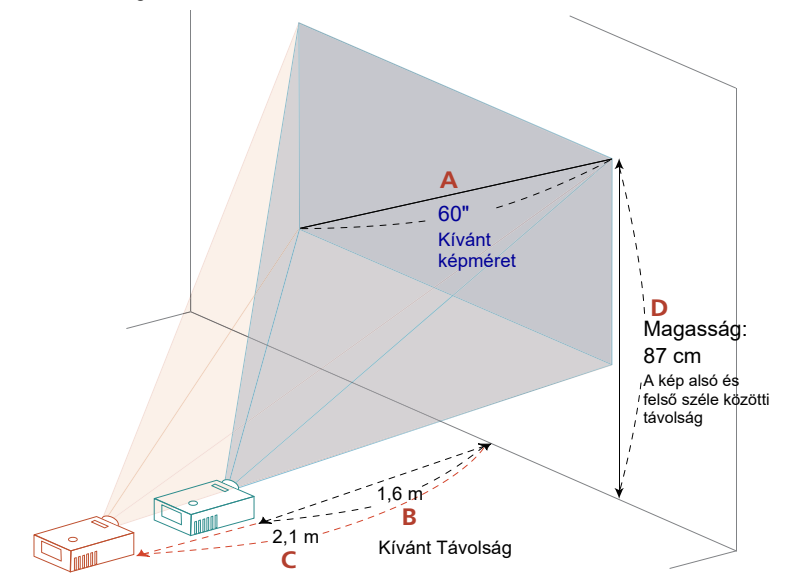

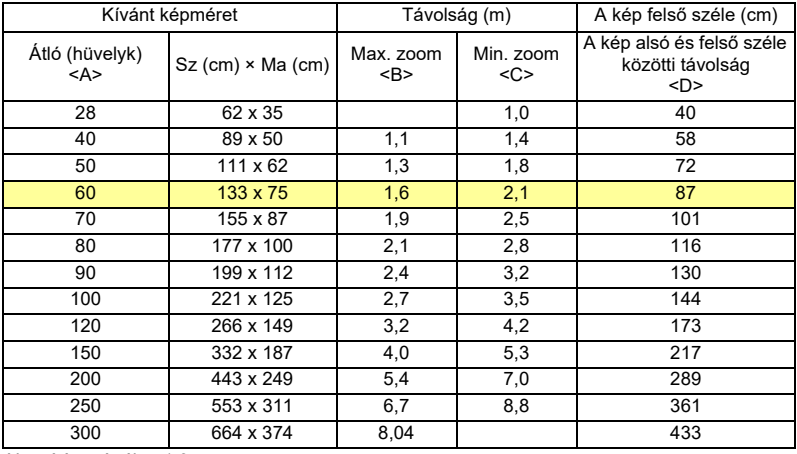

• 1080p sorozat (X1527i/D656Di/V60Fi/AF610i/EV-F57i/BS-425i/DX525i/ KF320i/H6541BDi/H6541BDi+/D1P1909)

Ha 60 hüvelykes képméretet kíván elérni, helyezze a kivetítőt 2,0–2,2 méter távolságra a vászontól.

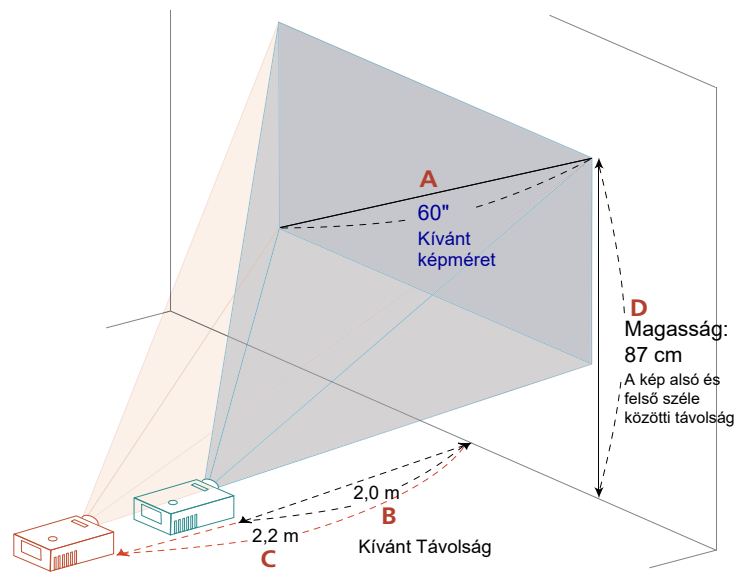

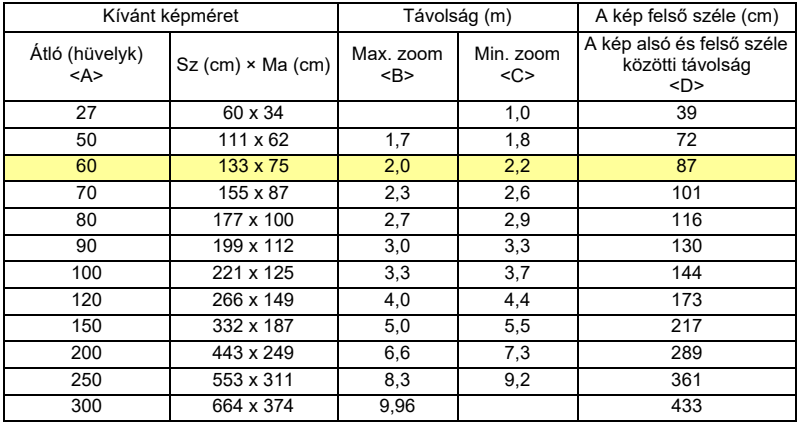

• 720p sorozat (H5385BDi/H5385BDi+/DWX1910) Ha 60 hüvelykes képméretet kíván elérni, helyezze a kivetítőt 2,1–2,3 méter távolságra a vászontól.

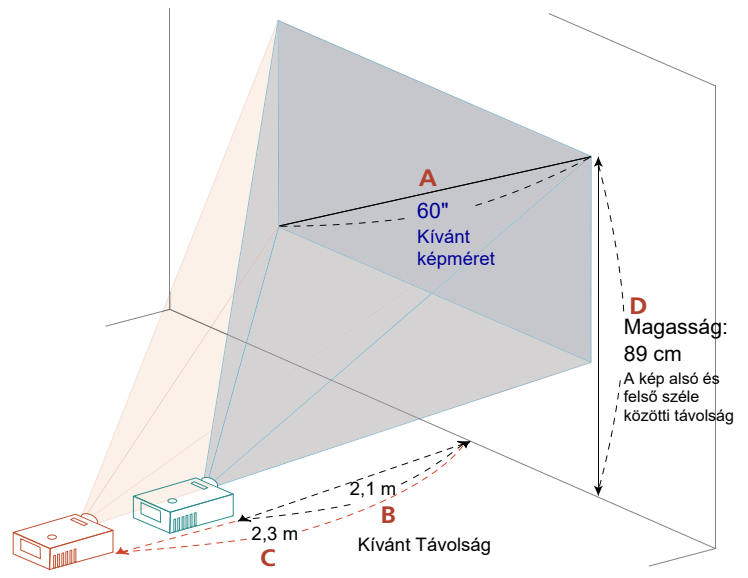

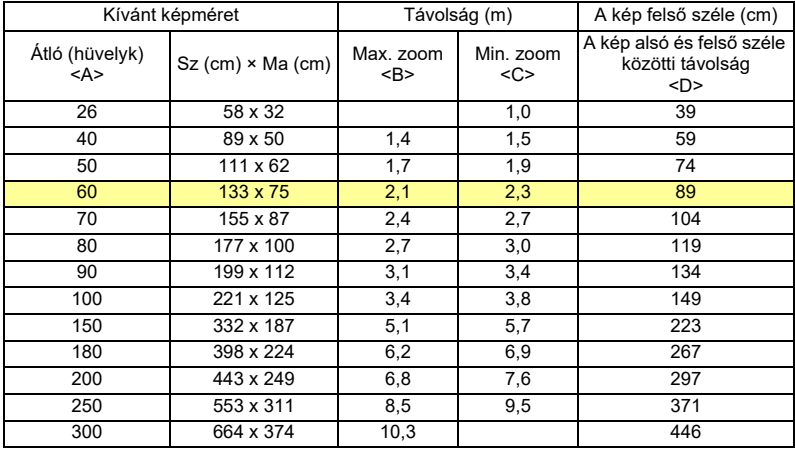
• XGA sorozat (S1286HN/S1286H/S1288HN/S1288H/T411DT/T411D/T413DT/ T413D/XS-X31HG/XS-X31H/XS-X33HG/XS-X33H/F1286HN/F1286H/ F1288HN/F1288H/SE210L/SE210/SE212L/SE212/DS-110T/DS-110/DS-112T/ DS-112/S1286GH/DNX1712/DNX1713/DNX1810/DNX1811)

Ha 60 hüvelykes képméretet kíván elérni, helyezze a kivetítőt 0,8 méter távolságra a vászontól.

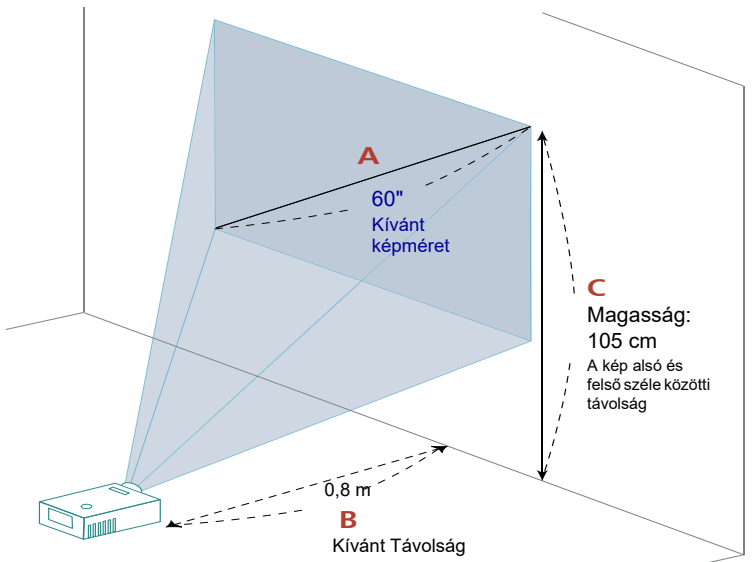

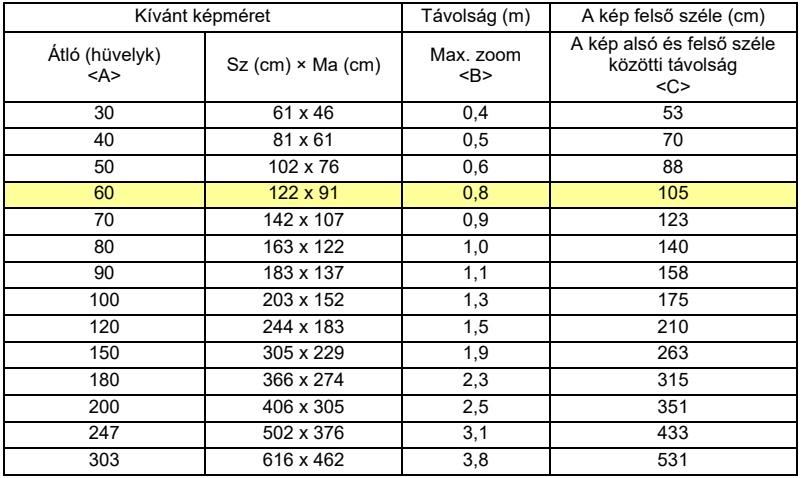

Nagyítás mértéke: 1,0x

• WXGA sorozat (S1386WHN/S1386WH/S1388WHN/S1388WH/T421DT/ T421D/T423DT/T423D/XS-W31HG/XS-W31H/XS-W33HG/XS-W33H/ F1386WHN/F1386WH/F1388WHN/F1388WH/SE410L/SE410/SE412L/SE412/ DS-310T/DS-310/DS-312T/DS-312/DWX1711/DWX1734/DWX1809/ DWX1737)

Ha 60 hüvelykes képméretet kíván elérni, helyezze a kivetítőt 70 cm távolságra a vászontól.

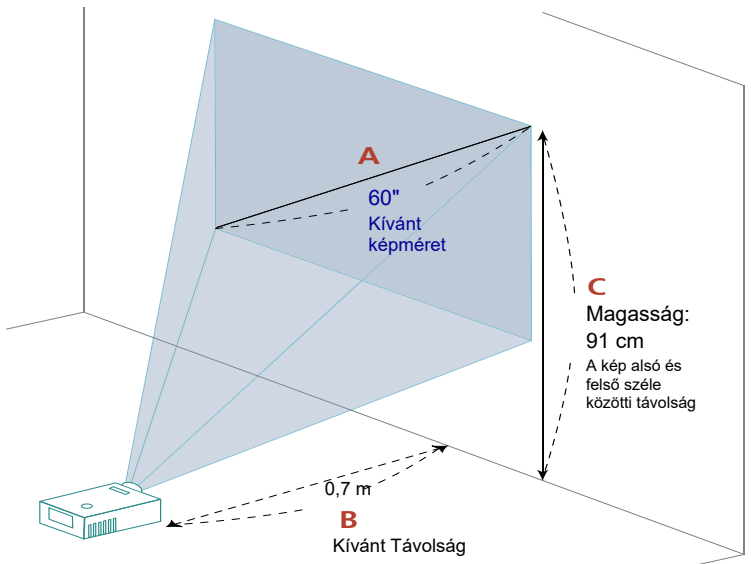

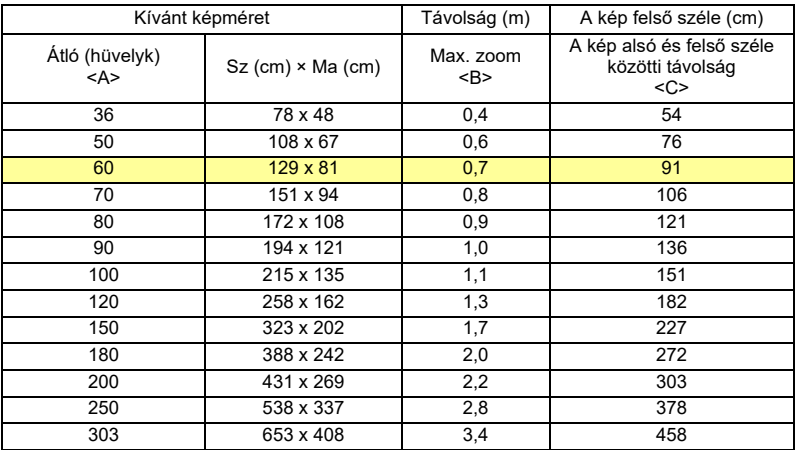

Nagyítás mértéke: 1,0x

# **Felhasználói kezelőszervek**

# **Telepítő menü**

A telepítő menü képernyőn megjelenő kijelzést (OSD) biztosít a kivetítő üzembe helyezéséhez és karbantartásához. Az OSD-t csak akkor használja, ha a "Nincs jelbemenet" üzenet látható a kijelzőn.

A menü lehetőségei között szerepelnek olyan beállítások, mint a vetítőernyő-méret és távolság, fókusz, trapéztorzítás-korrekció és egyebek.

- 1 Kapcsolja be a kivetítőt a vezérlőpulton lévő "Hálózat" gomb megnyomásával.
- 2 A kivetítő üzembe helyezéséhez és karbantartásához való OSD menü megnyitásához nyomja meg a "**MENÜ**" gombot a távvezérlőn.

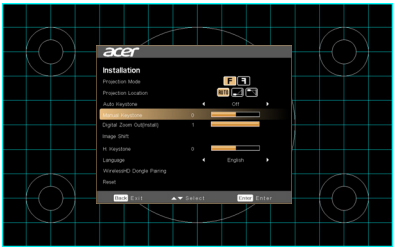

- 3 A háttérmintázat például a vetítővászon-méret és távolság, fókusz és egyebek kalibrációjához és beállításához szükséges.
- 4 Az Üzembe helyezés menü számos különböző lehetőséget tartalmaz.

A fel és le nyílgombokkal kiválaszthatja az egyik opciót, a bal és jobb nyílgombokkal módosíthatja a kijelölt opció beállításait, az "ENTER" gombbal pedig beléphet az egyik almenübe a funkció beállításához. Az új beállítások elmentődnek, amint kilép a menüből.

5 Nyomja meg bármikor a "MENÜ" vagy "VISSZA" gombot a menüből történő kilépéshez és az Acer üdvözlő képernyőbe történő visszatéréshez.

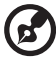

# **A képernyőn megjelenő (OSD) menük**

A kivetítő többnyelvű OSD-vel rendelkezik, amely képbeállítások végzését, illetve több beállítás módosítását teszi lehetővé.

### Az OSD menük használata

- Az OSD menü megnyitásához nyomja meg a "MENÜ" gombot a távvezérlőn vagy a kezelőpanelen.
- Amikor látható az OSD menü, használja a  $(\blacktriangle)(\blacktriangledown)$  gombokat a főmenü bármelyik elemének kiválasztásához. A főmenü kívánt elemének kiválasztása után nyomja meg a "**ENTER**" gombot, hogy belépjen az almenübe, ahol funkciókat állíthat be.
- A  $(\blacktriangle)(\blacktriangledown)$  gombokkal válassza ki a kívánt elemet, majd a  $(\blacktriangle)(\blacktriangleright)$  gombokkal állítsa be az értéket.
- Az almenüben jelölje ki a következő beállításra szánt elemet, és a fentiek szerint állítsa be.
- Nyomja meg a "VISSZA" gombot a távvezérlőn vagy a kezelőpanelen, és a képernyőn visszatér a főmenü.
- Az OSD menü bezárásához nyomja meg a "VISSZA" gombot a távvezérlőn vagy a vezérlőpulton. Az OSD menü bezáródik, és a kivetítő automatikusan menti az új beállításokat.

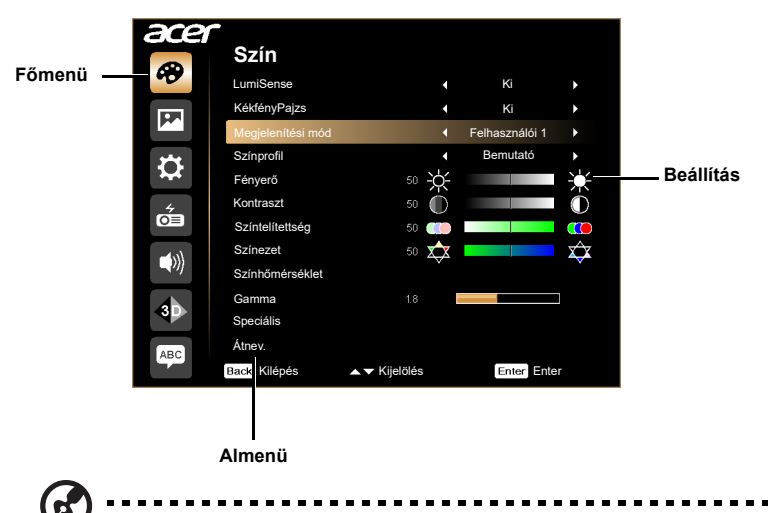

**Megjegyzés 1:** Előfordulhat, hogy az alábbi OSD beállítások némelyike nem érhető el. Tekintse meg a kivetítő tényleges OSD menüjét. **Megjegyzés 2:** A funkciók típustól függően eltérhetnek.

# **Szín**

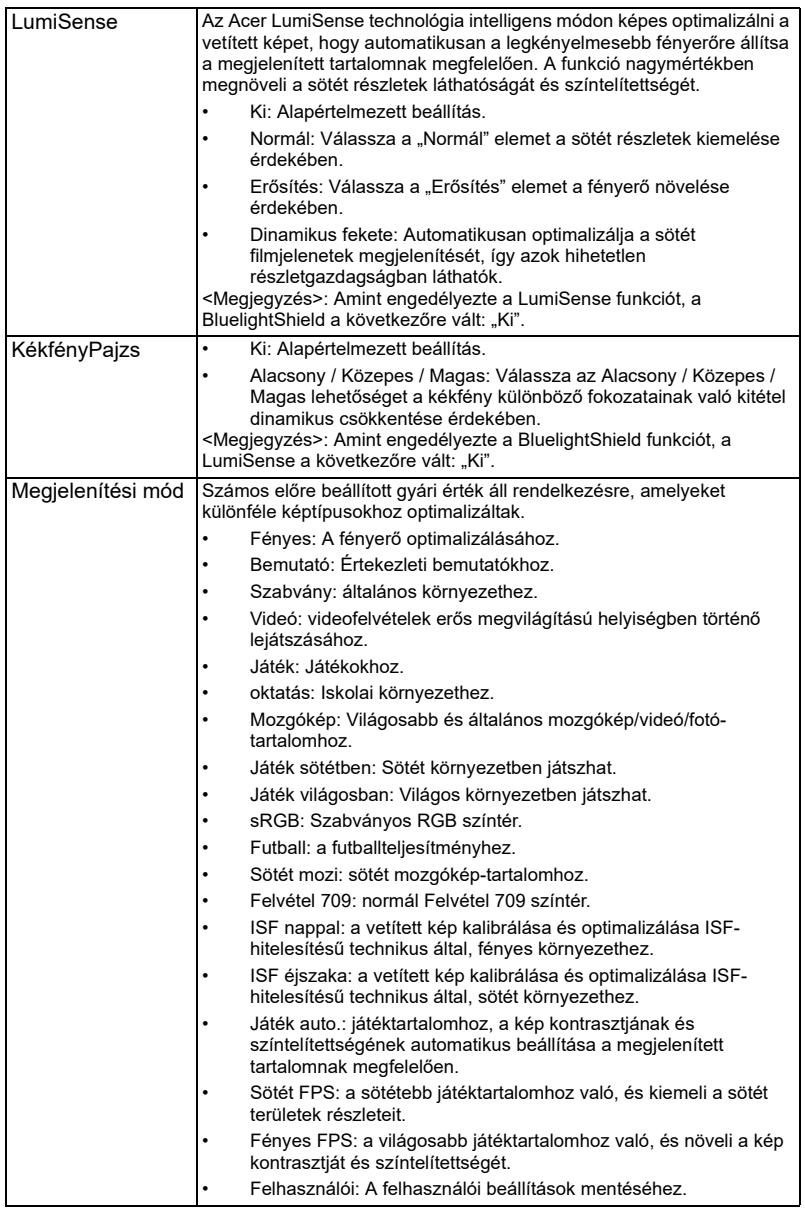

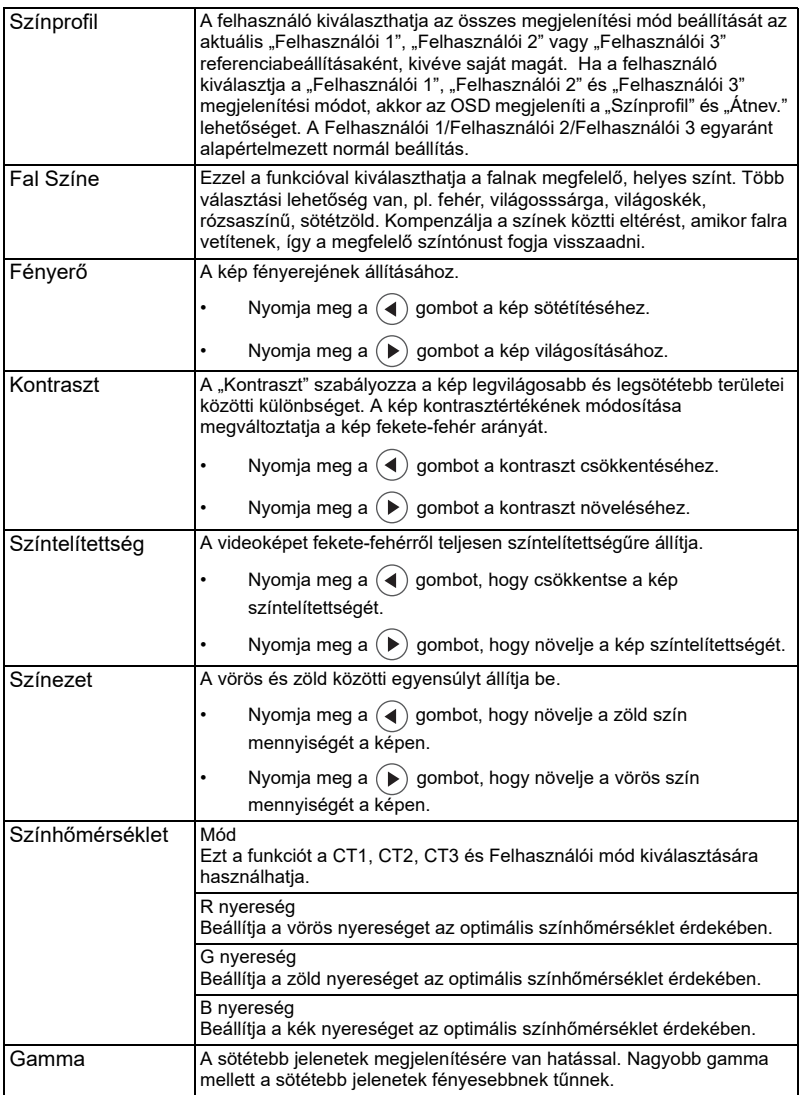

Magyar

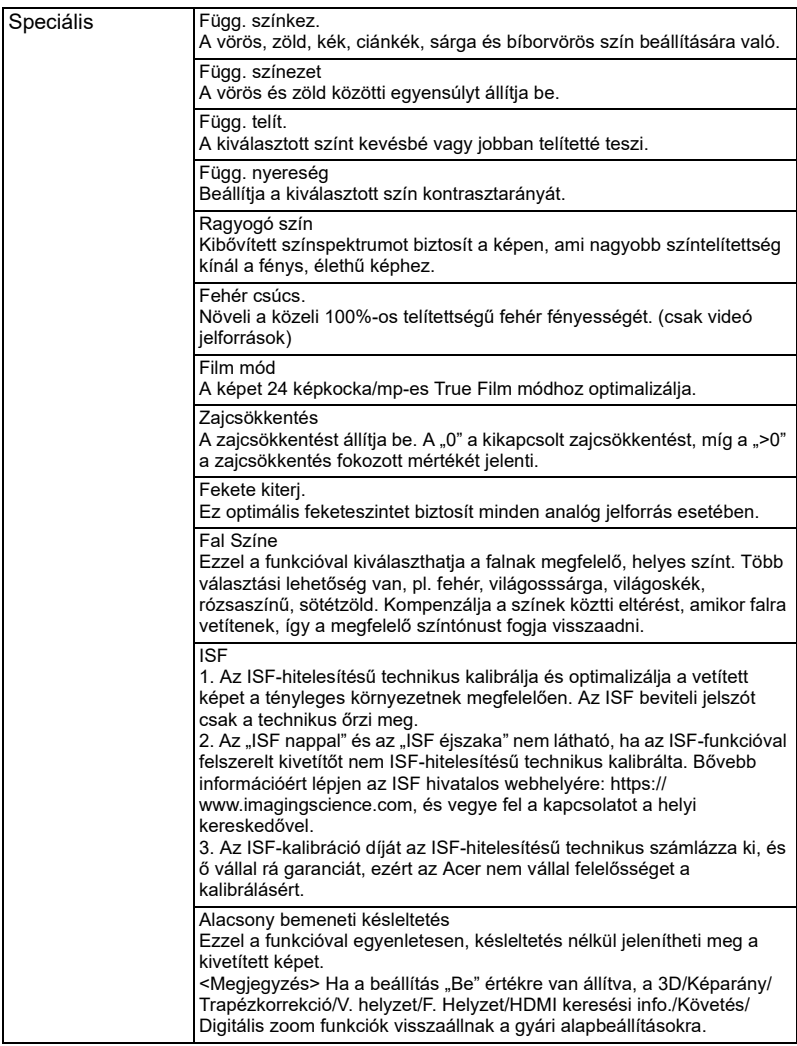

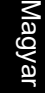

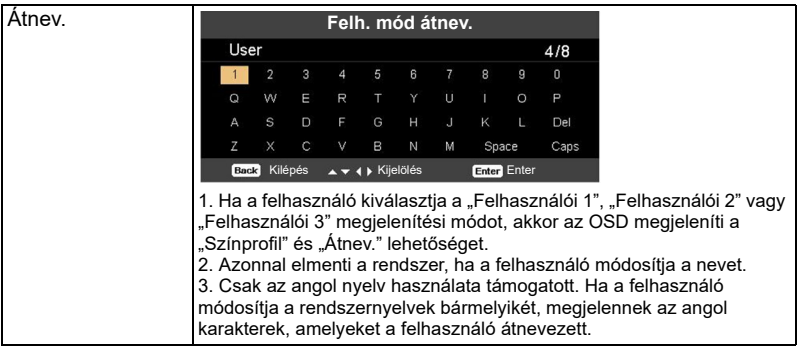

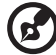

Megjegyzés 1: A "Színtelítettség" és "Színezet" funkciók számítógépes, illetve HDMI üzemmódban nem támogatottak.

. . . . . . . .

**Megjegyzés 2:** A funkciók típustól függően eltérhetnek.

. . . . . . . . . . . . . . . . . .

.,

# **Kép**

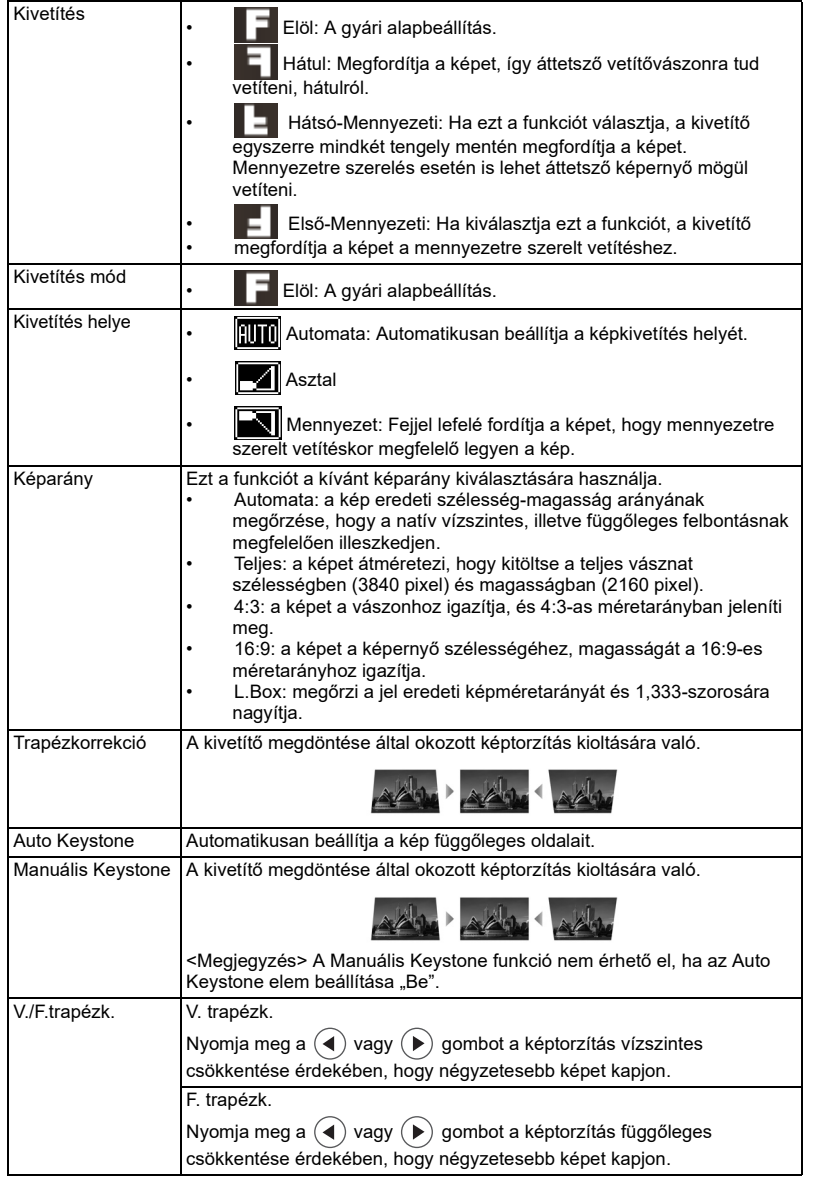

Magyar

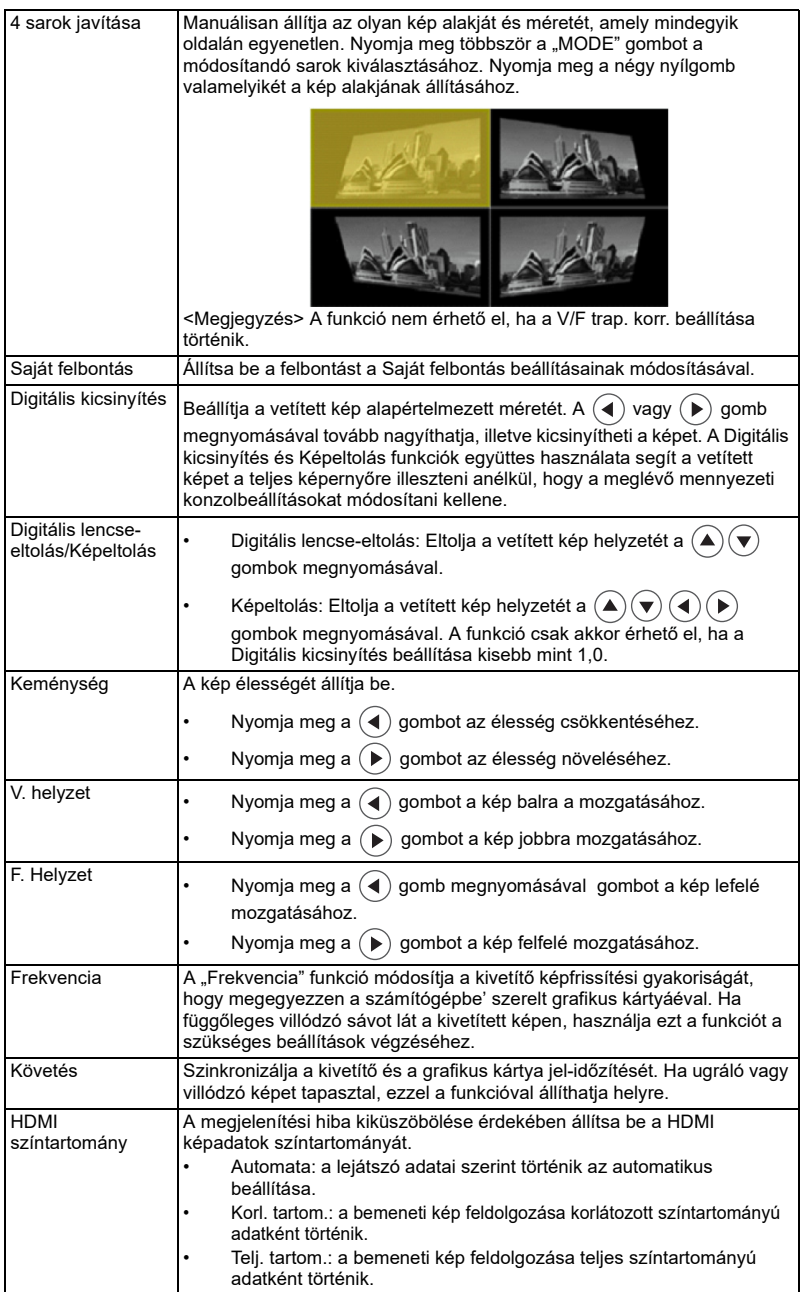

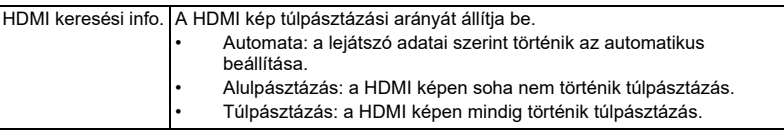

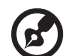

**Megjegyzés 1:** A "V. helyzet", "F. Helyzet", "Frekvencia" és "Követés" funkció nem támogatott HDMI vagy Videó módban. **Megjegyzés 2:** A "HDMI színtartomány" és "HDMI keresési info." funkció csak<br>HDMI módban támogatott.

# **Beállítás**

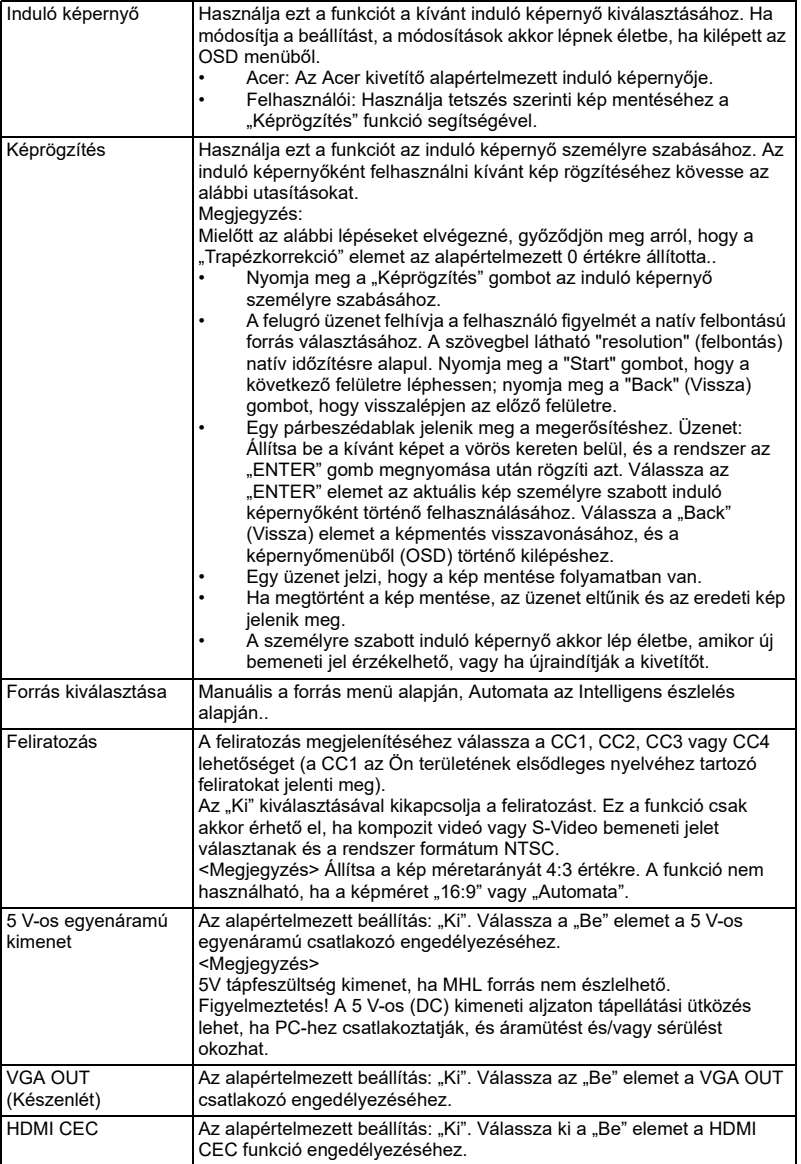

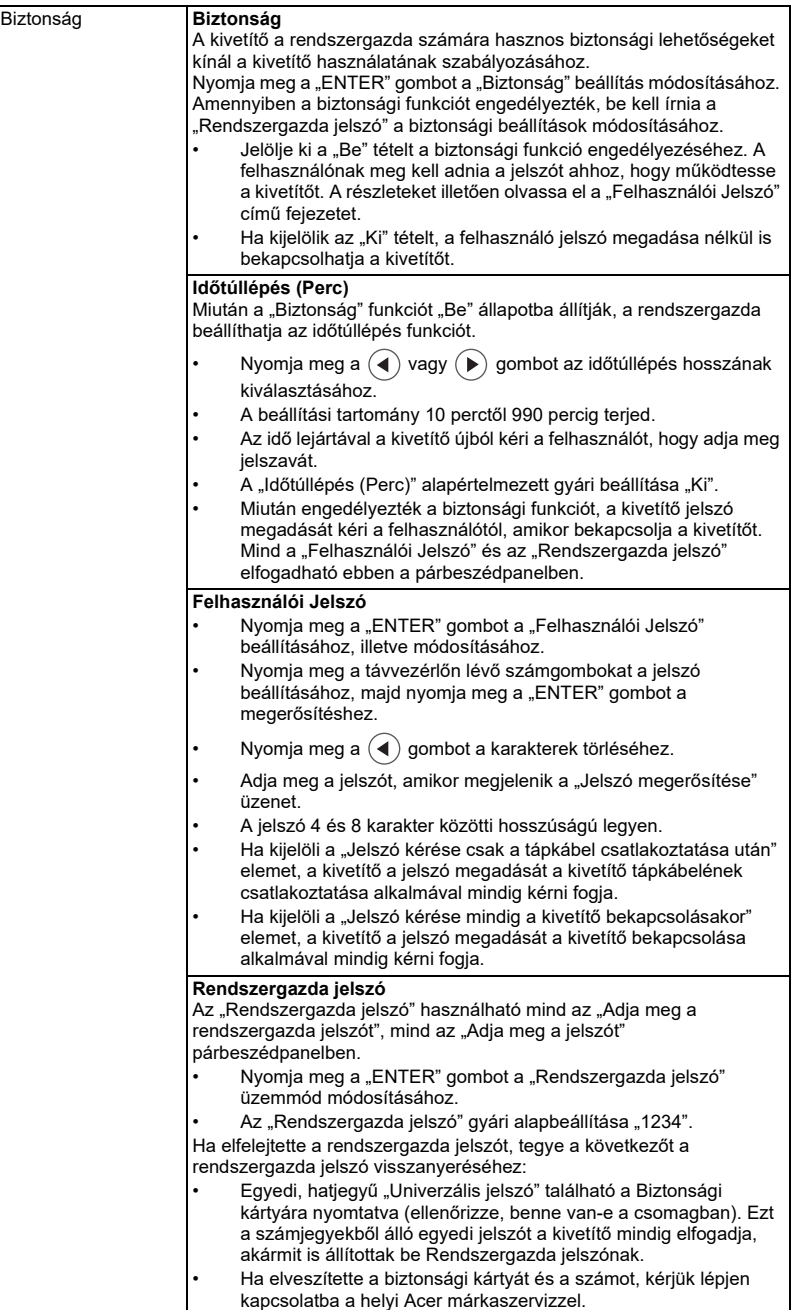

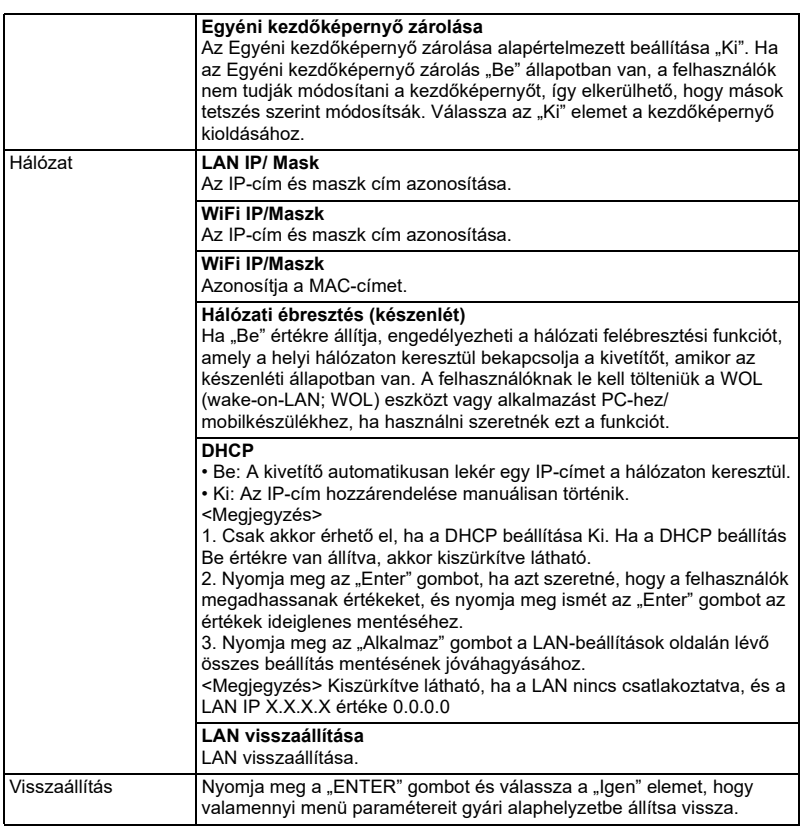

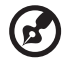

 $\blacksquare$ 

**Megjegyzés:** A funkciók típustól függően eltérhetnek.

. . . . . . .

----------

å.

 $\blacksquare$ 

 $\blacksquare$ 

# **Kezelés**

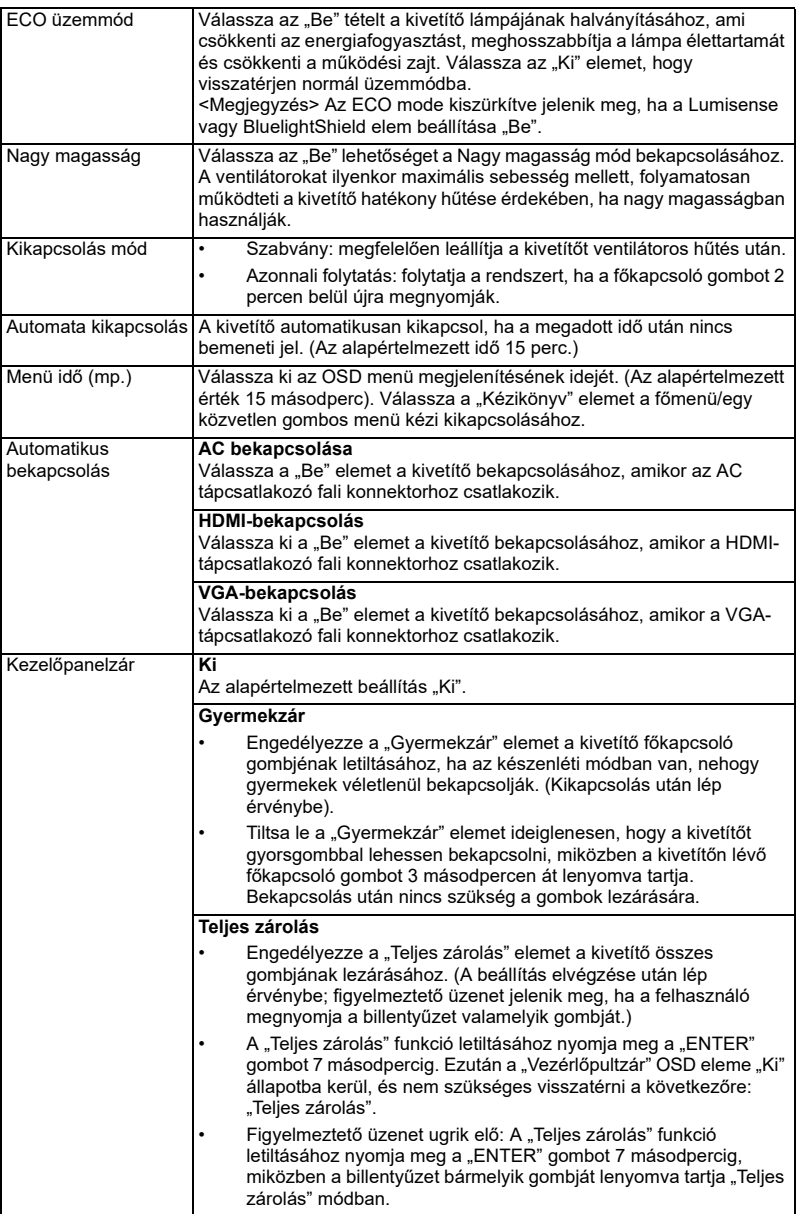

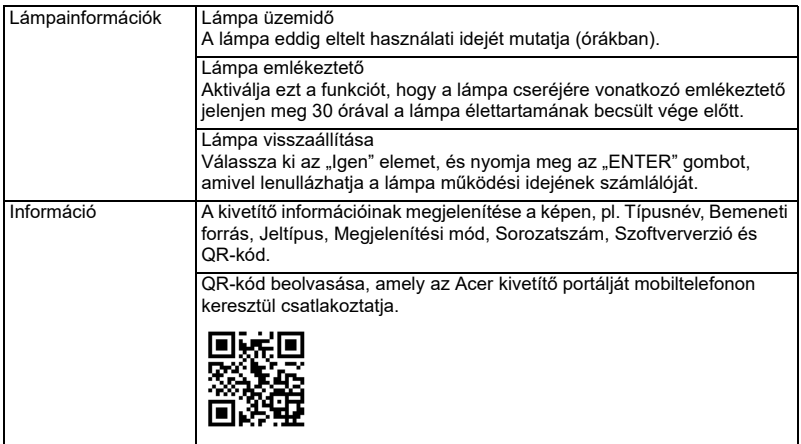

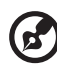

×

.................................. **Megjegyzés:** A funkciók típustól függően eltérhetnek.

 $\blacksquare$ 

 $\blacksquare$  :

# **Audió**

42

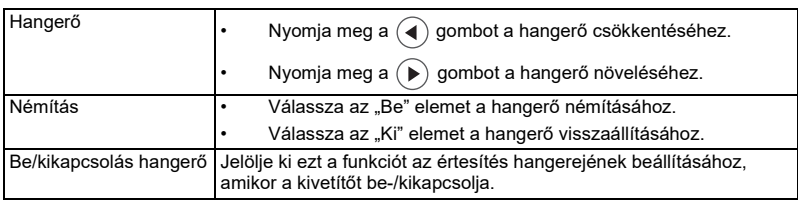

**Megjegyzés:** A funkciók típustól függően eltérhetnek.

## **3D**

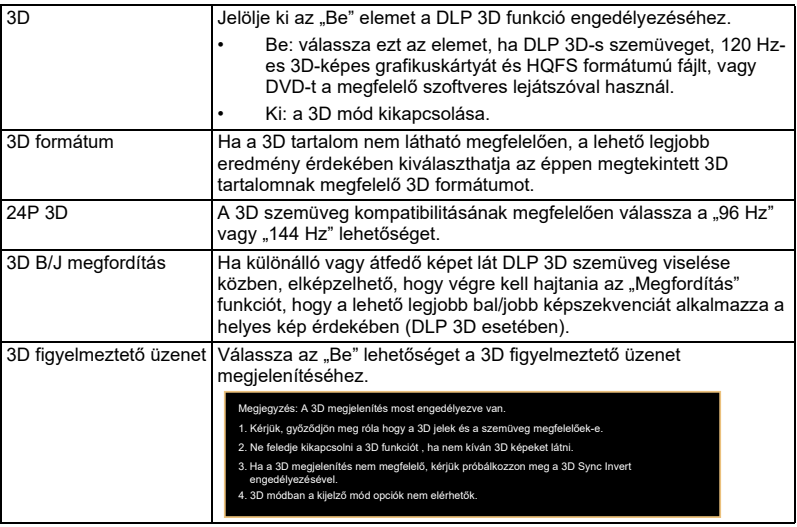

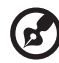

**Megjegyzés 1**: A megfelelő 3D-s megjelenítéshez a grafikuskártya 3D-s alkalmazásának megfelelő beállítása szükséges.

**Megjegyzés 2:** Az olyan szoftveres lejátszók, mint a Stereoscopic Player és a DDD TriDef Media Player támogatják a 3D fájlformátumot. Az alábbi weboldalról letöltheti a három lejátszót,

- Stereoscopic Player (Próbaverzió):
- http://www.3dtv.at/Downloads/Index\_en.aspx
- DDD TriDef Media Player (Próbaverzió):

http://www.tridef.com/download/TriDef-3-D-Experience-4.0.2.html

Megjegyzés 3: A "3D B/J megfordítás" funkció kizárólag akkor áll rendelkezésre, ha a 3D opció engedélyezve van.

**Megjegyzés 4:** Emlékeztető képernyő látható, ha a 3D funkció a kivetítő bekapcsolásakor engedélyezett. A beállításokat a célnak megfelelően válassza meg.

**Megjegyzés 5:** A WUXGA típus 24P 3D funkciója nem méretezhető át a TI ASIC puffermemória korlátai miatt, és amint 24P 3D (96 Hz vagy 144 Hz) bemenet érzékelhető, a Képarány / HDMI keresési infó. szürkén jelenik meg, illetve a HIDE (ELREJTÉS) sem támogatott.

## **Nyelv**

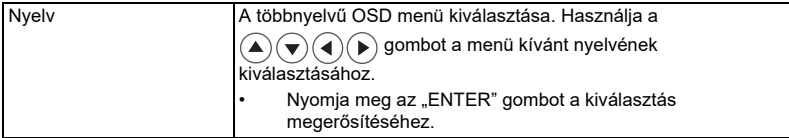

# Függelékek

# Hibakeresés

Ha problémát tapasztal az Acer kivetítővel kapcsolatban, forduljon az alábbi hibaelhárítási útmutatóhoz. Ha a probléma továbbra is fennáll, akkor vegye fel a kapcsolatot a helyi viszonteladóval vagy szakszervizzel.

### Képproblémák és megoldásaik

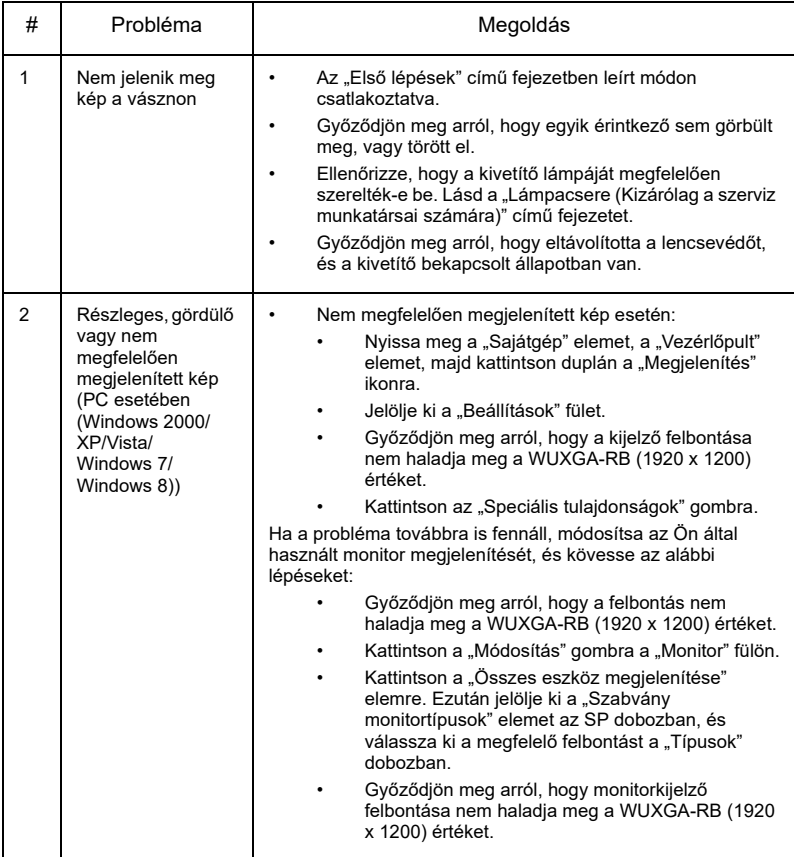

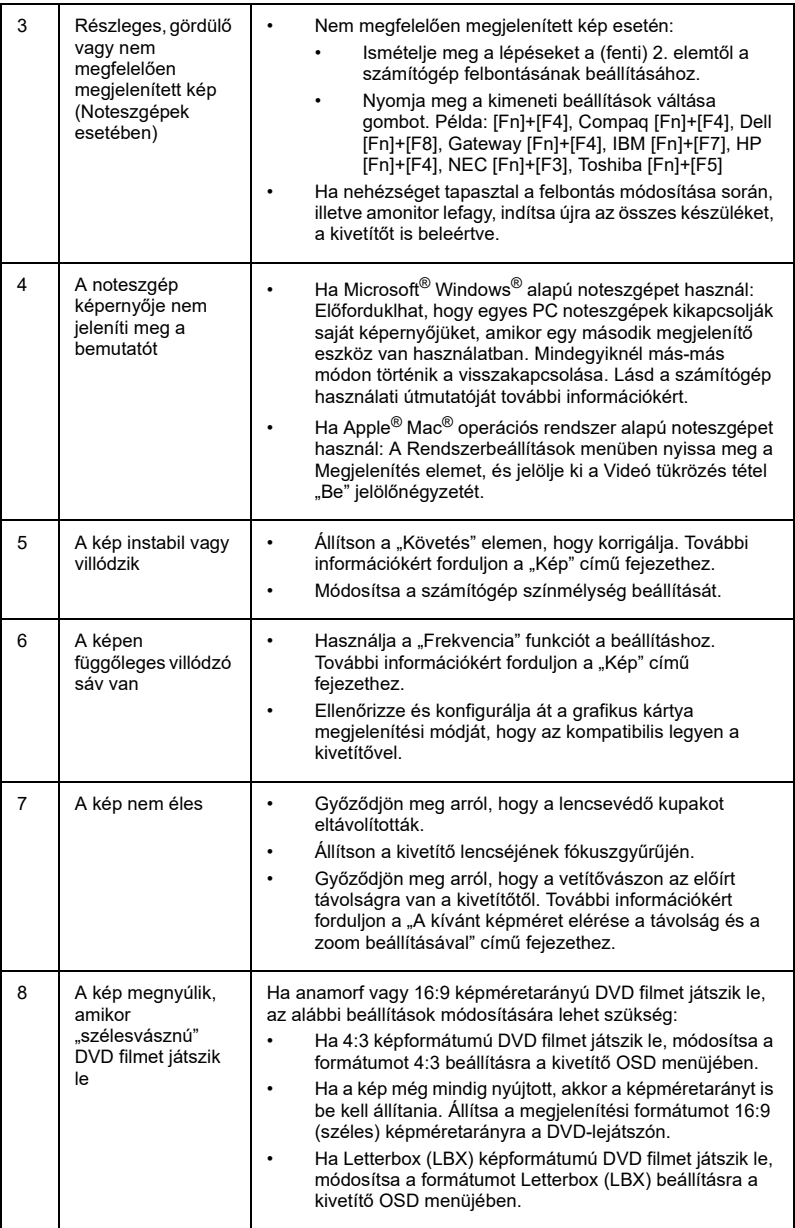

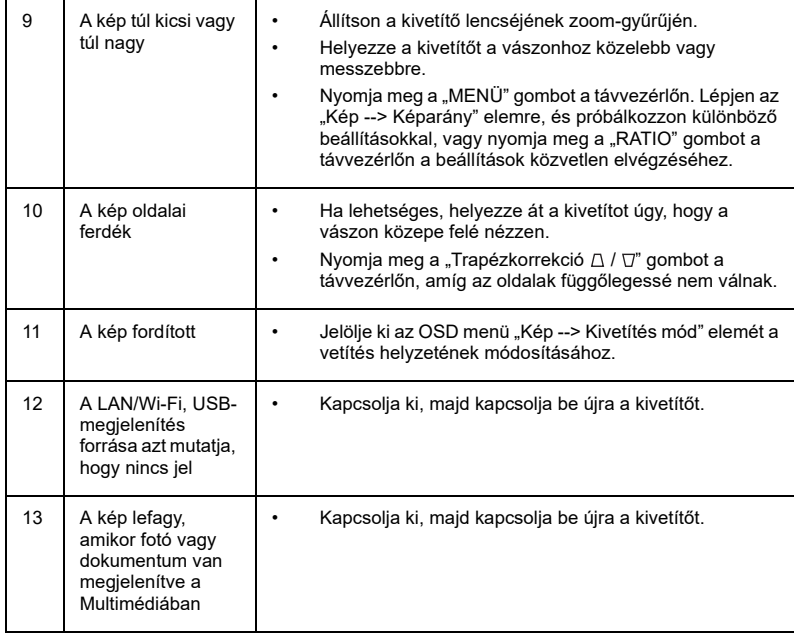

### OSD üzenetek

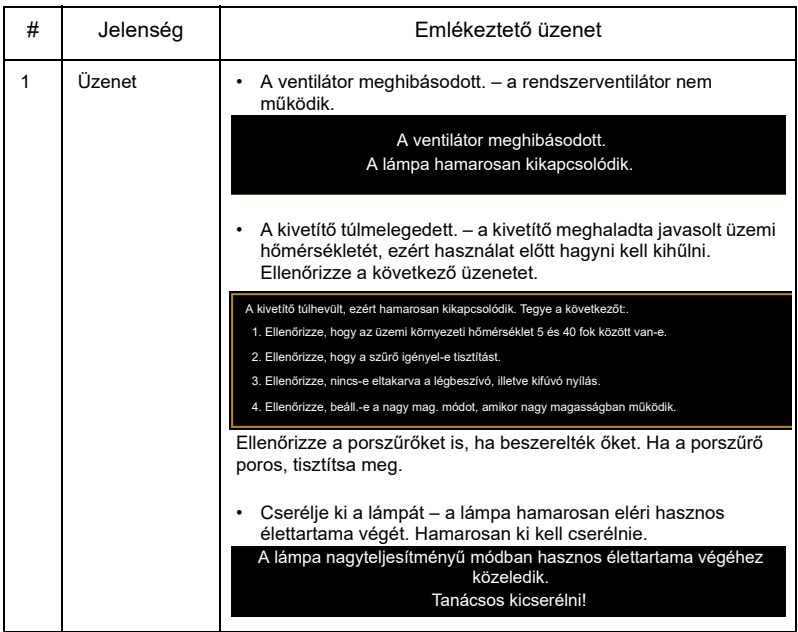

### Problémák a kivetítővel kapcsolatban

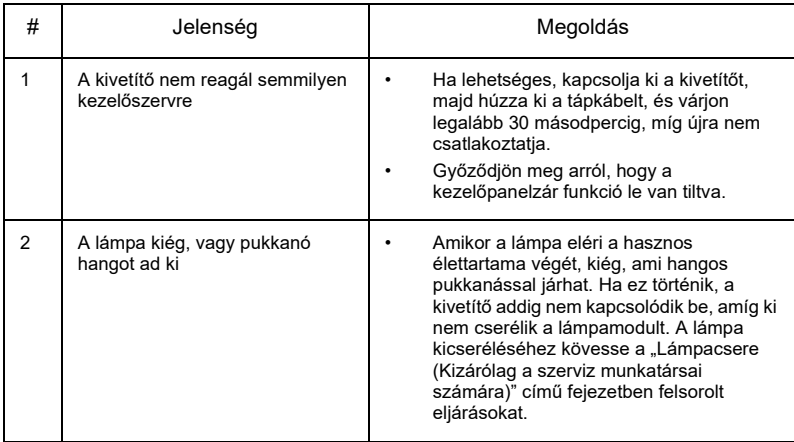

# LED- és figyelmeztető üzenetek felsorolása

### LED üzenetek

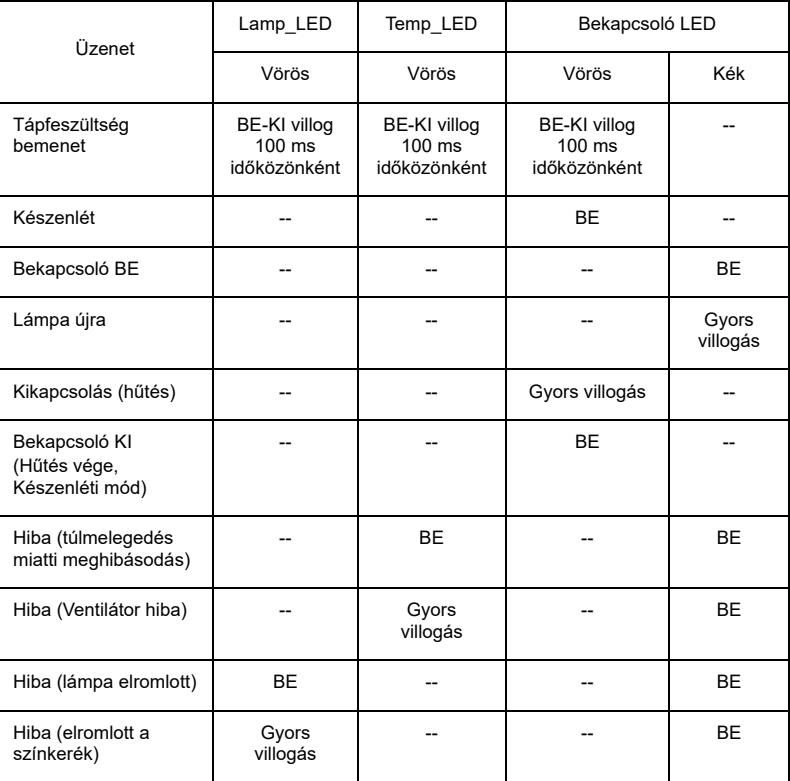

# <span id="page-59-0"></span>Lámpacsere (Kizárólag a szerviz munkatársai számára)

Csavarhúzóval távolítsa el a csavar(oka)t a fedélből, majd húzza ki a lámpát.

A kivetítő saját maga érzékeli a lámpa élettartamát. Figyelmeztető üzenet jelenik meg: "**A lámpa nagyteljesítményű módban hasznos élettartama végéhez közeledik. Tanácsos kicserélni!**" Ha ezt az üzenetet látja, minél hamarabb cserélje ki a lámpát. Az lámpa kicserélése előtt legalább 45 percig hagyja hűlni a vetítőt.

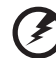

#### ---------. . . . .

**Figyelmeztetés:** A lámpa háza forró! Hagyja lehűlni, mielőtt kicserélné a lámpát.

**Figyelmeztetés:** A személyi sérülés kockázatának csökkentése érdekében ne ejtsék el a lámpamodult, illetve érintsék puszta kézzel a lampa izzóját. Az izzó összetörhet, és személyi sérülést okozhat, ha véletlenül elejtik.

**Figyelmeztetés:** Ne kísérelje meg saját maga kicserélni a lámpát. Bízza a cserét képzett szakemberre.

## Mennyezetre szerelés

Amennyiben a kivetítőt mennyezetre szerelő készlettel kívánja telepíteni, olvassa el az alábbi lépéseket:

1 Fúrjon négy lyukat a mennyezet szilárd, statikailag stabil részébe, és rögzítse hozzá a mennyezeti konzolt.

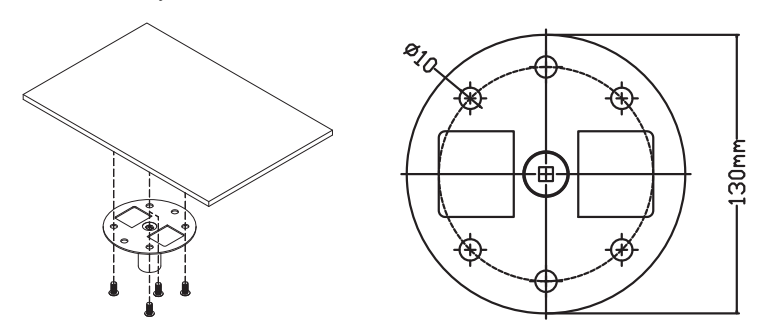

2 A hosszúság-kombinációt a tényleges telepítési helynek megfelelően válassza ki. (A CM-01S nem tartalmaz 2. és 3. típust.)

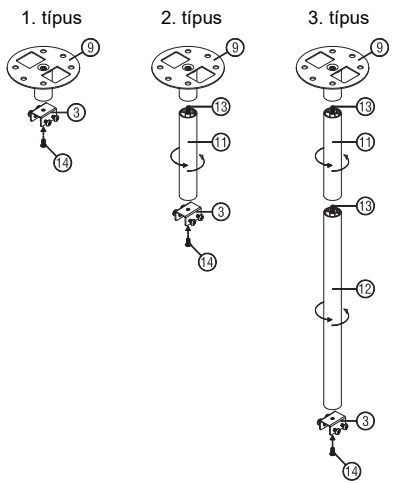

3 1. típus:

Szabványos mérethez három konzolcsavart használjon a kivetítőnek a mennyezeti konzolhoz történő rögzítéséhez.

2. és 3. típus:

Más megoldásként a nagyobb mérethez használja a csúszó bővítést további alátámasztás érdekében.

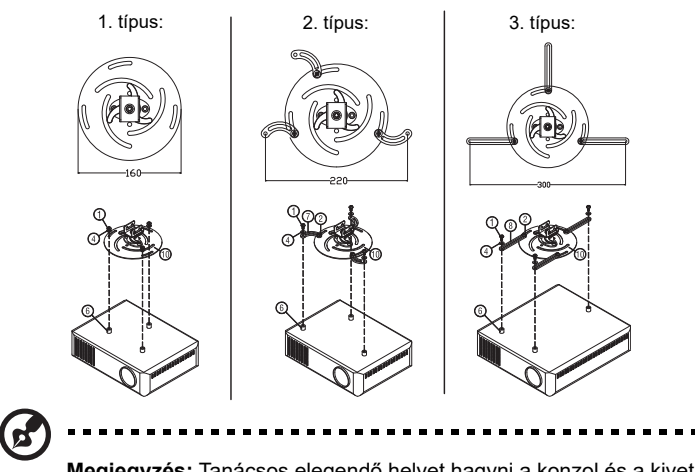

**Megjegyzés:** Tanácsos elegendő helyet hagyni a konzol és a kivetítő között a megfelelő hőelvezetés érdekében.

4 Csatlakoztassa a főegység-csatlakozót a kivetítő konzoljához (1. ábra), majd rögzítsen négy csavart (2. ábra).

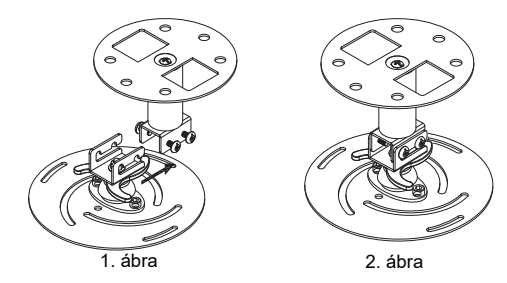

# Magyar

### 5 Szükség szerint állítsa be a kivetítő szögét és helyzetét.

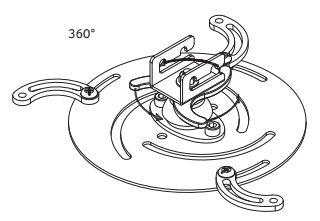

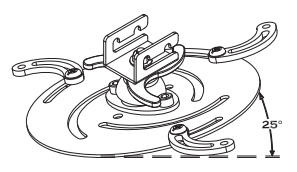

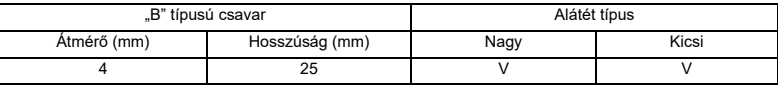

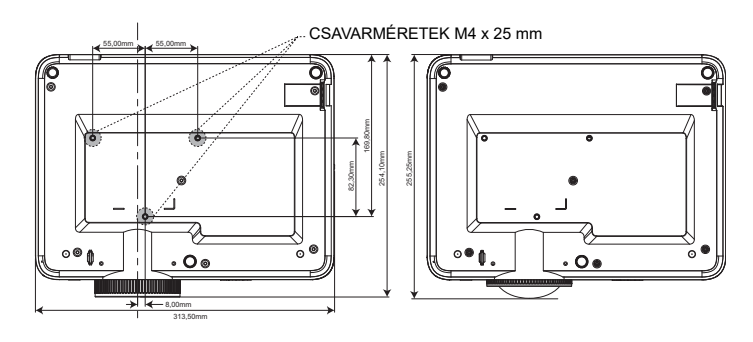

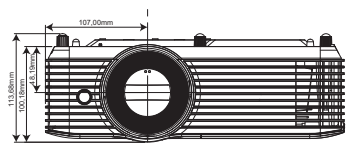

# Műszaki adatok

Az alább felsorolt műszaki adatok előzetes értesítés nélkül megváltozhatnak. A végleges műszaki adatokat lásd az Acer kiadott marketing-specifikációiban.

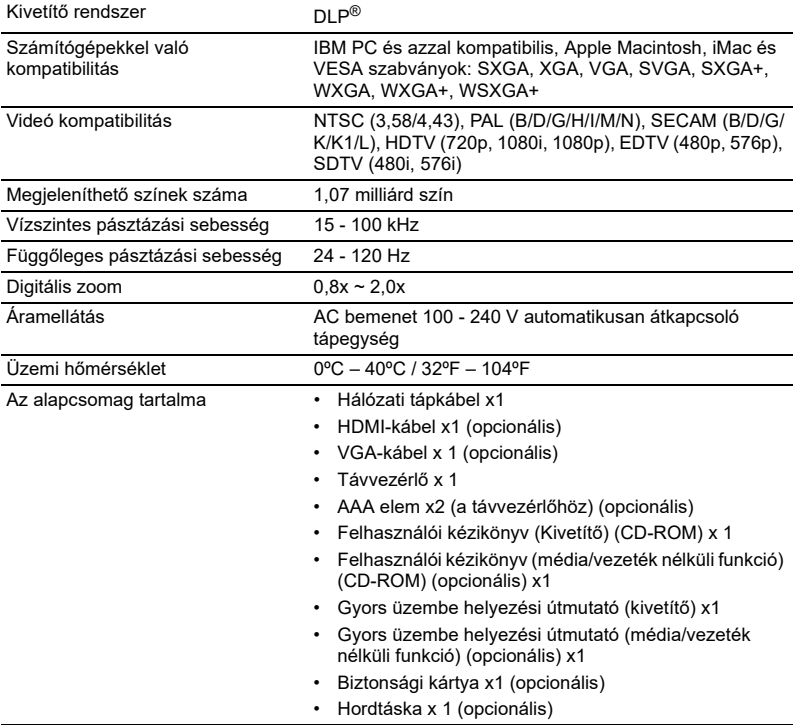

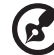

....................................

**Megjegyzés 1:** A konstrukció és a műszaki adatok előzetes bejelentés nélkül változhatnak.

54

### X1126AH/X1127i/D506AD/D606Di/D606D+/EV-S57AH/V60Si/V60S/V26AS/ AS610i/AS610/AS600A/EV-S57i/DX125A/BS-025i/BS-025A/DX125i/KS320A/ KS320i/X118HP/BS-012P/DSV1844/DSV1912

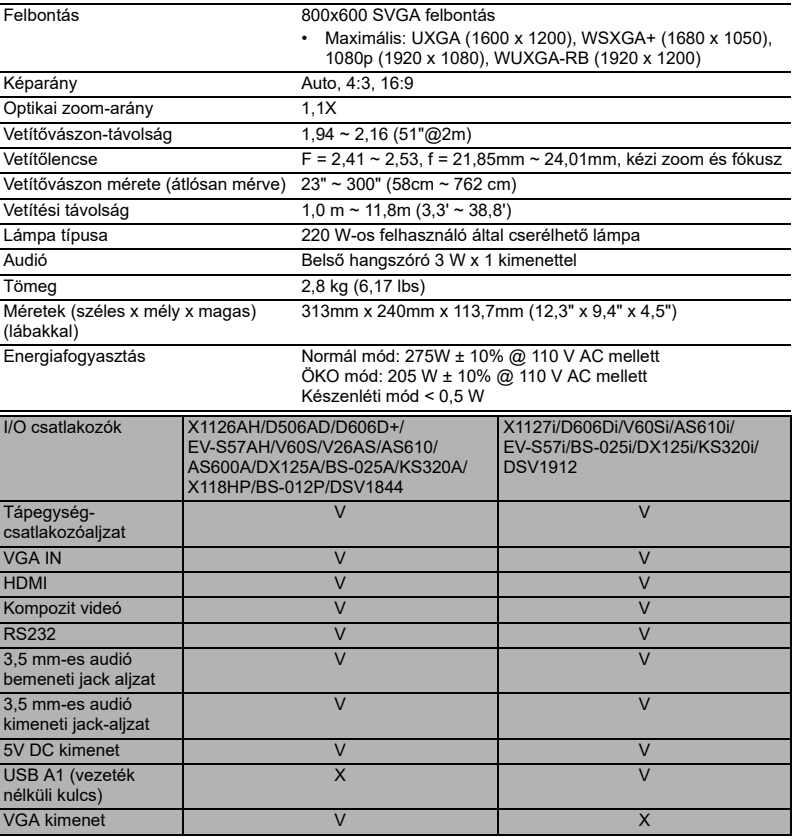

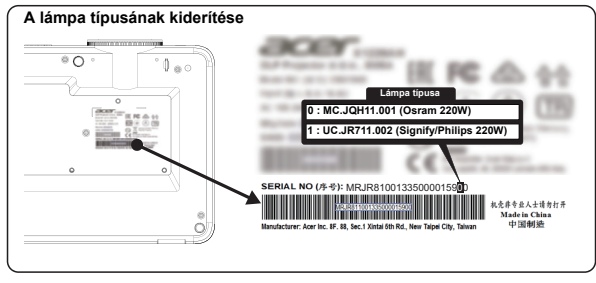

 $\mathbf{G}$ 

. . . . .

**Megjegyzés 1:** A konstrukció és a műszaki adatok előzetes bejelentés nélkül változhatnak.

### X118H/X118AH/X118/D606D/D606B/D606/EV-S65H/EV-S65A/EV-S65/V36S/ V36SB/V16S/AS319/AS319E/AS309/DX112/DX112C/DX112G/BS-012/BS-012K/ BS-012E/KS316/KS316A/KS316B/X1123HG/X1186G/X118HG/DSV1725/ DSV1726/DSV1727

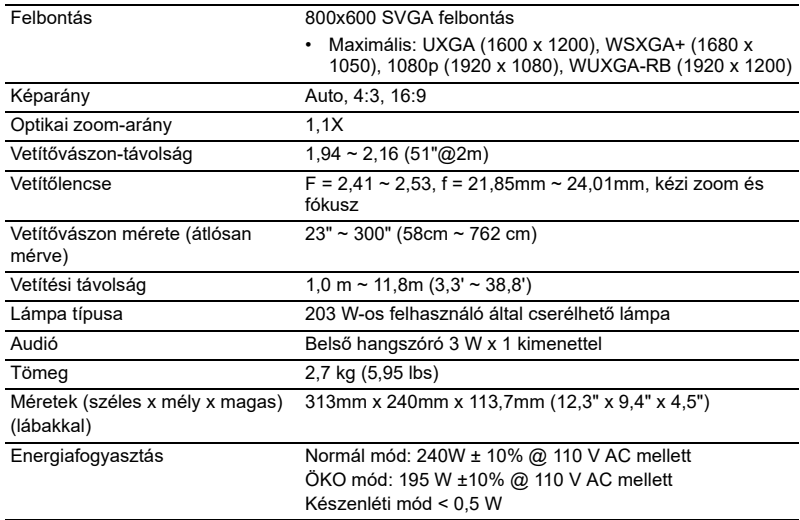

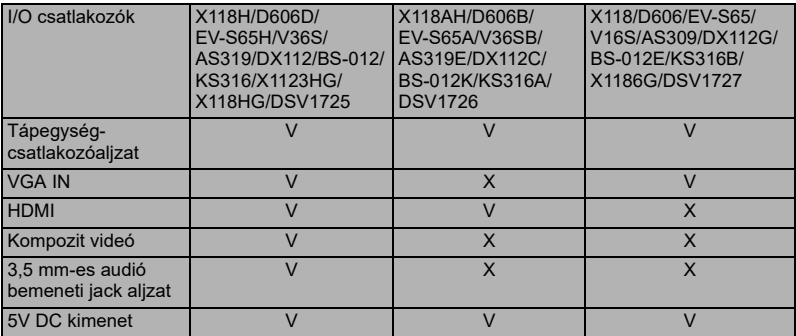

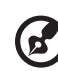

#### . . . . .

**Megjegyzés 1:** A konstrukció és a műszaki adatok előzetes bejelentés nélkül változhatnak.

### S1286HN/S1286H/T411DT/T411D/XS-X31HG/XS-X31H/F1286HN/F1286H/ SE210L/SE210/DS-110T/DS-110/S1286GH/DNX1712/DNX1713

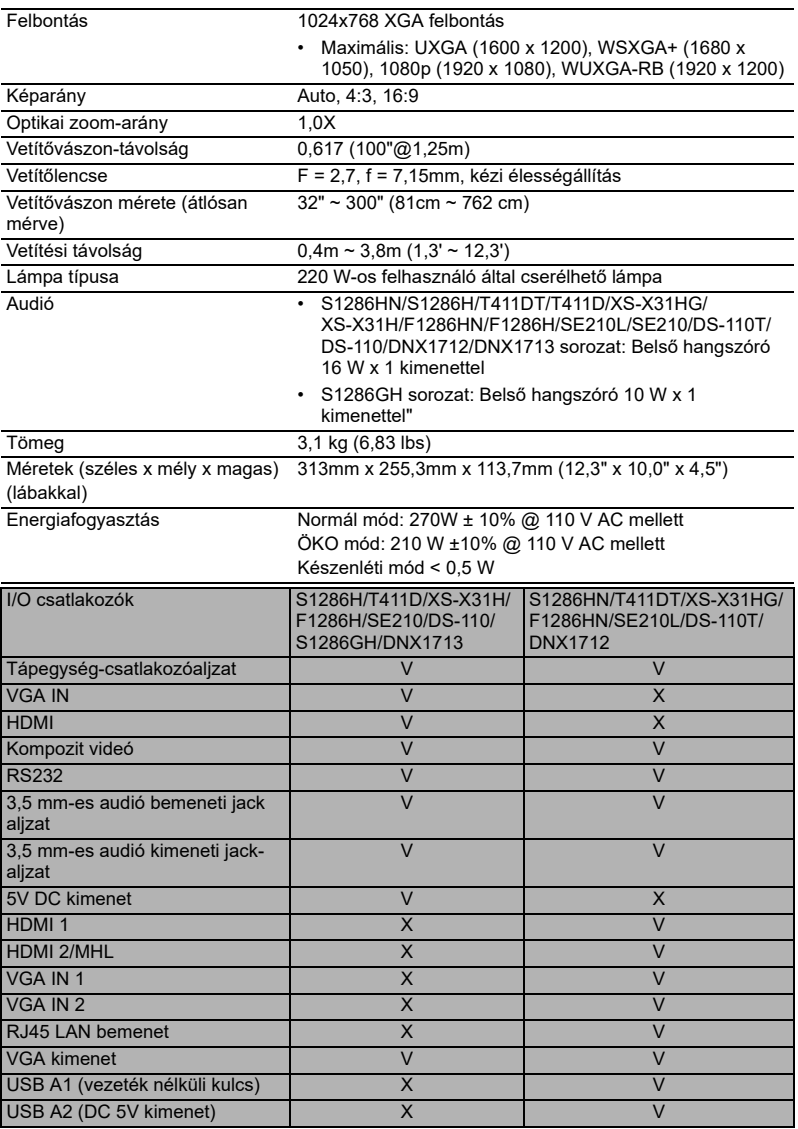

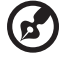

#### -----------------

**Megjegyzés 1:** A konstrukció és a műszaki adatok előzetes bejelentés nélkül változhatnak.

### S1288HN/S1288H/T413DT/T413D/XS-X33HG/XS-X33H/F1288HN/F1288H/ SE212L/SE212/DS-112T/DS-112/DNX1810/DNX1811

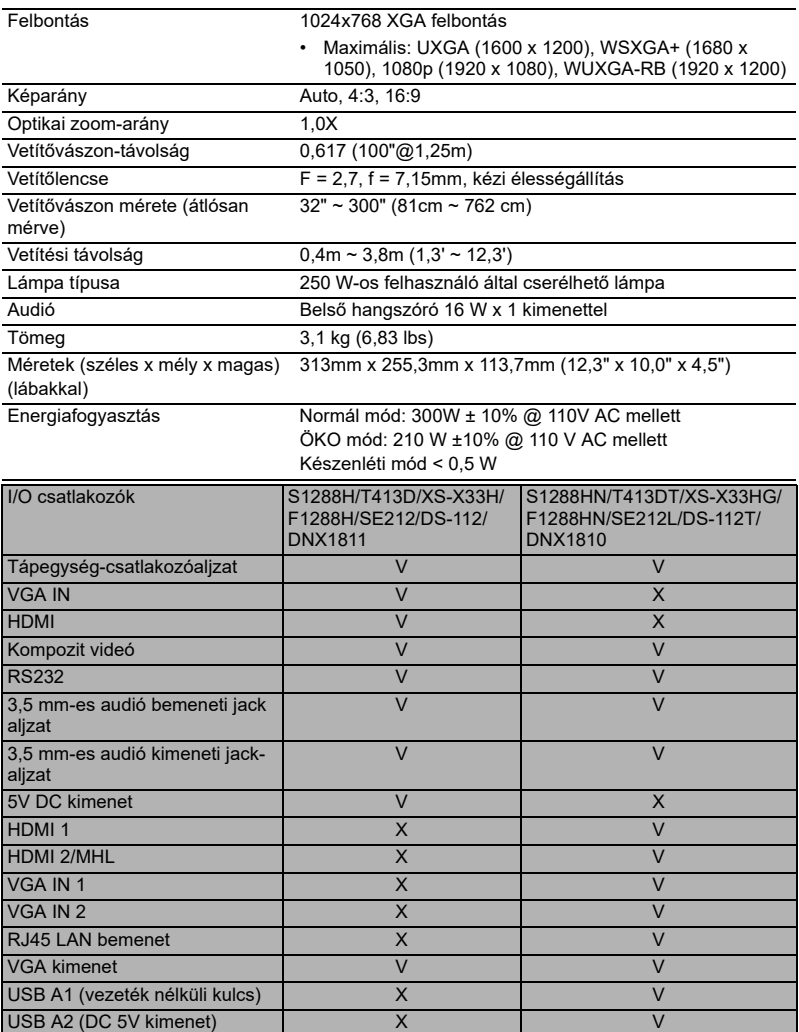

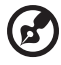

#### --------------. . . . . .

**Megjegyzés 1:** A konstrukció és a műszaki adatok előzetes bejelentés nélkül változhatnak.

### X1226AH/X1227i/D516AD/D616Di/D616D+/EV-X57AH/V60Xi/V60X/V26AX/ AX610i/AX610/AX600A/EV-X57i/DX225A/BS-125i/BS-125A/DX225i/KX320A/ KX320i/X128HP/BS-112P/DNX1843/DNX1911

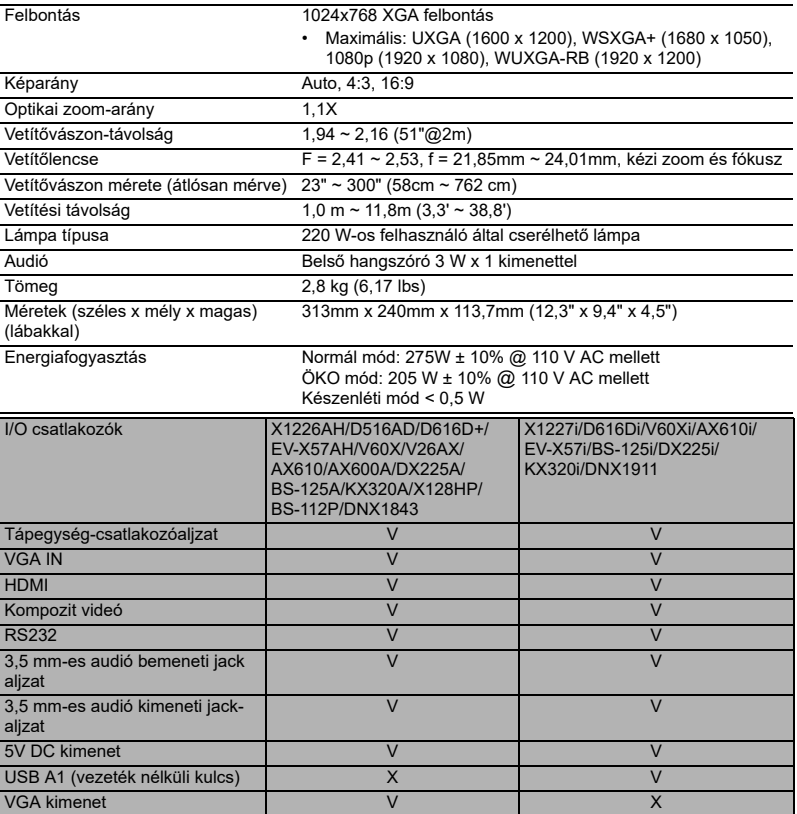

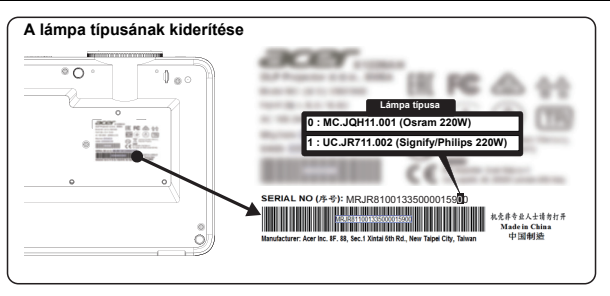

 $\mathbf{E}$ 

**Megjegyzés 1:** A konstrukció és a műszaki adatok előzetes bejelentés nélkül változhatnak.

### X128H/X128GH/X128/D616D/D616/EV-X65H/EV-X65/V36X/V36XC/AX319/ AX319D/DX212/DX212G/BS-112/BS-112E/KX316/KX316B/X1223HG/X1286G/ X128HG/DNX1723/DNX1851/DNX1724

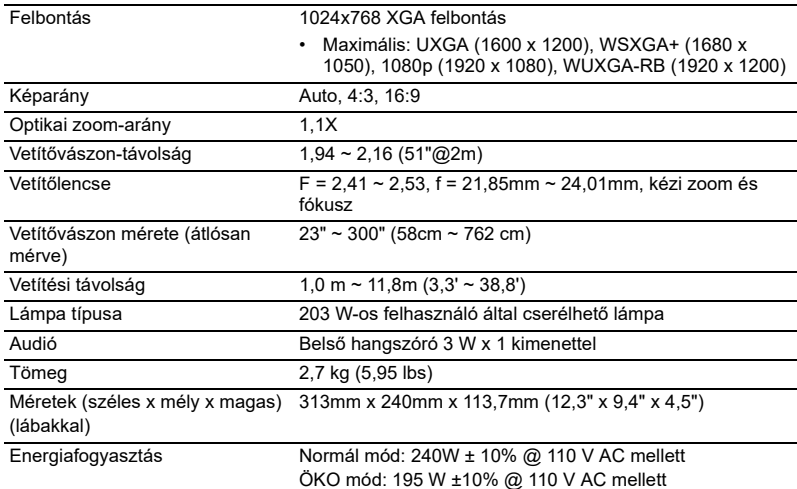

Készenléti mód < 0,5 W

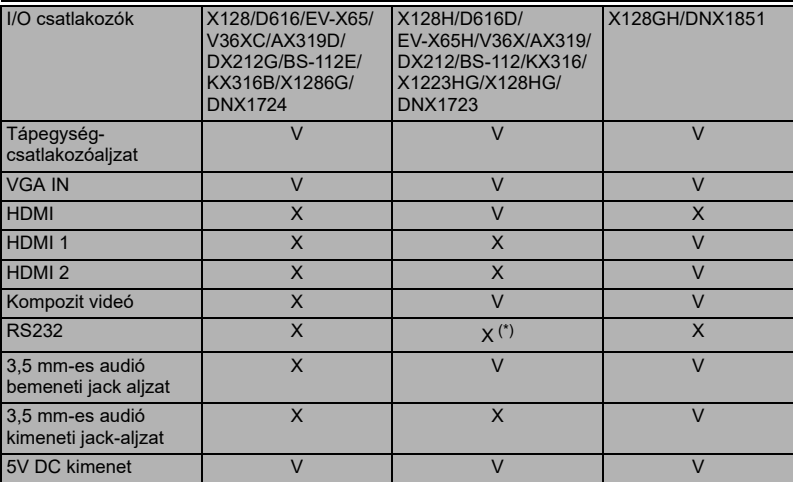

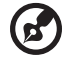

------------

**Megjegyzés 1:** A konstrukció és a műszaki adatok előzetes bejelentés nélkül változhatnak.

### S1386WHN/S1386WH/T421DT/T421D/XS-W31HG/XS-W31H/F1386WHN/ F1386WH/SE410L/SE410/DS-310T/DS-310/DWX1711/DWX1734

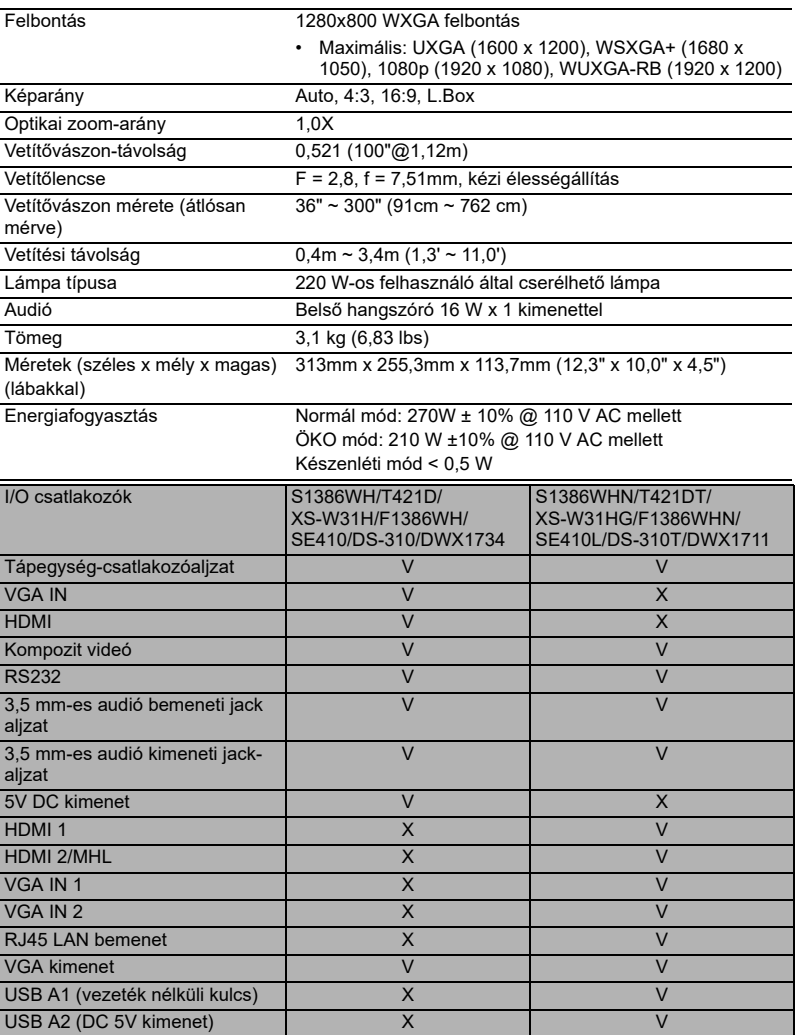

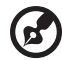

-------------

**Megjegyzés 1:** A konstrukció és a műszaki adatok előzetes bejelentés nélkül változhatnak.

### S1388WHN/S1388WH/T423DT/T423D/XS-W33HG/XS-W33H/F1388WHN/ F1388WH/SE412L/SE412/DS-312T/DS-312/DWX1809/DWX1737

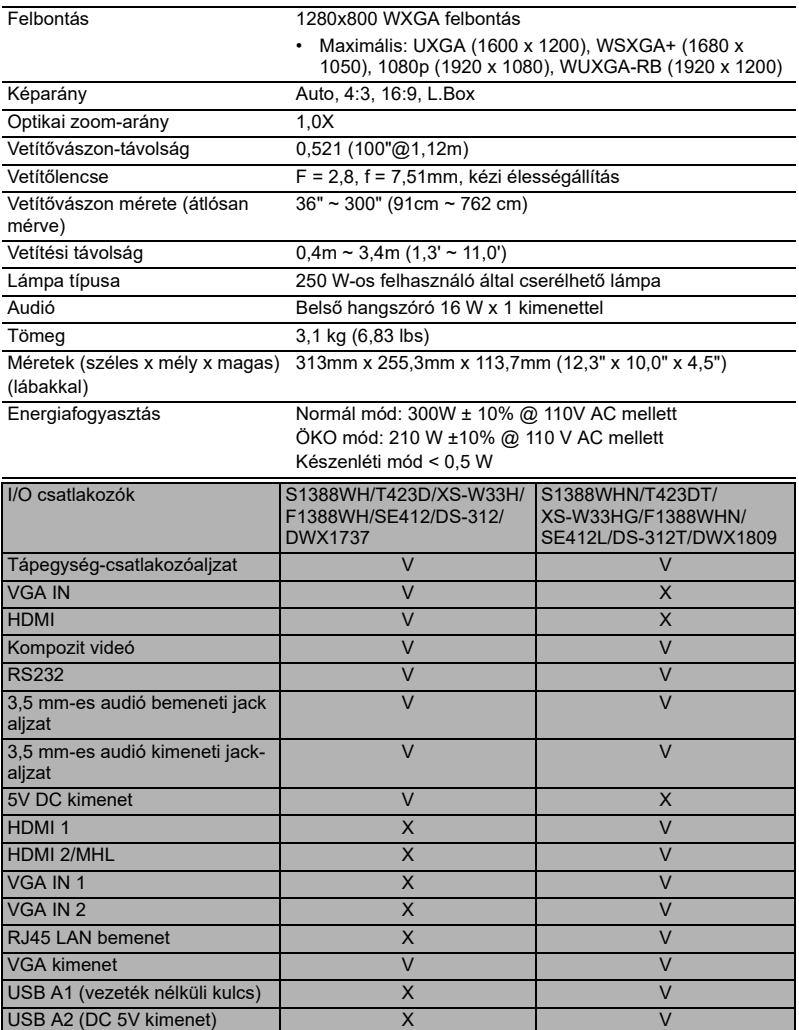

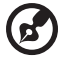

<sup>--------------</sup>. . . . . .

**Megjegyzés 1:** A konstrukció és a műszaki adatok előzetes bejelentés nélkül változhatnak.
#### X1326AWH/X1327Wi/D526AD/D626Di/D626D+/EV-W57AH/V60Wi/V60W/V26AW/ AW610i/AW610/AW600A/EV-W57i/DX425A/BS-325i/BS-325A/DX425i/KW320A/ KW320i/H5386BDi/X138WHP/H5386BDi+/BS-312P/DWX1842/DWX1910

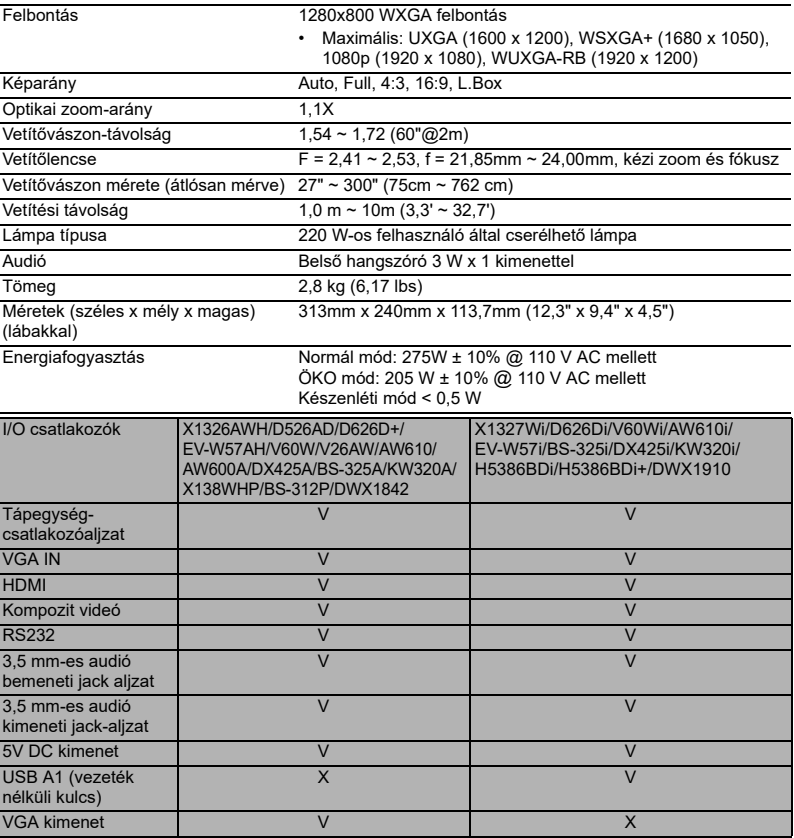

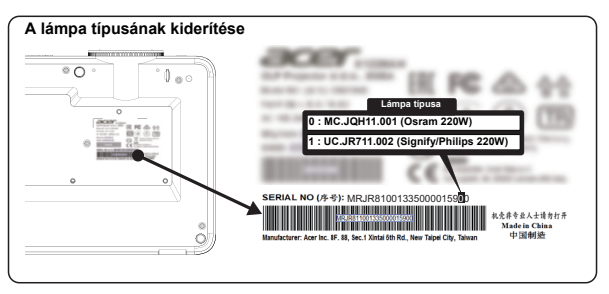

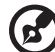

**Megjegyzés 1:** A konstrukció és a műszaki adatok előzetes bejelentés nélkül változhatnak.

 $\frac{1}{2}$ 

**Megjegyzés 2:** \* A funkciók típustól függően eltérhetnek.

Magyar

#### X138WH/D626D/EV-W65H/V36W/AW319/DX412/BS-312/KW316/DWX1722

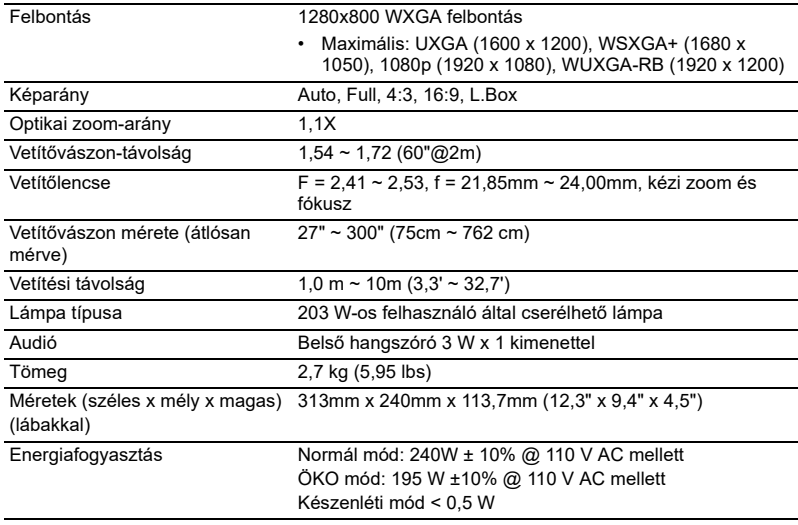

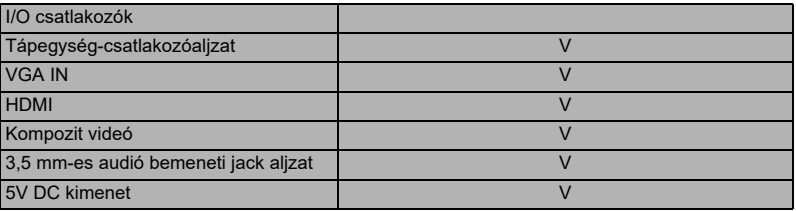

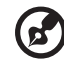

**1. megjegyzés:** A konstrukció és a műszaki adatok előzetes bejelentés nélkül változhatnak.

### H5385BDi/H5385BDi+/DWX1910

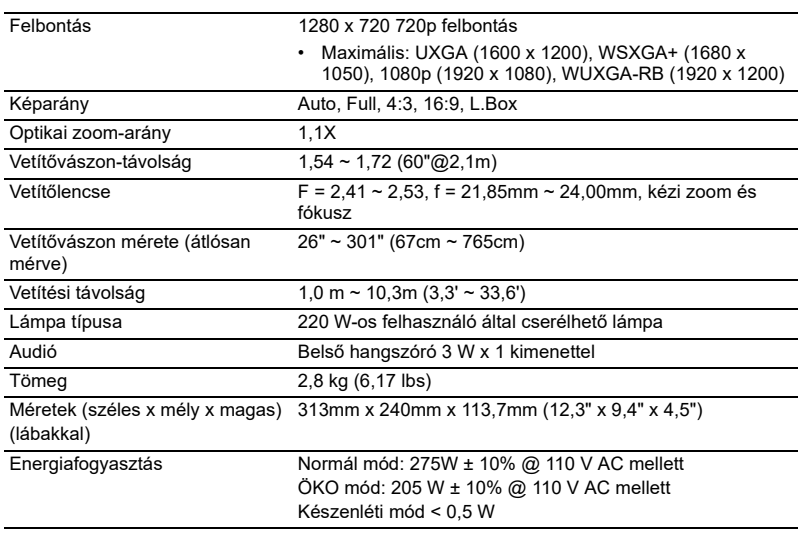

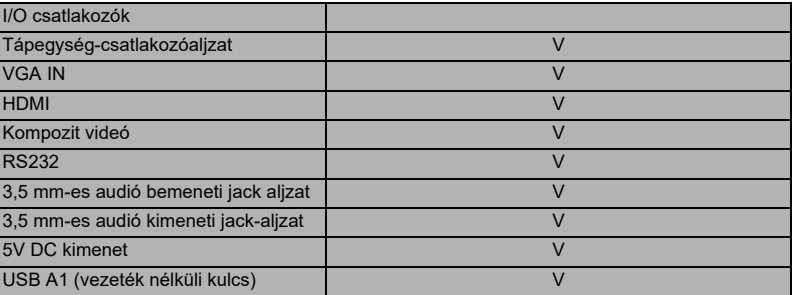

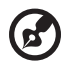

#### --------

**Megjegyzés 1:** A konstrukció és a műszaki adatok előzetes bejelentés nélkül változhatnak.

### V6520/G550/V151/HT-810/HV533/TH-432/V7500+/D1P1718/D1P1805

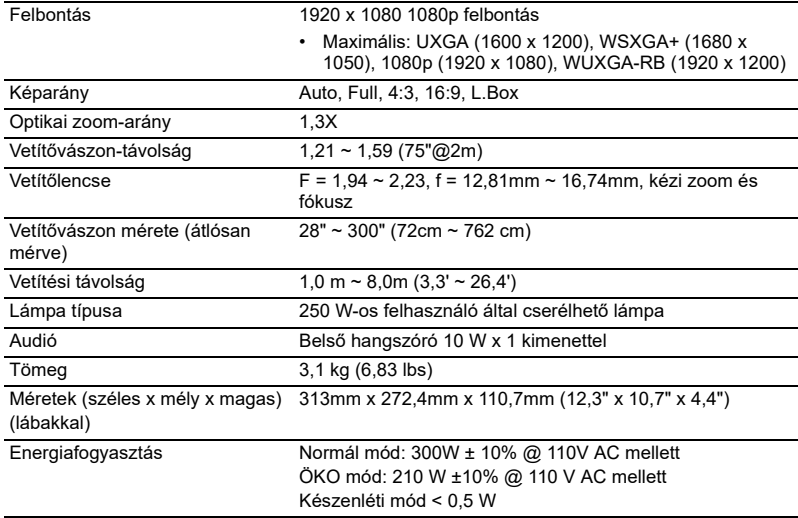

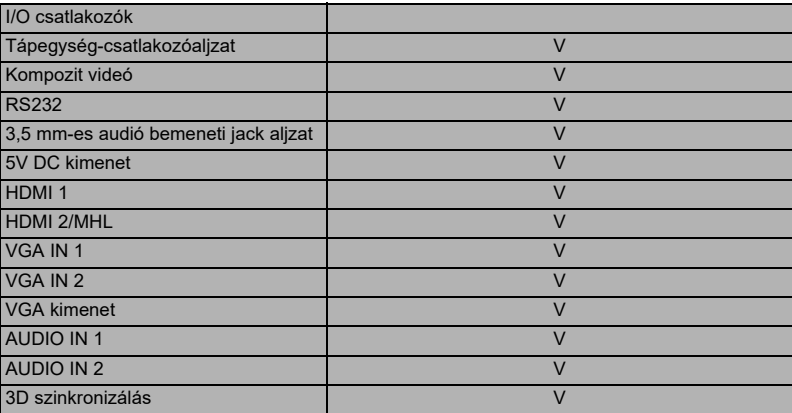

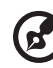

------------

**Megjegyzés 1:** A konstrukció és a műszaki adatok előzetes bejelentés nélkül változhatnak.

### H6545BD/E146F/HE-805L/H6512BD+/V62B/GM534/VH-434/D1P1839

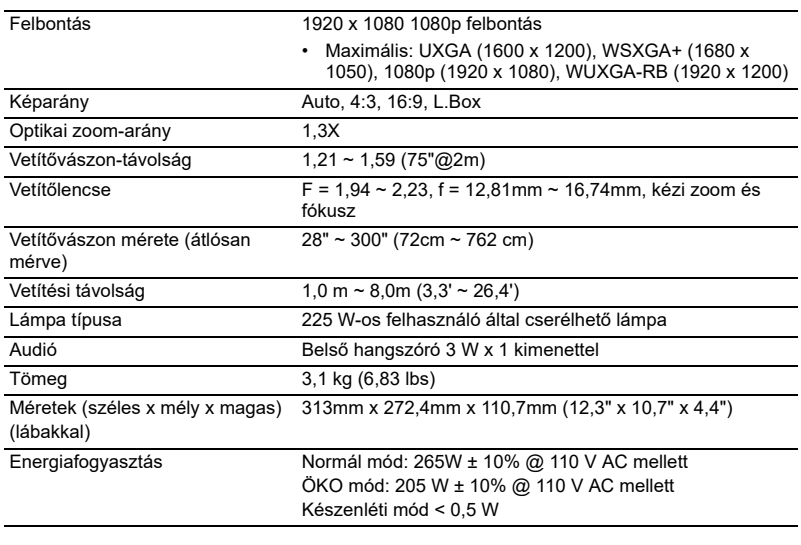

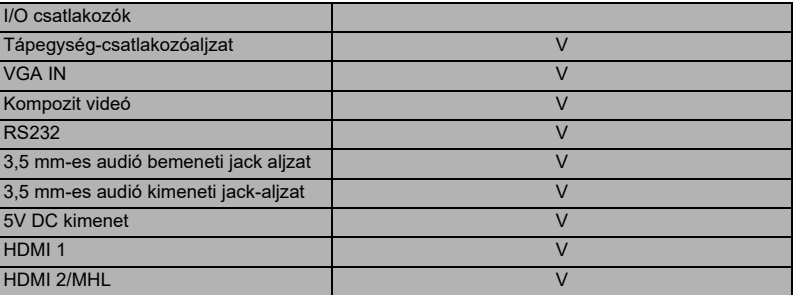

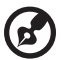

### $\frac{1}{2}$

**Megjegyzés 1:** A konstrukció és a műszaki adatok előzetes bejelentés nélkül változhatnak.

### X1527i/D656Di/V60Fi/AF610i/EV-F57i/BS-425i/DX525i/KW320i/H6541BDi/ H6541BDi+/D1P1909

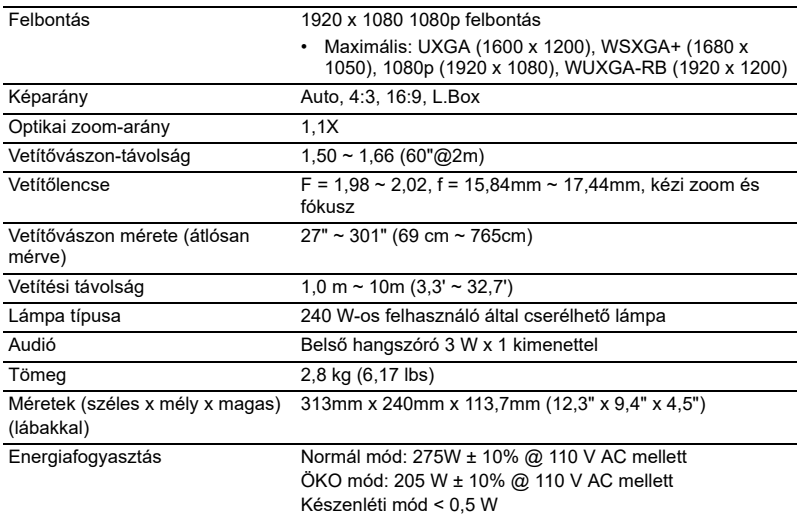

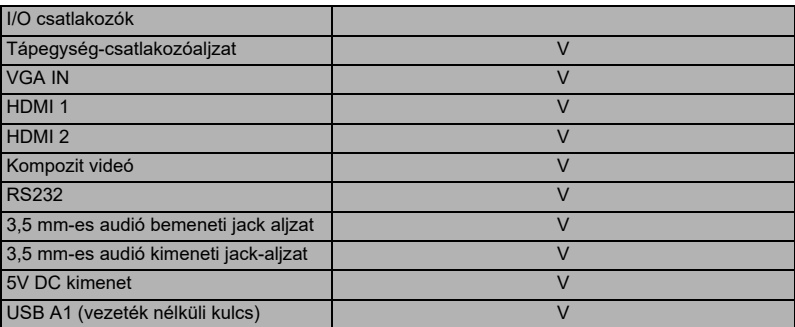

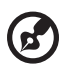

-----

**Megjegyzés 1:** A konstrukció és a műszaki adatok előzetes bejelentés nélkül változhatnak.

### H6521BD/X168H/E155F/D666D/HE-802K/EV-WU65H/GM512/V36U/VH-412/ AU319/H6521ABD/DX612/BS-512/KU316/D1P1720/DWU1721

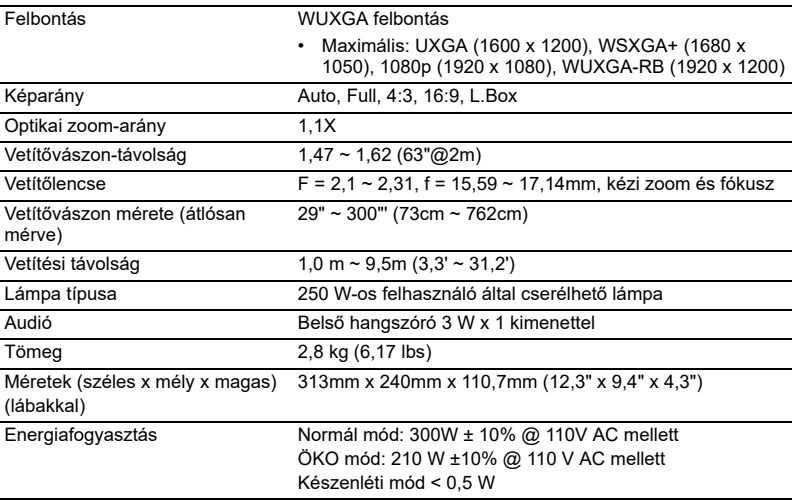

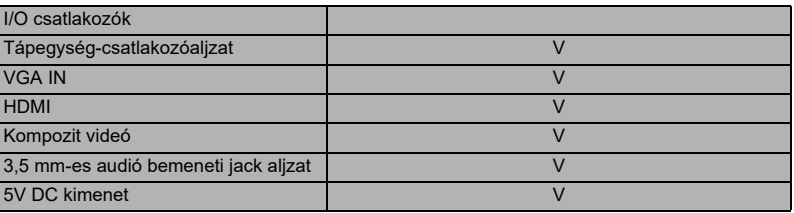

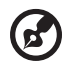

 $\sim$   $\sim$ 

**Megjegyzés 1:** A konstrukció és a műszaki adatok előzetes bejelentés nélkül változhatnak.

### H6540BD/X1623H/E156D/D860D/HE-806J/EV-WU80H/GM532/V50U/VH-432/ AU540/DX620/BS-520/KU330/D1P1719/DWU1729

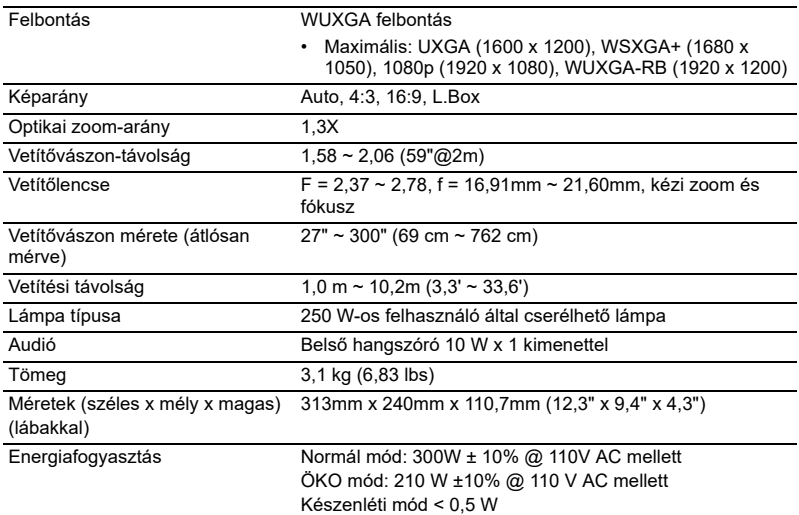

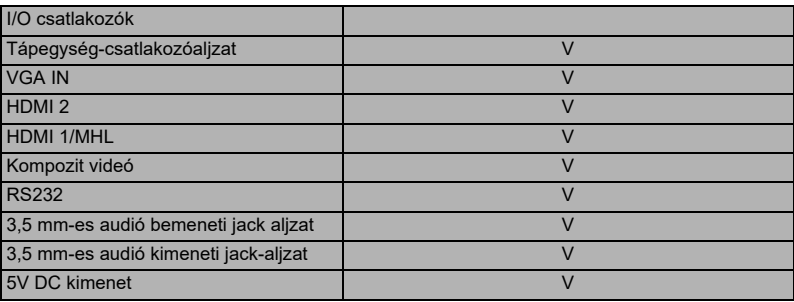

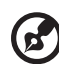

#### -------------. . . . . . . . . . . . . . . . . .

**Megjegyzés 1:** A konstrukció és a műszaki adatok előzetes bejelentés nélkül változhatnak.

### HV532/D1P1718

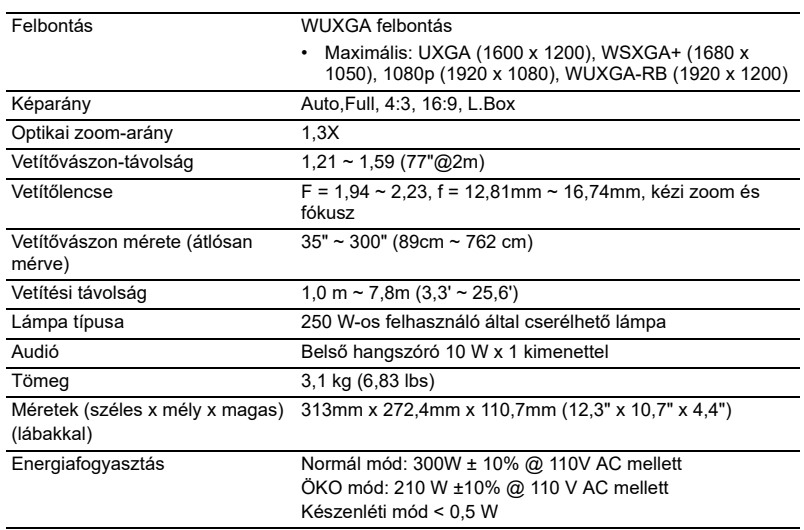

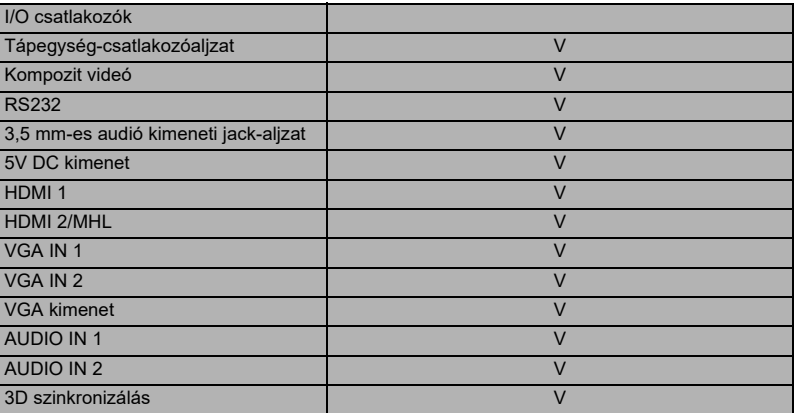

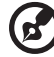

. . . . . . . . . . . . . . . .  $\blacksquare$ 

**Megjegyzés 1:** A konstrukció és a műszaki adatok előzetes bejelentés nélkül változhatnak.

# Kompatibilis üzemmódok

## A. VGA analóg

## 1 VGA analóg – PC jel

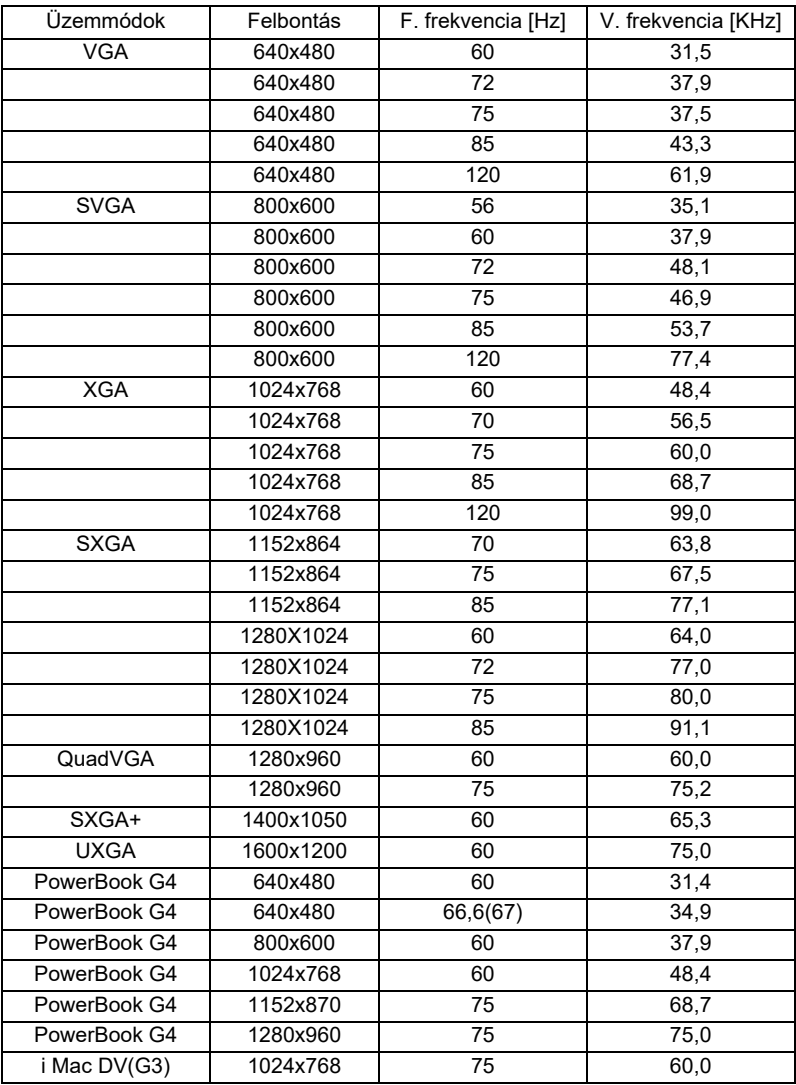

71

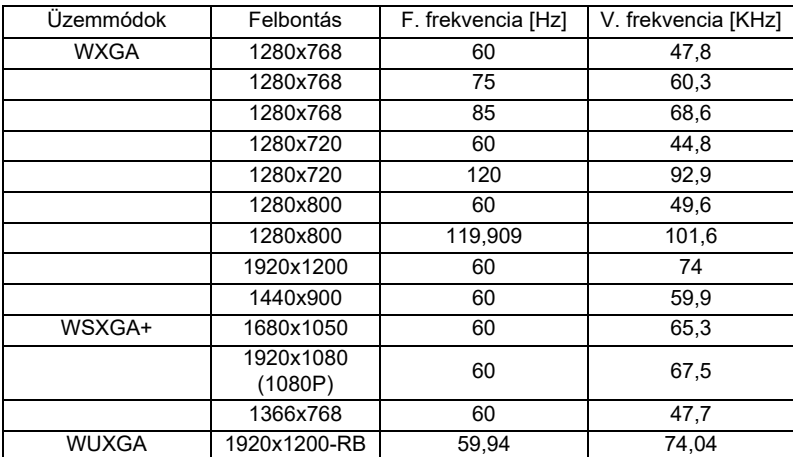

## 2 VGA analóg – Kibővített szélesképernyős időzítés

## 3 VGA analóg – Komponens jel

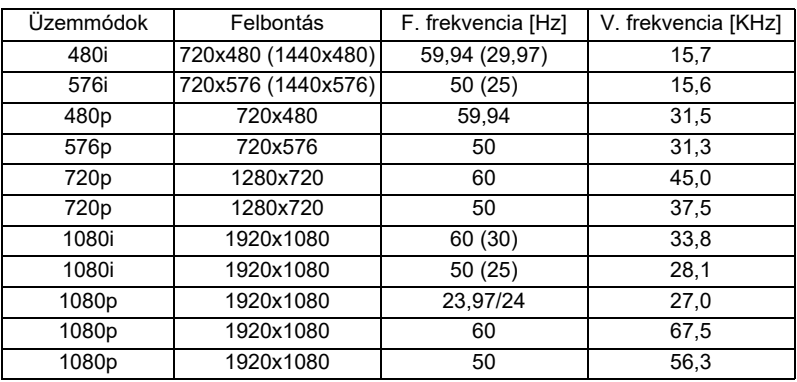

# B. HDMI Digitális

1 HDMI - PC jel

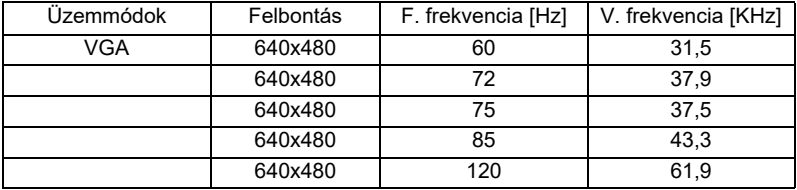

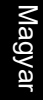

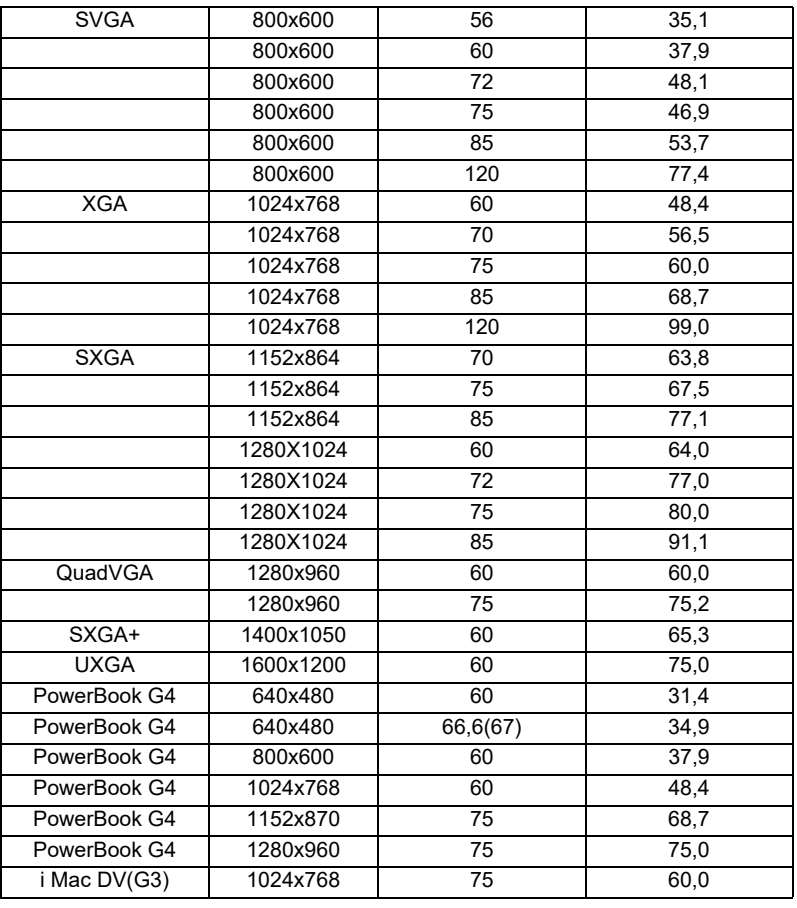

## 2 HDMI – Kibővített széles képernyős időzítés

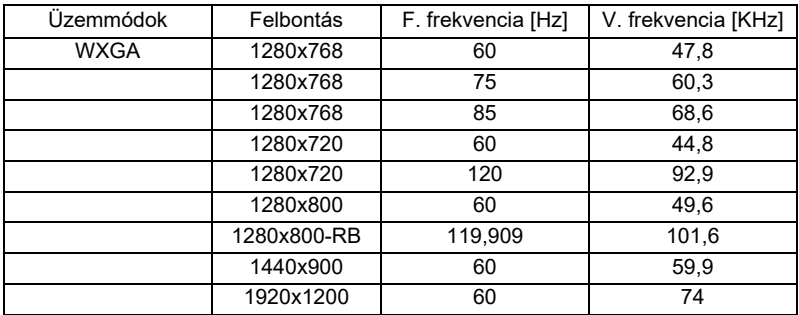

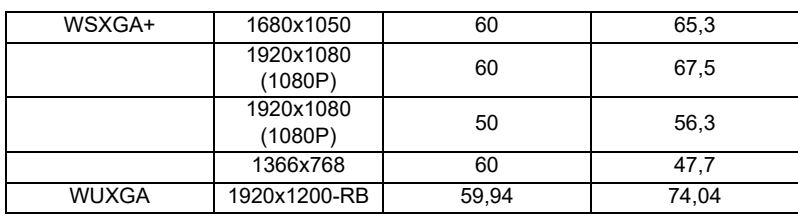

## 3 HDMI - Videojel

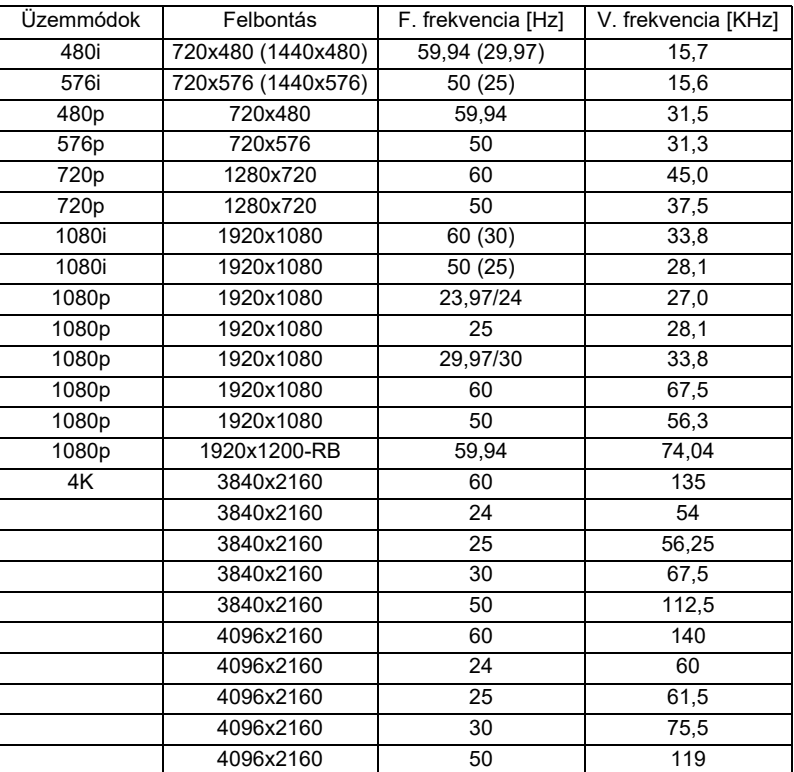

## 4 HDMI - 1.4a 3D Időzítés

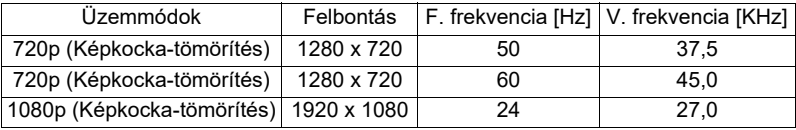

75

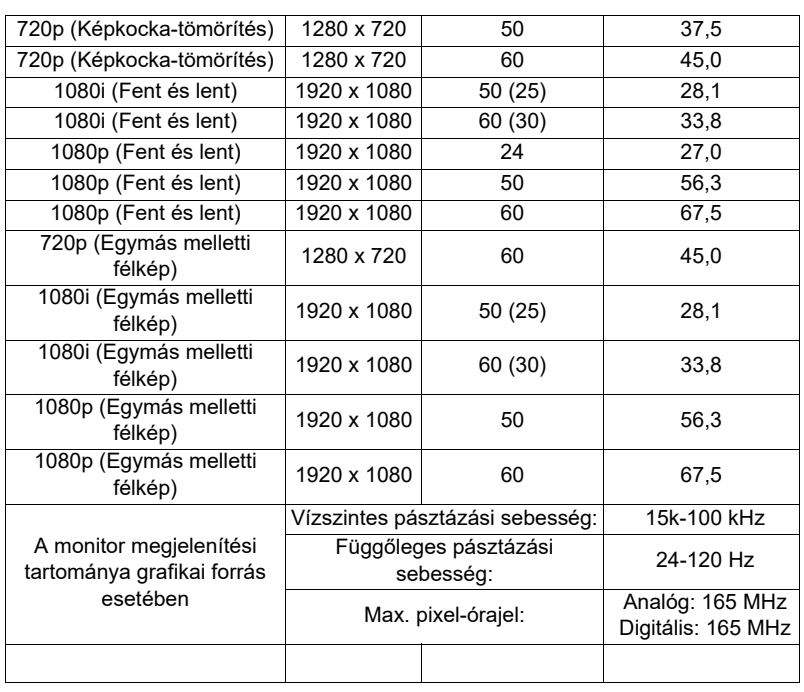

# C. MHL digitális

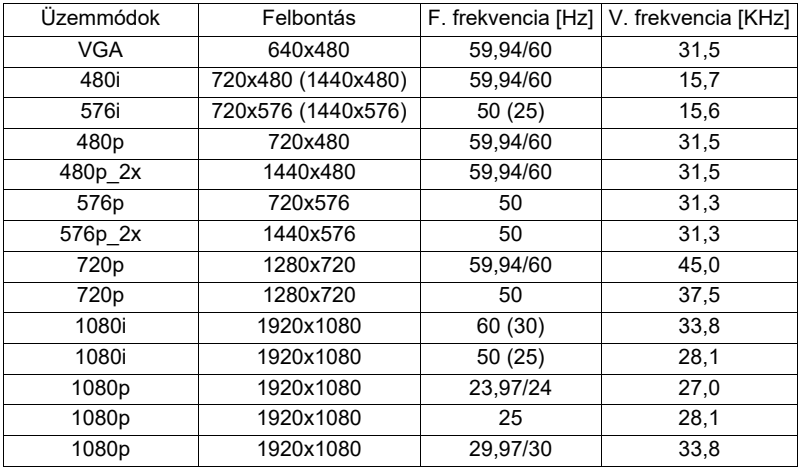

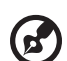

. . . . . . . . . . . .

**Megjegyzés 1:** A funkciók típustól függően eltérhetnek. **Megjegyzés 2:** Az MHL 1080p 3D 24p képkocka-tömörítés nem támogatott.

# Jogszabályi és biztonsági tudnivalók

## FCC nyilatkozat

A készüléket vizsgálatnak vetették alá, amelynek során megállapítást nyert, hogy a készülék teljesíti az FCC szabályzatának 15. pontja szerinti, B osztályú digitális eszközökre vonatkozó határértékeket. E határértékek úgy vannak tervezve, hogy lakásban történő telepítés esetén megfelelő védelmet nyújtsanak a káros interferencia ellen. A készülék rádiófrekvenciás energiát kelt, használ és sugározhat, és ha nem a használati utasításnak megfelelően helyezték üzembe és használják, akkor megzavarhatja a rádiós távközlést.

Ugyanakkor semmilyen garancia nem vállalható arra nézve, hogy meghatározott felhasználásnál nem fordulnak elő zavarok. Ha ez az eszköz káros zavart kelt a rádió- vagy televízió vételben, amit az eszköz ki- és bekapcsolásával lehet megállapítani, a felhasználó a zavar megszüntetésére minden további nélkül megteheti a következő intézkedéseket:

- Irányítsa másfelé vagy helyezze át a vevőantennát.
- Növelje a távolságot az eszköz és a vevőkészülék között.
- Az eszközt más áramkörhöz kapcsolódó fali dugaszolóaljzatba csatlakoztassa, mint amelyhez a vevőkészülék csatlakozik.
- Kérjen segítséget kereskedőjétől vagy gyakorlott rádió/televízió szakembertől.

## Megjegyzés: Árnyékolt kábelek

Minden más számítástechnikai eszközhöz való csatlakoztatás árnyékolt kábelekkel történik az FCC előírásoknak való megfelelés érdekében.

## Megjegyzés: Perifériák

A készülékhez kizárólag olyan perifériákat (bemeneti/kimeneti eszközök, terminálok, nyomtatók stb.) szabad csatlakoztatni, amelyek megfelelnek a B osztályú eszközökre előírt határértékeknek. A határértékeknek nem megfelelő perifériák használata esetén zavar léphet fel a rádiós és a televíziós vételben.

## Figyelem

A gyártó által nem engedélyezett változtatások vagy módosítások miatt a felhasználó elveszítheti a Federal Communications Commission (Szövetségi Távközlési Bizottság) által biztosított jogát, hogy ezt az eszközt működtesse.

## Üzemi feltételek

A készülék megfelel az FCC szabályzat 15. fejezetének. A működtetésnek az alábbi két feltétele van: (1) a készülék nem okozhat zavart, és (2) az eszköznek minden zavart tűrnie kell, beleértve a nem kívánatos működést okozó zavarokat is.

## Megjegyzés: Kanadai felhasználók

Ez a B osztályú digitális berendezés megfelel a kanadai ICES-003 szabványnak.

## Remarque à l'intention des utilisateurs canadiens

Cet appareil numérique de la classe B est conforme à la norme NMB-003 du Canada.

Megfelel az oroszországi/ukrajnai hatósági előírásnak

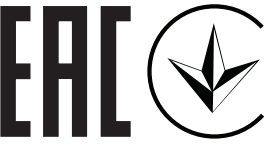

Rádiókészülék hatósági engedélyezési megjegyzés

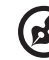

**Megjegyzés**: Az alábbi hatósági megjegyzés csak a vezeték nélküli LAN-nal és/vagy Bluetooth-al felszerelt modellekre vonatkozik.

## Általános információk

Ez a termék megfelel mindazon ország vagy régió rádiófrekvenciás és biztonsági előírásainak, amelyekben a vezeték nélküli használatát engedélyezték. A konfigurációtól függően ez a termék tartalmazhat vezeték nélküli rádiófrekvenciás eszközöket (mint például a vezeték nélküli LAN és/vagy Bluetooth modul).

## Kanada – kis teljesítményű engedélyre nem köteles rádiófrekvenciás távközlési eszközök (RSS-247)

a Általános információ

A működtetésnek az alábbi két feltétele van:

1. Az eszköz nem okozhat interferenciát, és

2. ennek az eszköznek minden vett interferenciát állnia kell, beleértve a nem kívánatos működést okozó interferenciát.

b Működés a 2,4 GHz-es sávban Az engedélyezett szolgáltatással történő rádiófrekvenciás zavar megelőzésére ezt a berendezést épületen belüli működésre tervezték, és a kültéri használatot engedélyeztetni kell.

## Az országok érvényességi köre

Ezt a berendezést a felhasználás országában érvényes előírások és szabályok szigorú betartásával szabad csak használni. További információkért lépjen kapcsolatba a felhasználás országában lévő helyi irodával. A teljes országlistáért lásd: http://ec.europa.eu/enterprise/rtte/ implem.htm.

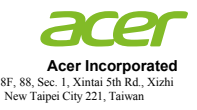

### **Declaration of Conformity**

#### We, **Acer Incorporated**

8F, 88, Sec. 1, Xintai 5th Rd., Xizhi, New Taipei City 221, Taiwan

#### And,

**Acer Italy s.r.l.**

Viale delle Industrie 1/A, 20020 Arese (MI), Italy Tel:  $+39-02-939-921$  Fax:  $+39-02939-2913$ www.acer.it

**Product: DLP Projector Trade Name: Acer Model Number: D1P1719/D1P1839/D1P1720/DWU1729/DWU1721/DWX1722/DNX1723/DNX1851/ DNX1724/DSV1725/DSV1726/DSV1727/DSV1844/DWX1711/DWX1734/DNX1712/ DNX1713/D1P1718/DWX1809/DWX1737/DWX1842/DNX1810/DNX1811/DNX1843/ D1P1805/D1P1913**

#### **Marketing name:**

**H6540BD/H6545BD/H6521BD/X1623H/X168H/X138WH/X128H/X128GH/X128/X118H/X118AH/X118/X1126AH/ S1386WHN/S1386WH/S1286HN/S1286H/V6520/HV532/S1388WHN/S1388WH/X1326AWH/S1288HN/S1288H/X1226AH/ G550/X1526AH/E156D/E146F/E155F/D860D/D666D/D626D/D616D/D616/D606D/D606B/D606/D506AD/T421DT/T421D/ T411DT/T411D/V151/T423DT/T423D/D526AD/T413DT/T413D/D516AD/D656D+/D626D+/D616D+/D606D+/HE-806J/ HE-805L/HE-802K/EV-WU80H/EV-WU65H/EV-W65H/EV-X65H/EV-X65/EV-S65H/EV-S65A/EV-S65/EV-S57AH/ XS-W31HG/XS-W31H/XS-X31HG/XS-X31H/HT-810/XS-W33HG/XS-W33H/EV-W57AH/XS-X33HG/XS-X33H/ EV-X57AH/V60F/V60W/V60X/V60S/GM532/H6512BD+/GM512/V50U/V36U/V36W/V36X/V36XC/V36S/V36SB/V16S/ V26AS/F1386WHN/F1386WH/F1286HN/F1286H/HV533/F1388WHN/F1388WH/V26AW/F1288HN/F1288H/V26AX/ AF610/AW610/AX610/AS610/VH-432/V62B/VH-412/AU540/AU319/AW319/AX319/AX319D/AS319/AS319E/AS309/ AS600A/SE410L/SE410/SE210L/SE210/TH-432/SE412L/SE412/AW600A/SE212L/SE212/AX600A/EV-F57AH/GM534/ H6521ABD/DX620/DX612/DX412/DX212/DX212G/DX112/DX112C/DX112G/DX125A/DS-310T/DS-310/DS-110T/ DS-110/V7500+/DS-312T/DS-312/DX425A/DS-112T/DS-112/DX225A/BS-425A/VH-434/BS-520/BS-512/BS-312/BS-112/ BS-112E/BS-012/BS-012K/BS-012E/BS-025A/S1286GH/BS-325A/BS-125A/X525A/KU330/KU316/KW316/KX316/ KX316B/KS316/KS316A/KS316B/KS320A/KW320A/KX320A/X1223HG/X1286G/X1123HG/X1186G/H6541BD/ X138WHP/X128HP/X118HP/H6541BD+/BS-312P/BS-112P/BS-012P/X128HG/X118HG**

We, Acer Incorporated, hereby declare under our sole responsibility that the product described above is in conformity with the relevant Union harmonization legislations: Directive 2014/53/EU on Radio Equipment, RoHS Directive 2011/65/EU and ErP Directive 2009/125/EC. The following harmonized standards and/or other relevant standards have been applied:

Electromagnetic compatibility Radio frequency spectrum usage Healthy and Safety R RoHS E rP EN 55032:2015+AC:2016, Class B EN 61000-3-2:2014 Class A EN 61000-3-3:2013 EN 300 328 V2.1.1 EN 300 440-1 V1.6.1 EN 300 440 V2.1.1 EN 302 291-1 V1.1.1 EN 60950-1:2006/A11:2009/A1:2010/A12:2011/A2:2013 EN 62209-1:2006 EN 62209-2:2010 EN 50581:2012  $\Box$  Regulation (EU) No. 617/ 2013 Regulation (EC) No. 1275/ 2008; EN 50564:2011 EN 55024: 2010+A1:2015 EN 301 489-1 V2.1.1 EN 301 489-3 V2.1.1 EN 302 291-2 V1.1.1 EN 301 511 V9.0.2 EN 301 893 V2.1.1 EN 62311:2008 EN 62479:2010 Regulation (EC) No. 278/2009; EN 50563:2011 EN 301 489-7 V1.3.1 EN 301 489-17 V3.1.1 EN 301 489-24 V1.5.1 EN 301 908-1 V7.1.1 EN 301 908-2 V6.2.1 EN 301 908-13 V6.2.1 EN 50360: 2001/A1: 2012 EN 50566:2013

Year to begin affixing CE marking 2019.

\_\_\_\_\_\_\_\_\_\_\_\_\_\_\_\_\_\_\_\_\_\_\_\_\_\_\_\_\_\_\_ **Nov. 29, 2019**

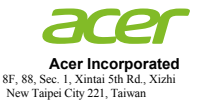

## **Declaration of Conformity**

#### We, **Acer Incorporated**

8F, 88, Sec. 1, Xintai 5th Rd., Xizhi, New Taipei City 221, Taiwan

And,

**Acer Italy s.r.l.**  Viale delle Industrie 1/A, 20020 Arese (MI), Italy Tel: +39-02-939-921 ,Fax: +39-02 9399-2913 www.acer.it

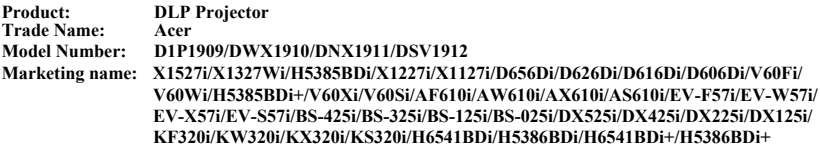

We, Acer Incorporated, hereby declare under our sole responsibility that the product described above is in conformity with the relevant Union harmonization legislations: Directive 2014/53/EU on Radio Equipment, RoHS Directive 2011/65/EU and ErP Directive 2009/125/EC. The following harmonized standards and/or other relevant standards have been applied:

Electromagnetic compatibility Radio frequency spectrum usage Healthy and Safety R RoHS E rP EN 55032:2015+AC:2016, Class B EN 61000-3-2:2014 Class D EN 61000-3-3:2013 EN 300 328 V2.1.1 EN 300 440-1 V1.6.1 EN 300 440 V2.2.1 EN 302 291-1 V1.1.1 EN 60950-1:2006/A11:2009/A1:2010/A12:2011/A2:2013 EN 62209-1:2006 EN 62209-2:2010 EN 50581:2012 Regulation (EU) No. 617/ 2013 Regulation (EC) No. 1275/ 2008; EN 50564:2011 EN 55024: 2010+A1:2015 EN 301 489-1 V2.1.1 EN 301 489-3 V2.1.1 EN 302 291-2 V1.1.1 EN 301 511 V9.0.2 EN 301 893 V2.1.1 EN 62311:2008 EN 62479:2010 Regulation (EC) No. 278/2009; EN 50563:2011 EN 301 489-7 V1.3.1 EN 301 489-17 V3.1.1 EN 301 489-24 V1.5.1 EN 301 908-1 V7.1.1 EN 301 908-2 V6.2.1 EN 301 908-13 V6.2.1 EN 50360: 2001/A1: 2012 EN 50566:2013

This radio equipment operates with the following frequency bands and maximum radio-frequency power:

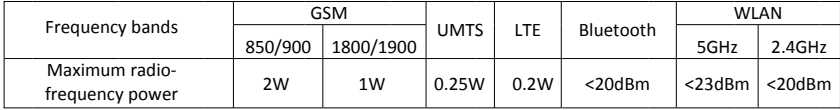

Year to begin affixing CE marking 2019.

**RU Jan / Sr. Manager Acer Incorporated (Taipei, Taiwan)** \_\_\_\_\_\_\_\_\_\_\_\_\_\_\_\_\_\_\_\_\_\_\_\_\_\_\_\_\_\_\_ **Nov. 29, 2019**

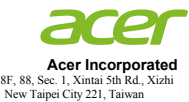

## **EU Declaration of Conformity**

#### We,

#### **Acer Incorporated**

8F, 88, Sec. 1, Xintai 5th Rd., Xizhi, New Taipei City 221, Taiwan

#### And,

**Acer Italy s.r.l.** Tel: +39-02-939-921 ,Fax: +39-02 9399-2913 www.acer.it Viale delle Industrie 1/A, 20020 Arese (MI), Italy

**Product: Acer Wireless Projection Kit**   $Trade Name:$ **Marketing name: UWA5**

We, Acer Incorporated, hereby declare under our sole responsibility that the product described above is in conformity with the relevant Union harmonization legislations: Directive 2014/53/EU on Radio Equipment, RoHS Directive 2011/65/EU. The following harmonized standards and/or other relevant standards have been applied:

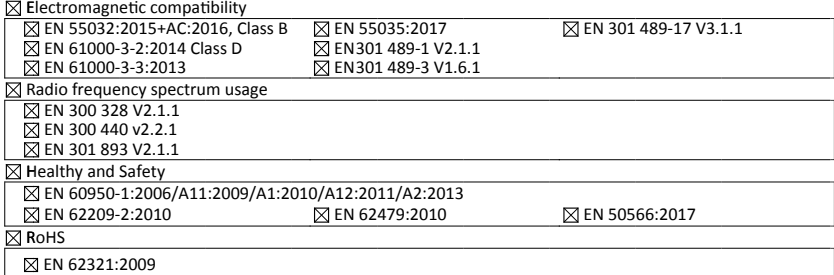

Operation frequency and radio-frequency power are listed as below: Bluetooth: 2402-2480MHz < 10 dBm WLAN 2.4GHz: 2412MHz-2462MHz < 20dBm WLAN 5GHz: 5180-5320MHz < 23dBm WLAN 5GHz: 5500-5700MHz < 23dBm

Year to begin affixing CE marking 2019.

**RU Jan / Sr. Manager Acer Incorporated (Taipei, Taiwan)**

\_\_\_\_\_\_\_\_\_\_\_\_\_\_\_\_\_\_\_\_\_\_\_\_\_\_\_\_\_\_\_ **Aug. 28, 2019**

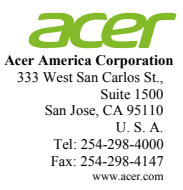

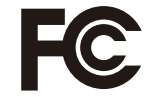

## **Federal Communications Commission Declaration of Conformity**

**This device complies with Part 15 of the FCC Rules. Operation is subject to the following two conditions: (1) this device may not cause harmful interference, and (2) this device must accept any interference received, including interference that may cause undesired operation.**

**The following local Manufacturer / Importer is responsible for this declaration:**

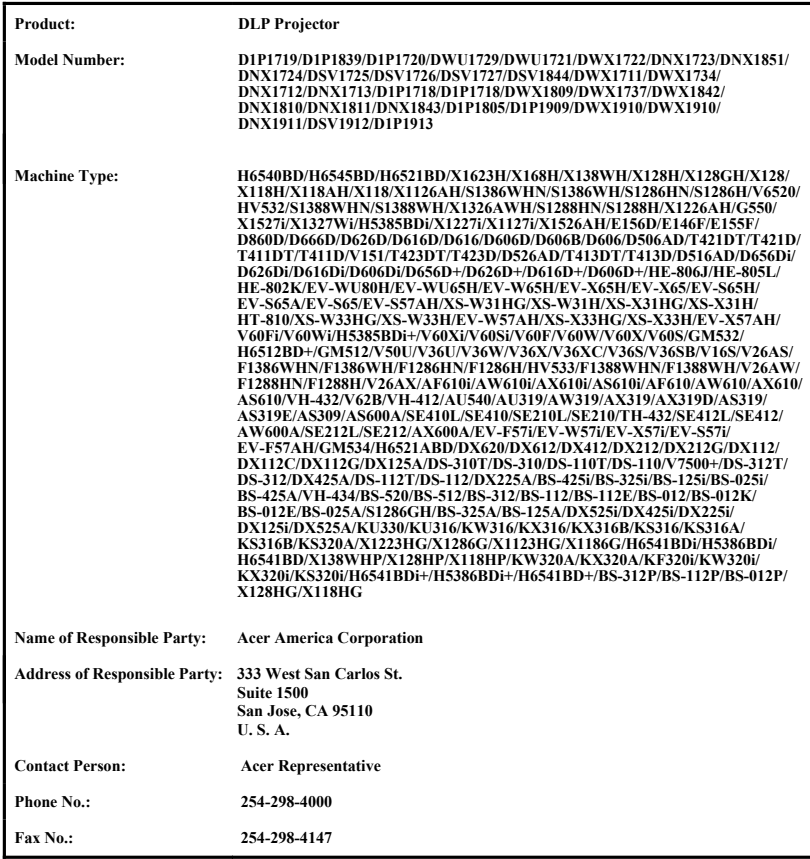